**PENELITIAN DASAR PROGRAM STUDI NO. REGISTRASI: 221150000057988**

# **LAPORAN PENELITIAN PENERAPAN TEXT MINING PADA SISTEM PENYELEKSIAN JUDUL SKRIPSI MAHASISWA MENGGUNAKAN ALGORITMA LATENT DIRICHLET ALLOCATION DI PROGRAM STUDI ILMU KOMPUTER UIN SUMATERA UTARA MEDAN**

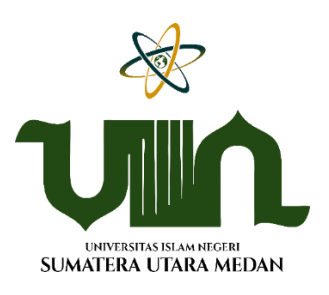

**Peneliti: Rakhmat Kurniawan. R, M.Kom (Ketua) Ilka Zufria, M.Kom (Anggota) Rizky Pratama Putra (Anggota)**

**LEMABAGA PENELITIAN DAN PENGABDIAN KEPADA MASYARAKAT (LP2M) UNIVERSITAS ISLAM NEGERI SUMATERA UTARA MEDAN 2022**

# **LEMBAR PENGESAHAN**

<span id="page-1-0"></span>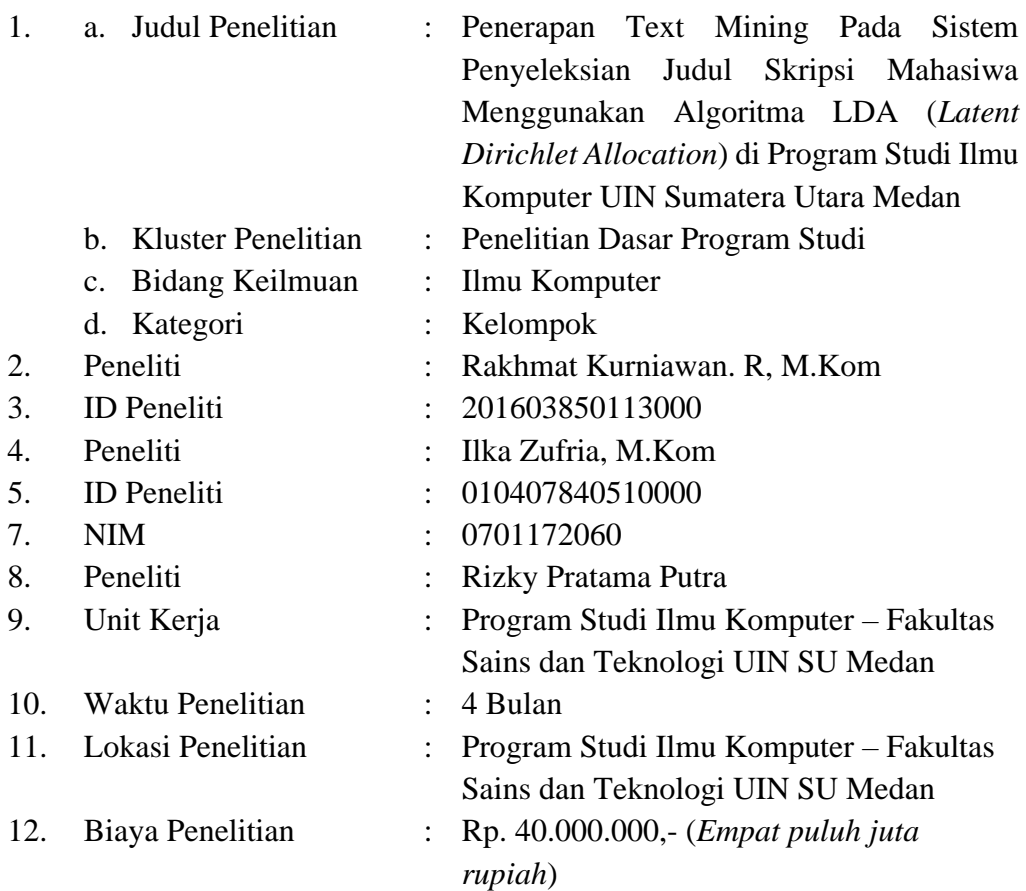

Medan, Oktober 2022

Disahkan oleh:

Lembaga Penelitian dan Pengabdian kepada Masyarakat (LP2M) UIN SU

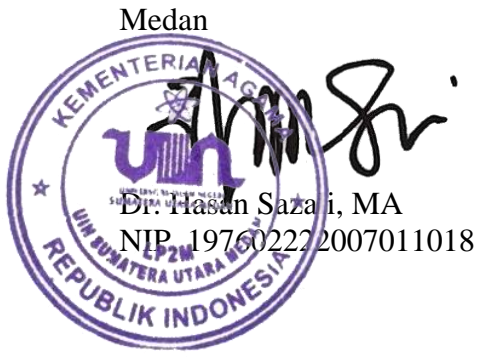

Ketua Peneliti,

Rakhmat Kurniawan. R, M.Kom NIP. 198503162015031003

## **SURAT PERNYATAAN BEBAS PLAGIASI**

<span id="page-2-0"></span>Yang bertanda tangan dibawah ini:

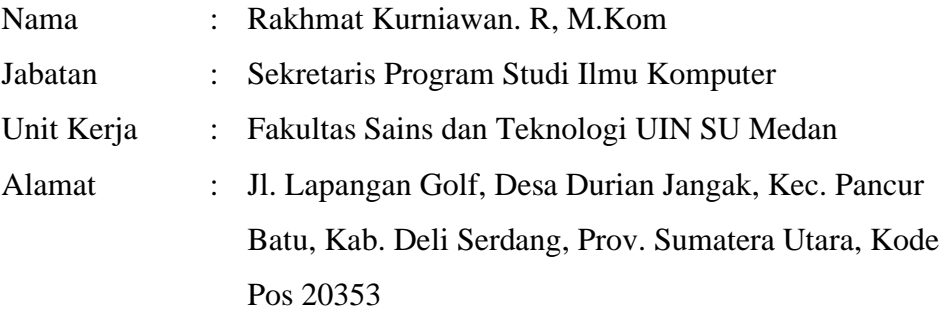

Dengan ini menyatakan bahwa:

- 1. Judul Penelitian "**Penerapan Text Mining Pada Sistem Penyeleksian Judul Skripsi Mahasiwa Menggunakan Algoritma LDA (***Latent Dirichlet Allocation***) di Program Studi Ilmu Komputer UIN Sumatera Utara Medan**" merupakan karya orisinal saya.
- 2. Jika dikemudian hari ditemukan fakta bahwa judul, hasil atau bagian dari laporan Penelitian saya merupakan karya orang lain dan/atau plagiasi, maka saya akan bertanggung jawab untuk mengembalikan 100% dana hibah penelitian yang telah saya terima, dan siap mendapatkan sanksi sesuai ketentuan yang berlaku.

Demikian pernyataan ini dibuat untuk digunakan sebagaimana mestinya.

Medan, Oktober 2022 Yang menyatakan,

Rakhmat Kurniawan. R, M.Kom NIP. 198503162015031003

**Kata Pengantar**

بسم الله الرحمن الرحيم

<span id="page-3-0"></span>*Alhamdulillahirabbil 'alamin*, segala puji dan syukur peneliti ucapkan atas kehadirat Allah Subhanahu Wa Ta'ala yang telah memberikan rahmat dan karunia-Nya kepada peneliti sehingga peneliti diberikan kesempatan untuk mampu menyelesaikan laporan penelitian ini dengan judul "**Penerapan Text Mining Pada Sistem Penyeleksian Judul Skripsi Mahasiwa Menggunakan Algoritma LDA (***Latent Dirichlet Allocation***) di Program Studi Ilmu Komputer UIN Sumatera Utara Medan**"

Dalam menyelesaikan laporan penelitian ini banyak bantuan dan bimbingan dari berbagai pihak, baik berupa materil, spiritual, maupun informasi. Sehingga laporan ini dapat diselesaikan. Maka selayaknya peneliti dan tim peneliti mengucapkan terima kasih kepada:

- 1. Bapak Prof. Dr. Mhd. Syahnan, MA selaku Dekan Fakultas Sains dan Teknologi UIN Sumatera Utara Medan
- 2. Bapak Dr. Abdul Halim Daulay, M.Si selaku Wakil Dekan Bidang Akademik dan Kelembagaan
- 3. Bapak Dr. Hasan Sazali, MA, selaku Ketua Lembaga Penelitian dan Pengabdian Masyarakat (LP2M) UIN Sumatera Utara Medan
- 4. Bapak/Ibu rekan-rekan Dosen tetap Fakultas Sains dan Teknologi UIN Sumatera Utara Medan, khususnya Program Studi Ilmu Komputer.

Penerapan *Text Mining* Pada Sistem Penyeleksian Judul Skripsi Mahasiwa Menggunakan Algoritma LDA (*Latent Dirichlet Allocation*) di Program Studi Ilmu Komputer UIN Sumatera Utara Medan merupakan suatu sistem yang dibangun untuk mempermudah dan mempercepat tahapan pengajuan judul proposal skripsi yang diajukan oleh mahasiswa. Dengan menggunakan sistem ini, mahasiswa dapat mengetahui persentase kesamaan topik dan potensi kemungkinan diterimanya proposal yang diajukan dalam waktu yang sangat singkat.

Peneliti dan tim peneliti menyadari bahwa masih banyak kekurangan dalam penelitian ini. Untuk itu, peneliti dan tim peneliti meminta maaf dan meminta saran agar penelitian ini dapat dilanjutkan dan menjadi lebih baik. Semoga laporan penelitian ini dapat memberikan manfaat bagi kita semua, khsususnya bagi peneliti sendiri.

Medan, Oktober 2022 Penulis

Rakhmat Kurniawan. R, M.Kom NIP. 198503162015031003

# Daftar Isi

<span id="page-5-0"></span>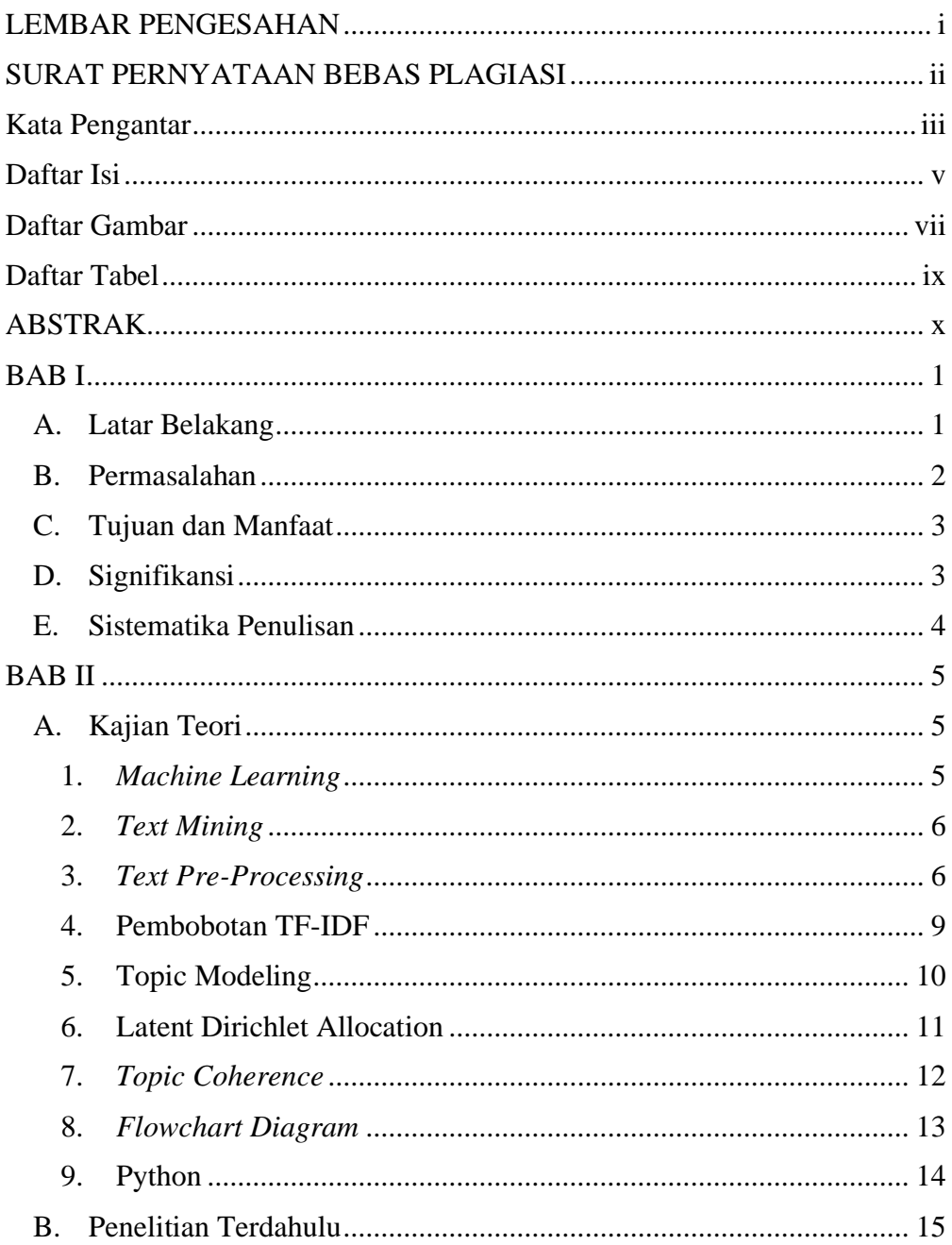

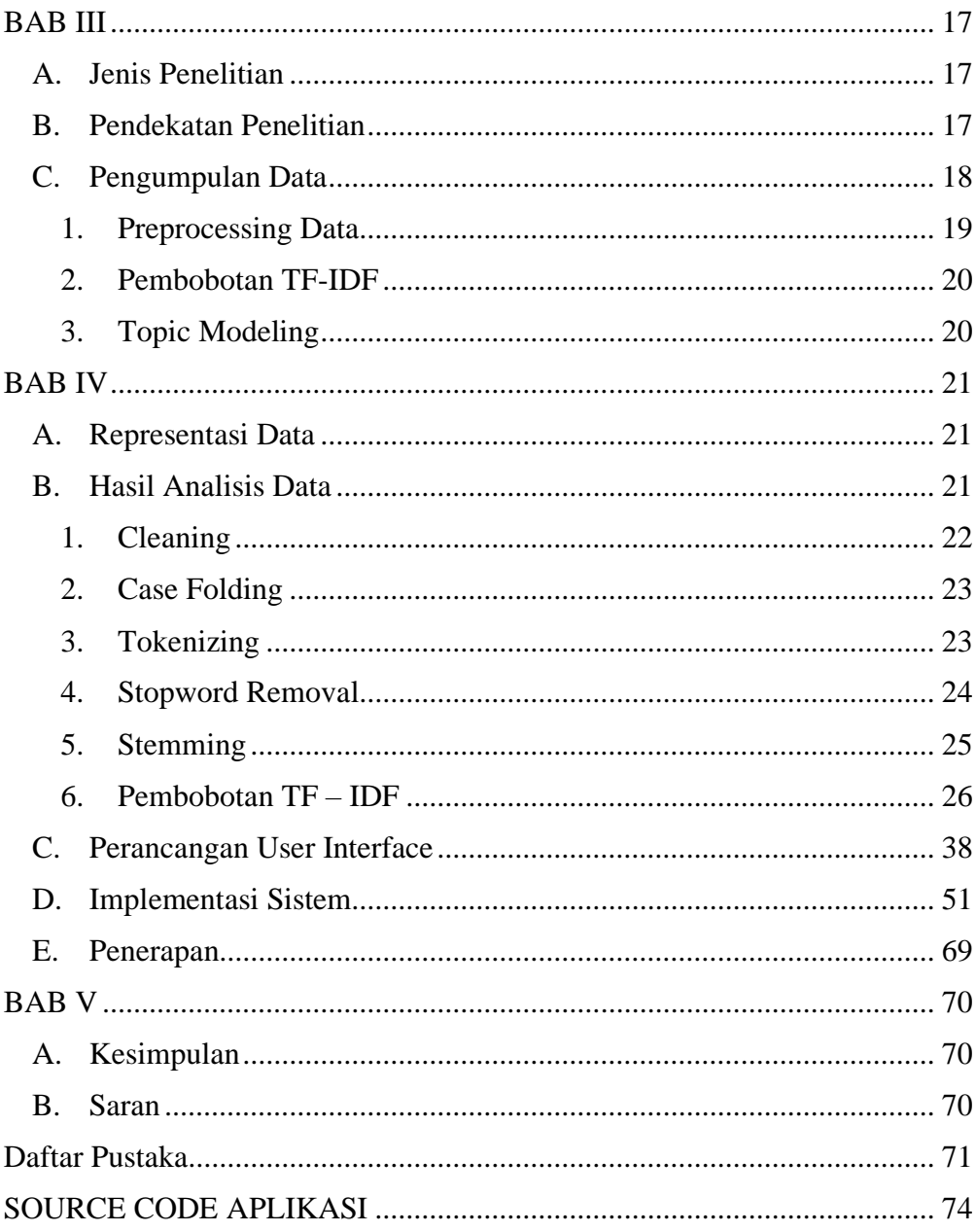

# **Daftar Gambar**

<span id="page-7-0"></span>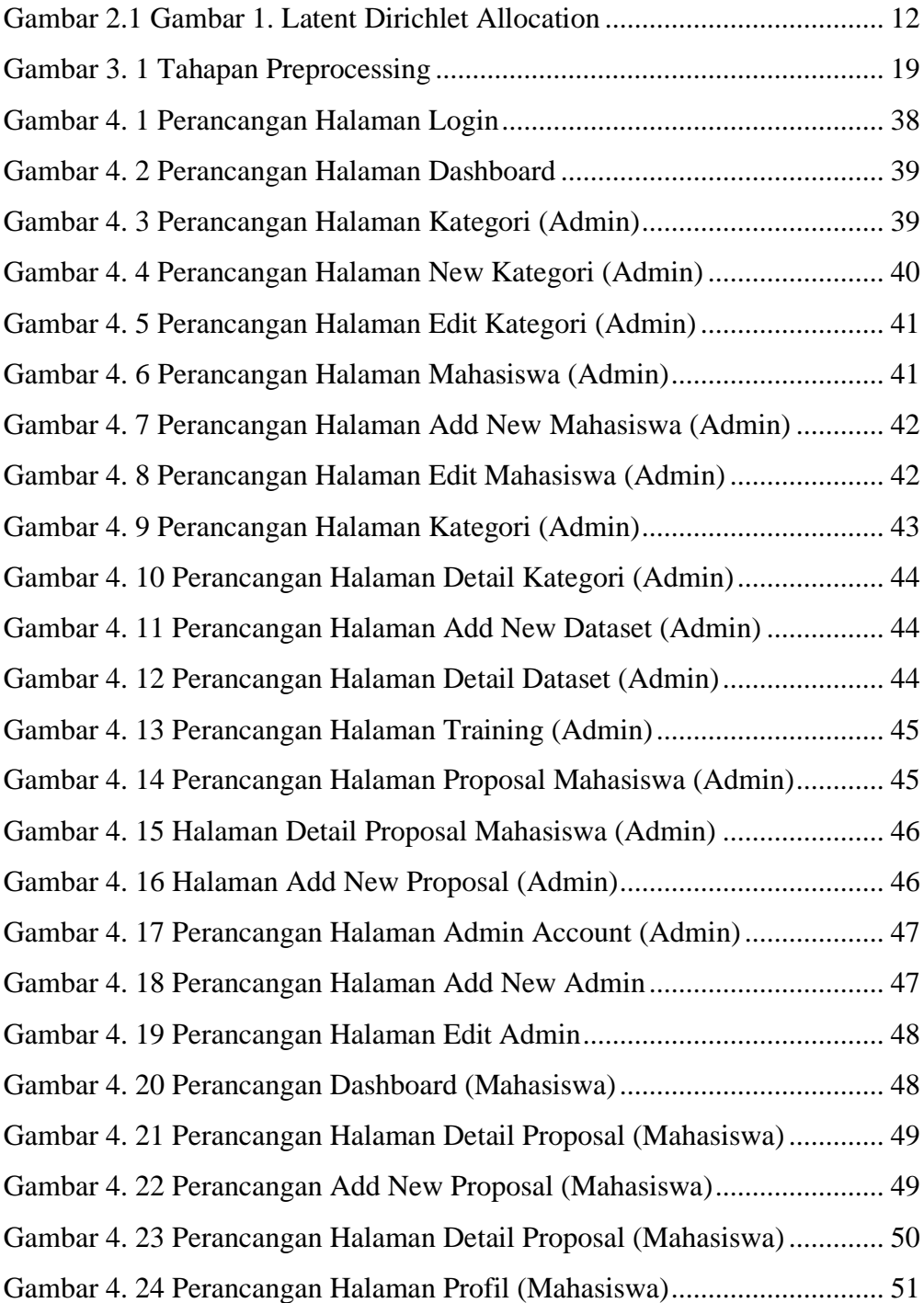

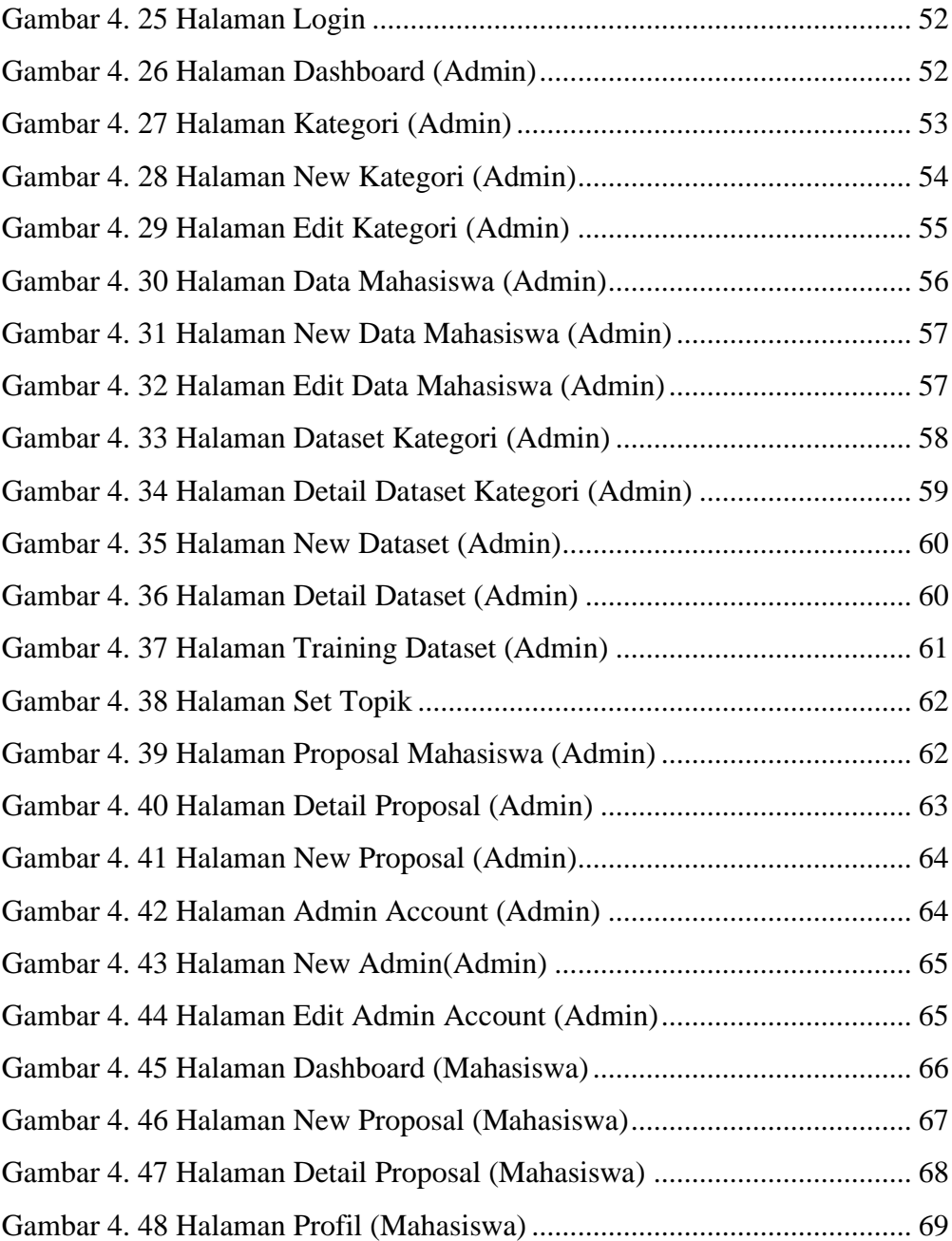

# **Daftar Tabel**

<span id="page-9-0"></span>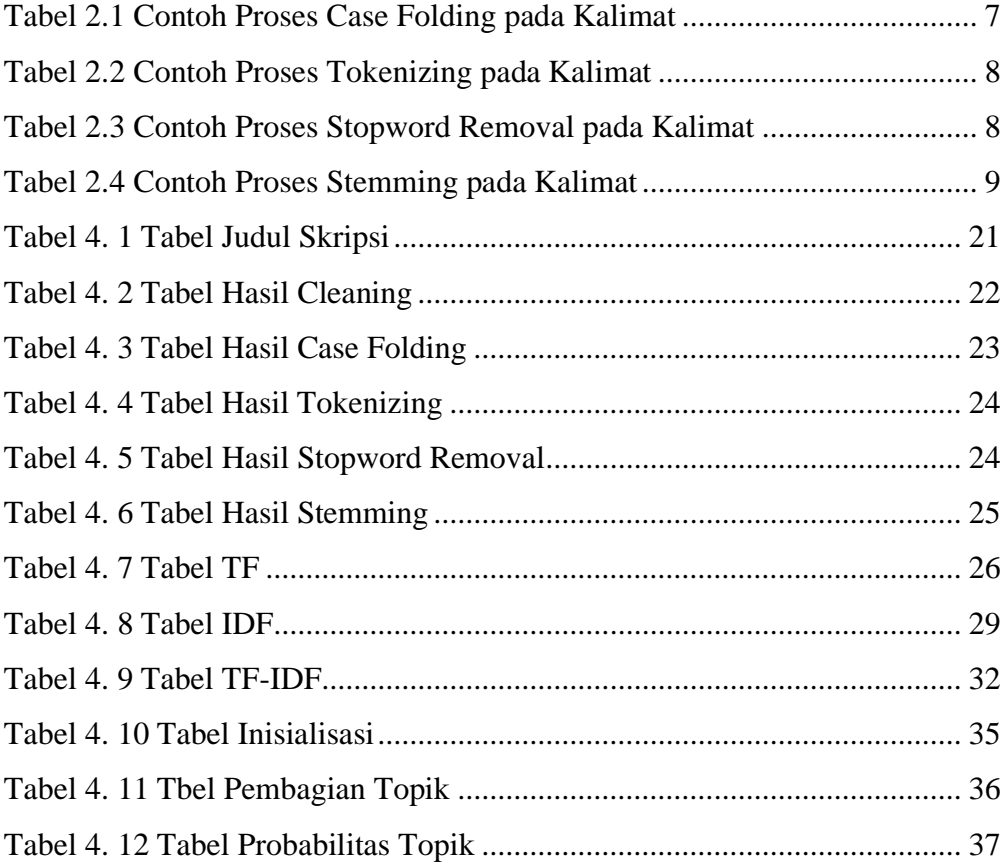

#### **ABSTRAK**

<span id="page-10-0"></span>*Dalam proses pengajuan judul proposal skripsi, banyak mahasiswa yang judulnya ditolak dikarenakan adanya kesamaan judul atau tema penelitian yang telah dilakukan sebelumnya. Proses ini dilakukan secara manual dimana judul skripsi direkapitulasi dengan menggunakan aplikasi Microsoft Excel, sehingga membuka peluang kekeliruan dalam pemeriksaan yang disebabkan oleh tim penyeleksi memeriksa judul secara manual baris per baris. Selanjutnya dirasa perlu melakukan penelitian untuk mengatasi masalah tersebut. Dengan harapan memudahkan pengelola program studi dalam menentukan judul skripsi yang potensial dan berkualitas pada mahasiswa. Selanjutnya mempercepat proses penentuan judul skripsi mahasiswa dan tentunya juga akan mempercepat proses penyelesaian studi mahasiswa strata 1. Maka dirancanglah sebuah sistem yang mampu merekomendasi kelayakan judul skripsi yang diajukan melalui teknologi text mining menggunakan algoritma LDA. Algoritma LDA mampu untuk mendeteksi topik yang ada pada suatu koleksi dokumen beserta besarnya kemunculan topik tersebut.*

*Kata Kunci: Skripsi, Judul, Text mining, LDA*

#### **BAB I**

# **PENDAHULUAN**

#### <span id="page-11-1"></span><span id="page-11-0"></span>**A. Latar Belakang**

Skripsi merupakan karya tulis ilmiah yang disusun oleh mahasiswa pada tingkat Strata I yang dilaksanakan melalui field research ataupun library research. Penelitian ini dilakukan untuk memenuhi salah syarat untuk memperoleh Gelar Sarjana. Setiap mahasiswa yang telah memenuhi syarat, diwajibkan untuk mengajukan judul skripsi.

Setiap judul skripsi yang telah diajukan ke program studi, akan melalui proses seleksi yang ketat oleh tim penyeleksi. Banyak mahasiswa yang judulnya tertolak dikarenakan kesamaan judul atau tema penelitian yang telah dilakukan sebelumnya. Proses ini dilakukan secara manual dimana judul skripsi direkapitulasi dengan menggunakan aplikasi Microsoft Excel, sehingga membuka peluang kekeliruan dalam pemeriksaan yang disebabkan oleh tim penyeleksi memeriksa judul secara manual baris per baris. Saat ini di Program Studi Ilmu Komputer menerima pengajuan proposal judul skripsi mahasiswa lebih dari 500 judul per semester. Selain kesamaan judul dan tema, kontribusi penelitian terhadap ilmu pengetahuan khususnya Ilmu Komputer juga ikut menentukan diterima atau ditolaknya judul skripsi.

*Text Mining* merupakan suatu proses eksplorasi dan analisis dataset yang besar dalam bentuk text untuk mendapatkan suatu informasi yang bermanfaat untuk tujuan tertentu. Salah satu algoritma yang dapat digunakan dalam text mining adalah LDA (*Latent Dirichlet Allocation*). Algoritma LDA mampu untuk mendeteksi topik yang ada pada suatu koleksi dokumen beserta besarnya kemunculan topik tersebut pada koleksi dokumen maupun di dokumen tertentu.

Pada penelitian terdahulu yang dilakukan oleh Ayu Lestari pada tahun 2018 dengan judul "Implementasi Data Mining Untuk Seleksi Judul Skripsi Mahasiswa Menggunakan *Metode Association Rule* (Studi Kasus: Fakultas Ilmu Komputer Universitas Pasir Pengaraian)" hanya memberikan output judul diterima atau ditolak, sedangkan dalam penelitian ini output yang dihasilkan tidak hanya diterima atau ditolaknya judul skripsi tersebut, namun akan memberikan rekomendasi topik yang potensial untuk diterima.

Berdasarkan uraian diatas, maka Program Studi Ilmu Komputer dirasa perlu untuk melakukan penelitian terkait hal tersebut. Dengan demikian memudahkan pengelola program studi dalam menentukan judul skripsi yang potensial dan berkualitas. Selanjutnya mempercepat proses penentuan judul skripsi mahasiswa dan tentunya juga akan mempercepat proses penyelesaian studi strata I di program studi ilmu komputer UIN Sumatera Utara Medan dan meningkatkan jumlah mahasiswa yang lulus tepat waktu.

Berdasarkan permasalahan dan uraian penyelesaian masalah diatas, maka akan diajukan proposal penelitian dasar berbasis program studi melalui BOPTN Kemenag tahun 2022 dengan judul: "**Penerapan Text Mining Pada Sistem Penyeleksian Judul Skripsi Mahasiwa Menggunakan Algoritma LDA (***Latent Dirichlet Allocation***) di Program Studi Ilmu Komputer UIN Sumatera Utara Medan**".

### <span id="page-12-0"></span>**B. Permasalahan**

Berdasarkan uraian pada latar belakang diatas, maka peneliti mengidentifikasi, membatasi, dan merumuskan permasalahan sebagai berikut:

- 1. Identifikasi Masalah
	- a. Tingginya potensi *human error* dalam proses penyeleksian judul skripsi mahasiswa
	- b. Lambatnya proses seleksi yang diakibatkan oleh cara pemeriksaan secara manual
- 2. Batasan Masalah
	- a. Data yang digunakan berasal dari *database* judul proposal skripsi Program Studi Ilmu Komputer
	- b. Bahasa pemrogarman yang digunakan untuk *topic modeling* menggunakan Bahasa pemrograman *phyton*
	- c. Algoritma yang digunakan dalam *topic modeling* adalah *Latent Dirichlet Allocation*
- 3. Rumusan Masalah
	- a. Bagaimana menerapkan algoritma Latent Dirichlet Allocation dalam menyeleksi judul skripsi?
	- b. Bagaimana menyelesaikan masalah lambatnya proses penentuan judul proposal skripsi mahasiswa?
	- c. Bagaimana sistem dapat memberikan rekomendasi judul yang potensial, dari judul-judul dengan kemiripan topik yang tinggi?

# <span id="page-13-0"></span>**C. Tujuan dan Manfaat**

- 1. Merancang Sistem Penyeleksian Judul Skripsi Mahasiswai di Program Studi Ilmu Komputer UIN Sumatera Utara Medan dengan konsep Text Mining menggunakan algoritma *Latent Dirichlet Allocation*.
- 2. Menciptakan sistem yang mampu secara cepat menentukan judul skripsi yang diterima ataupun ditolak.
- 3. Memberikan rekomendasi judul yang potensial berdasarkan judul yang sudah pernah diajukan sebelumnya.
- <span id="page-13-1"></span>**D. Signifikansi**
- 1. Tersedianya sistem penyeleksian judul skripsi mahasiswa di Program Studi Ilmu Komputer UIN Sumatera Utara Medan.
- 2. Mempermudah pengelola Program Studi dalam menentukan judul skripsi mahasiswa.
- 3. Memberikan pelayanan terbaik dalam penyeleksian judul skripsi mahasiswa dalam waktu yang singkat.
- 4. Mempercepat proses penyelesian skripsi mahasiswa, sehingga dapat meningkatkan jumlah lulusan yang tepat waktu.
- 5. *Outcome* berupa jurnal yang di publikasi pada jurnal terakreditasi dan HKI

# <span id="page-14-0"></span>**E. Sistematika Penulisan**

Adapun sistematika penulisan dalam laporan penelitian ini adalah sebagai berikut:

#### BAB I PENDAHULUAN

Bab ini terdiri dari 5 (lima) bagian yaitu Latar Belakang, Permasalahan (dibagi menjadi 3 (tiga) sub bagian yaitu identifikasi, batasan dan rumusan), Tujuan dan Manfaat, Signifikansi dan Sistematika Penulisan.

### BAB II LANDASAN TEORI

Bab ini menyajikan kajian teori yang digunakan dalam pembahasan di penelitian ini, serta menyajikan Penelitian Terdahulu.

#### BAB III METODE

Bab ini menyajikan 4 komponen besar yang terdiri dari Jenis Penelitian, Pendekatan Penelitian, Teknik Penetapan Responden, dan Teknik Analisa Data.

- BAB IV HASIL Bab ini menyajikan Hasil Penelitian dan Diskusi Data atau Temuan Penelitian.
- BAB V PENUTUP Bab ini menyajikan Kesimpulan dan Saran.

#### **BAB II**

#### **TEORI**

#### <span id="page-15-1"></span><span id="page-15-0"></span>**A. Kajian Teori**

Kajian-kajian teori yang digunakan dalam penelitian adalah sebagai berikut:

#### <span id="page-15-2"></span>**1.** *Machine Learning*

*Machine Learning* pertama kali didefinisikan oleh Arthur Samuel (1959). Menurut Arthur Samuel, *machine learning* adalah salah satu bidang ilmu komputer yang memberikan kemampuan pembelajaran kepada computer untuk mengetahui sesuatu tanpa pemrogram yang jelas. Menurut (Mohri et al., 2014)*machine learning* juga dapat didefinisikan sebagai metode komputasi berdasarkan pengalaman untuk meningkatkan performa atau membuat prediksi yang akurat (Mohri et al., 2014). Definisi pengalaman di sini ialah informasi sebelumnya yang telah tersedia dan bisa dijadikan data pembelajar.

Dalam pembelajaran machine learning, terdapat beberapa konsep umpan balik untuk belajar. Seperti: *Supervised Learning*, *Unsupervised Learning, Semi-Supervised Learning dan Reinforcement Learning* (Russell & Norvig, 2021). *Supervised Learning* adalah pembelajaran dari pasangan *inputoutput* (contekan), contekan di sini yaitu masukkan data yang telah diberi label. Setelah itu membuat prediksi dari data yang telah diberi label. *Unsupervised Learning* adalah pembelajaran tanpa pasangan *input-output* atau kebalikan dari *supervised learning* yaitu masukkan data yang tidak diberi label. *Semi-Supervised Learning* adalah pembelajaran dari gabungan 2 (dua) konsep umpan balik yaitu *supervised learning* dan *unsupervised learning*. *Semi-Supervised Learning* biasanya karena banyak *noise* atau kurangnya data.

*Reinforcement Learning* adalah pembelajaran dari efek suatu tindakan, yang berupa hadiah (*reward*) dan hukuman (*punishment*) (Hakim, 2019).

### <span id="page-16-0"></span>**2.** *Text Mining*

Menurut Jurafsky dkk, *text mining* merupakan suatu kegiatan penambangan data dimana data yang digunakan berbentuk teks dan biasanya yang menjadi sumber dari data ini adalah dokumen, dengan tujuan untuk mencari kata yang dapat mewakili isi dokumen tersebut sehingga dapat dilakukannya analisis terkait dokumen tersebut. Pada *text mining* sendiri terdapat beberapa kegiatan penelitian antara lain ekstraksi dan penyimpanan teks, *preprocessing text*, dan analisis konten yang terdapat pada dokumen (Nurzahputra & Muslim, 2016).

Menurut Saraswati *text mining* adalah proses pengambilan informasi yang memiliki kualitas tinggi dari sebuah teks. Biasanya informasi yang diambil berpatokan pada kombinasi yang *relevansi*, kebaruan dan *interestingness* (Sunardi et al., 2018).

*Text mining* pada dasarnya memilki cara kerja yang sama dengan *data mining* yang bertujuan untuk mengetahui informasi dari data yangg besar (Rahim et al., 2018) tetapi ada hal yang membedakannya, jika pada *data mining* menggunakan data-data yang sudah terstruktur didalam *database* maka pada *text mining* data yang digunakan belum terstruktur sehingga membutuhkan klasifikasi, pada saat terjadinya klasifikasi maka data akan dirubah menjadi terstruktur sehingga dapat dipahami oleh sistem yang berjalan.

# <span id="page-16-1"></span>**3.** *Text Pre-Processing*

*Text pre-processing* merupakan metode yang dapat digunakan untuk menghasilkan data terstruktur dari data yang tidak terstruktur, biasanya data yang digunakan akan berubah menjadi dalam bentuk numerik dan data siap diolah lebih lanjut (Ulfah Siregar et al., 2019). Untuk memperolehnya dilakukan dengan proses, yaitu:

## a. *Cleaning*

Kalimat yang akan digunakan sebagai data dalam penelitian ini terlebih dahulu harus melewati proses *cleaning* untuk membersihkan setiap *noise* yang terdapat pada kalimat. Kata yang termasuk kedalam *noise* harus dihilangkan, seperti alamat email, *emoticon*, (:\*, (:, :D), tanda baca seperti titik (.), koma (,), tanda tanya (?), dan tanda baca lainnya.

## b. *Case Folding*

Setiap responden memiliki cara tersendiri dalam menuliskan tanggapan, ada yang menggunakan huruf besar ataupun kecil. Untuk membuat data yang digunakan menjadi terstruktur diperlukannya penyeragaman bentuk huruf menjadi huruf kecil (*lower case*), proses penyeragaman ini dinamakan *case folding* (Muljono et al., 2018). Yang dapat dirubah menjadi *case folding*  hanya karakter berupa huruf "a" sampai "z" selain karakter huruf akan diabaikan dan dianggap menjadi delimeter. Contoh proses *case folding* dapat dilihat pada tabel dibawah ini.

*Tabel 2.1 Contoh Proses* Case Folding *pada Kalimat*

<span id="page-17-0"></span>

| Kalimat Input                                       | Kalimat Output                                               |
|-----------------------------------------------------|--------------------------------------------------------------|
|                                                     | Saya sudah lama menunggu saya sudah lama menunggu            |
| penerapan pembelajaran tatap penerapan pembelajaran | tatap                                                        |
|                                                     | muka karna lebih efisien dan   muka karna lebih efisiean dan |
| mudah di pahami                                     | mudah dipahami                                               |

# c. *Tokenizing*

Proses memisahkan kalimat *input* menjadi kata tunggal sesuai dengan kebutuhan yang disebut dengan *tokenizing*, tujuan dari proses ini untuk membentuk *token* (kata dasar) dari kalimat *input* (S & R, 2016). Untuk lebih mudah dalam memahami proses *tokenizing* dapat melihat contoh pada tabel dibawah ini

<span id="page-18-0"></span>

| Kalimat Input              | <b>Kalimat Output</b>               |
|----------------------------|-------------------------------------|
| Saya sudah lama menunggu   | 'saya', 'sudah', 'lama',            |
| penerapan pembelajaran     | 'menunggu', 'penerapan',            |
| tatap muka karna lebih     | 'pembelajaran', 'tatap', 'muka',    |
| efisien dan mudah dipahami | 'karna', 'lebih', 'efisien', 'dan', |
|                            | 'mudah', 'dipahami'                 |

Tabel 2.2 Contoh Proses Tokenizing pada Kalimat

# d. *Stopword Removal*

Proses *stopword removal* bertujuan untuk menghapus token yang tidak memiliki arti dalam kalimat yang telah melalui proses *tokenizing* (Gilang Kencana & Sibaroni, n.d.) menggunakan fitur *bag-of-words* (Balya, 2019). Berikut contoh dari *stopword*, yaitu "dan", "di", "yang" dan lain-lain. Penerapan *stopword removal* dapat dilihat pada tabel dibawah ini.

|                         | Tabel 2.5 Conton I Toses <i>Stopword Removal</i> pada Kannia |
|-------------------------|--------------------------------------------------------------|
| Kalimat <i>Input</i>    | Kalimat Output                                               |
| Saya sudah lama         | 'sudah', 'lama',                                             |
| menunggu penerapan      | 'menunggu', 'penerapan',                                     |
| pembelajaran tatap muka | 'pembelajaran', 'tatap',                                     |
| karna lebih efisien dan | 'muka', 'lebih', 'efisien',                                  |
| mudah dipahami          | 'mudah', 'paham'                                             |
|                         |                                                              |

<span id="page-18-1"></span>Tabel 2.3 Contoh Proses *Stopword Removal* pada Kalimat

## e. *Stemming*

Proses *stemming* merupakan proses penghapusan imbuhan baik itu *affix, suffix* ataupun *prefix* guna memperoleh kata dasar (*root word*) dari setiap token yang telah melalui proses *stopword* (Putu et al., n.d.). Untuk mempermudah proses *stemming* pada bahasa Indonesia, dapat menggunakan kamus dan *library* sastrawi yang didalamnya terdapat bentuk dasar dari katakata dalam bahasa Indonesia. Untuk lebih mudah dalam memahami proses *stemming* dapat melihat contoh pada tabel dibawah ini :

Tabel 2.4 Contoh Proses Stemming pada Kalimat

<span id="page-19-1"></span>

| Kalimat <i>Input</i>                  | Kalimat Output                       |
|---------------------------------------|--------------------------------------|
| sudah lama menunggu penerapan         | 'sudah', 'lama', 'tunggu', 'terap',  |
| pembelajaran tatap muka lebih efisien | 'belajar', 'tatap', 'muka', 'lebih', |
| mudah pahami                          | 'efisien', 'mudah', 'paham'          |

## <span id="page-19-0"></span>**4. Pembobotan TF-IDF**

Pembobotan merupakan proses pemberian bobot pada setiap kata yang muncul pada satu dokumen (Gunawan et al., 2018). Proses pembobotan dilakukan untuk memperoleh nilai dari setiap kata yang berhasil di ekstrak (Buntoro, 2017). Salah satu metode yang terkenal untuk melakukan pembobotan kata adalah metode *Term Frequency – Invers Document Frequency* (TF – IDF).

Pada proses *Term Frequency* (TF) lebih fokus kepada kata yang sering terdapat pada data atau dokumen (Gunawan et al., 2018) setiap kata yang terdapat pada data akan diasumsikan memiliki kepentingan yang sesuai dengan jumlah kemunculan kata tersebut (Sevsa & Wahyudi, 2019). Sementara itu pada proses *Invers Document Frequency* (IDF) lebih berfokus pada kemunculan kata pada banyak dokumen yang berbeda, pada proses IDF semakin banyak kata yang muncul pada banyak dokumen akan diberikan bobot rendah (Gunawan et al., 2018). Untuk memudahkan dalam memperoleh nilai IDF  $(idf_t)$  dapat menggunakan persamaan berikut:

$$
idf_t = \log \frac{N}{dt}
$$
......... (2.2)

Dimana :

 $idf_t$  = nilai *idf* dari istilah t

 $N =$ banyaknya dokumen yang tersedia

*Dft =* intensitas kemunculan kata pada dokumen

Adapun persamaan matematis yang dapat digunakan untuk menghitung nilai TF – IDF dapat dilihat pada persamaan berikut:

− . = × ......................................................................(2.3)

Dimana :

 $idf_{td}$  = bobot TF – IDF dari kata t yang terdapat pada dokumen d  $tf_{td}$  = frekuensi kemunculan kata t pada dokumen d  $idf_t$  = nilai IDF (*idf*)

## <span id="page-20-0"></span>**5. Topic Modeling**

Konsep *topic modeling* menurut (Blei, 2012) terdiri dari entitas-entitas yaitu "kata", "dokumen", dan "*corpora*". "Kata" dianggap sebagai unit dasar dari data diskrit dalam dokumen, didefinisikan sebagai item dari kosa kata yang diberi indeks untuk setiap kata unik pada dokumen. "Dokumen" adalah susunan N kata-kata. Sebuah *corpus* adalah kumpulan M dokumen dan *corpora* merupakan bentuk jamak dari *corpus*. Sementara "*topic*" adalah distribusi dari beberapa kosakata yang bersifat tetap. Secara sederhana, setiap dokumen dalam *corpus* mengandung proporsi tersendiri dari topik-topik yang dibahas sesuai kata-kata yang terkandung di dalamnya. *Topic modeling*  merupakan sebuah topik yang terdiri dari kata-kata tertentu yang menyusun topik tersebut, dan dalam satu dokumen memiliki probabilitas masing-masing dari beberapa topik yang dihasilkan. Secara sederhana, *Topic Modeling* adalah algortima yang memiliki tujuan untuk menemukan suatu topik yang tersembunyi dari rangkaian kata pada dokumen yang tidak terstruktur. Untuk menemukan topik yang berada antara teks tersebut dengan algoritma *Topic* 

*Modeling* menganalisis dari teks asli, bagaimana topik-topik dapat saling terhubung satu dengan yang lain, bagaimana tema-tema bisa berubah dari waktu ke waktu, sehingga bisa dikembangkan untuk pencarian, atau dengan meringkas teks yang terdapat dalam dokumen (Putra & Kusumawardani, 2017).

*Topic Modeling* merupakan dokumen teks yang terdiri dari kata-kata, topik yang dapat dituliskan dalam banyak dokumen dapat dinyatakan dengan kombinasi kata-kata yang saling terkait dan teknik yang dapat digunakan untuk menyimpulkan suatu topik yang tersembunyi dalam sebuah dokumen teks. Karena *topic modeling* ini mewakili dari setiap dokumen sebagai kombinasi kompleks dari beberapa topik dan setiap topiknya sebagai kombinasi kompleks dari beberapa kata, kemudian juga digunakan sebagai alat *text mining* untuk mengklasifikasikan sebuah dokumen berdasarkan hasil kesimpulan topik (Nugroho & Alamsyah, 2018). Salah satu pemodelan topik yang paling populer yaitu *Latent Dirichlet Allocation* (LDA) (Putra & Kusumawardani, 2017).

## <span id="page-21-0"></span>**6. Latent Dirichlet Allocation**

*Latent Dirichlet Allocation* (LDA) merupakan salah satu teknik yang terdapat dalam metode Pemodelan Topik. Kemampuan dasar dari LDA adalah dimana sebuah dokumen mengandung bermacam topik (Blei, 2012). LDA merupakan bentuk pemodelan statistik dari koleksi dokumen untuk menemukan intuisi ini. (Blei, 2012) memaknai topik sebagai distribusi pada kosakata yang tidak berubah. Berdasarkan probabilitasya, LDA mewakilkan topik yang dikandung dalam suatu dokumen. Probabilitas topik tersebut mewakilkan arti dan pembahasan dari suatu dokumen. Pada gambar 1 Blei memaparkan bahwa suatu dokumen memiliki komponen penyusun.

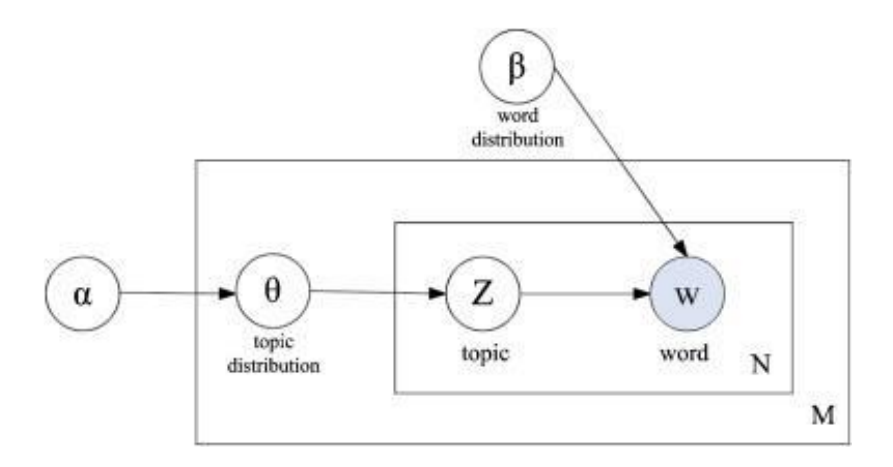

Gambar 2.1 Gambar 1. Latent Dirichlet Allocation

<span id="page-22-1"></span>Alpha (α) merupakan parameter untuk menghitung banyaknya topik yang muncul dalam suatu dokumen. Banyak dan sedikitnya topik yang terkandung dalam suatu dokumen diperoleh dari nilai alpha pada dokumen tersebut. Semakin besar nilai alpha-nya maka semakin banyak topik yang terkandung didalam dokumen tersebut, sebaliknya semakin kecil nilai alpha maka semakin sedikit pula topik yang terkandung pada dokumen tersebut. θ merepresentasikan distibusi topik dalam suatu dokumen. Z disimbolkan sebagai topik dari kata tertentu yang terkandung dalam suatu dokumen. w merepresentasikan setiap kata dalam suatu dokumen. Sedangkan Beta (β) merupakan parameter untuk menghitung kemunculan setiap kata dalam topik. Hampir sama seperti alpha nilai beta juga mempengaruhi sedikit dan banyaknya kata yang terdistribusi pada topik. Semakin besar nilai beta-nya maka semakin banyak kata yang terdistribusi di dalam topik, sebaliknya semakin kecil nilai beta-nya maka semakin spesifik pula topik yang dibahas karena mengandung sedikit kata di dalam topik.

### <span id="page-22-0"></span>**7.** *Topic Coherence*

*Topic modeling* membahas mengenai kumpulan dari sebuah kata-kata dari sebuah dokumen ataupun corpus. Berdasarkan dari kata-kata yang terdapat dalam dokumen yang digunakan, penggalian dari relasi topik dilakukan dengan asumsi bahwa pada satu dokumen meliputi suatu set kecil dari topik yang ringkas, dimana topik-topik ini perlu dikorelasikan dengan interpretasi manusia. Pada penelitian ini akan menggunakan validasi topik dengan menggunakan *coherence topic* (Putra & Kusumawardani, 2017).

*Topic coherence* yaitu dimana satu set dari kata-kata yang dihasilkan pada topik model dengan dinilai berdasarkan tingkat koherensi atau dalam diinterpretasi oleh manusia dengan tingkat kemudahannya. *Topic Coherence* mengukur nilai dari suatu topik dengan mengukur tingkat kesamaan semantik antara kata-kata yang ada dalam topik. Pengkukuran ini dapat membantu dalam membedakan antara topik 22 yang dapat diinterpretasi secara semantik dengan topik yang memiliki keterkaitan secara statistik (Putra & Kusumawardani, 2017). *Topic Coherence* merupakan suatu ukuran yang akan digunakan untuk mengevaluasi *Topic Modeling*, dimana jika *coherence* skor topik yang tinggi maka model yang dihasilkan tersebut yang baik. *Topic Coherence* dapat dianggap memberikan kemampuan interpretasi lebih baik terhadap hasil dari *Topic Modeling* dibandingkan dengan Perplexity. Namun hasil dari matriks *perplexity* terkadang tidak memiliki korelasi yang baik pada interpretasi model oleh manusia (Listari, 2019).

## <span id="page-23-0"></span>**8.** *Flowchart Diagram*

*Flowchart* adalah representasi secara simbolik dari suatu algoritma atau prosedur untuk menyelesaikan suatu masalah, dengan menggunakan *flowchart* akan memudahkan pengguna melakukan pengecekan bagian-bagian yang terlupakan dalam analisis masalah, disamping itu *flowchart* juga berguna sebagai fasilitas untuk berkomunikasi antara pemrogram yang bekerja dalam tim suatu proyek (Pratama, 2019).

| N <sub>0</sub> | <b>Simbol</b> | Fungsi                                                                                                    |
|----------------|---------------|----------------------------------------------------------------------------------------------------|
| $\mathbf{1}$   |               | Perbandingan, pernyataan, penyelesaian<br>yang memberikan pilihan<br>data<br>untuk<br>langkah selanjutnya |
| $\overline{2}$ |               | Permulaan sub program                                                                                     |
| 3              |               | Penghubung bagian-bagian Flowchart yang<br>berada pada satu halaman.                                      |
| 4              |               | Permulaan /akhir program                                                                                  |
| 5              |               | Proses penghitung/proses pengolahan data                                                                  |
| 6              |               | Proses input/output data                                                                                  |
| 7              |               | Arah aliran program                                                                                       |
| 8              |               | Penghubung bagian-bagian Flowchart yang<br>berada pada halaman berbeda                                    |
| 9              |               | Proses inisialisasi/pemberian harga awal                                                                  |

Tabel 2. 5 Simbol *Flowchart Diagram*

# <span id="page-24-0"></span>**9. Python**

Sejak awal kemunculan nya hingga saat ini pengguna *python* terus bertambah banyak, hal ini dikarenakan *python* merupakan salah satu bahasa pemrograman yang serba guna, mulai dari pembuatan program sederhana hingga penggunaan pada *machine learning*. Hal ini yang menyebabkan *python*  dinobatkan sebagai salah satu bahasa yang populer dalam untuk digunakan pada *machine learning* dan *artificial intelegence* (kecerdasan buatan).

Popularitas *python* di *machine learning* didukung karna tersedianya *library* atau modul siap pakai seperti *Matpolib*, *Numpy*, *Pandas*, NLTK, *Scikitlearn* dan library lainnya yang dapat menunjang peforma dari bahasa ini. *Python* merupakan salah satu bahasa yang dapat dieksekusi tanpa menggunakan *compiler*. Hal ini dikarenakan *python* termasuk kedalam salah satu bahasa *interpreted language* dimana *source code* yang telah dibuat dapat dijalankan hanya dengan menggunakan *interpreted* yang telah disediakan oleh bahasa tersebut tanpa perlu menggunakan *compiler* lagi, dimana *source code*  akan dijalankan secara baris per baris dengan menggunakan *interpreted* yang telah di sediakan. Salah satu *interpreted* yang dimiliki *python* adalah *Ipython Project*, yang memiliki keunggulan lebih mudah digunakan dibandingkan *interpreted* lainnya. Ipyhton dapat diunggulkan dalam kecepatan pada saat proses *coding* dan *debugging* (Kurniawan, 2021).

Dibalik semua kelebihan yang dimilikinya, *python* juga masih memiliki keterbatasan. Dimana *pyhton* akan menggunakan banyak CPU (*central processor unit*) untuk melakukan operasi yang panjang, *python* juga kurang cocok untuk digunakan dalam pembuatan aplikasi dengan tampilan grafis yang kompleks.

#### <span id="page-25-0"></span>**B. Penelitian Terdahulu**

1. Implementasi Data Mining Untuk Seleksi Judul Skripsi Mahasiswa Menggunakan Metode *Association Rule* (Studi Kasus: Fakultas Ilmu Komputer Universitas Pasir Pengaraian) yang dilakukan oleh Ayu Lestari pada Tahun 2018. Pada penelitian ini membahas pemanfaatan *data mining* dalam menentukan diterima atau ditolaknya judul skripsi yang diajukan tanpa memberikan rekomendasi judul yang potensial.

- 2. Implementasi Algoritma *Latent Dirichlet Allocation* pada data teks terjemah hadits bahasa Inggris yang dilakukan oleh Miftahul Huda pada Tahun 2020. Pada penelitian ini membahas pemanfaatan algoritma *Latent Dirichlet Allocation* pada teks terjemah hadits Bahasa inggris.
- 3. Identifikasi Topik Artikel Berita Menggunakan *Topic Modeling* Dengan Metode *Latent Dirichlet Allocation* yang dilakukan oleh Kania Afrianti pada Tahun 2019. Pada penelitian ini membahas tentang identifikasi topik pada portal berita dan memberikan *output* berupa topik yang sedang menjadi trend pada portal berita.

#### **BAB III**

# **METODE**

#### <span id="page-27-1"></span><span id="page-27-0"></span>**A. Jenis Penelitian**

Jenis penelitian yang diadopsi dalam penelitian ini adalah penelitian R&D (*Research and Development*) dan menggunakan metode *waterfall* untuk pengembangan sistem. Pemilihan metode R&D berdasarkan pada tujuan penelitian unruk menghasilkan produk yang efisien. Metode penelitian *Research and Development*, memiliki beberapa tahapan sebagaimana dikemukakan oleh (Sugiyono, 2016) yaitu: "1. Potensi dan masalah, 2. Pengumpulan data, 3. Desain produk, 4. Validasi Desain, 5. Perbaikan Desain, 6. Uji Coba Produk, 7. Revisi Produk, 8. Uji Pelaksanaan Lapangan, 9. Penyempurnaan Produk, 10. Implementasi ".

#### <span id="page-27-2"></span>**B. Pendekatan Penelitian**

Penelitian ini menggunakan tipe penelitian eksperimental. Menurut (Sugiyono, 2016) penelitian eksperimental adalah penelitian eksperimen yaitu penelitian yang digunakan untuk mencari pengaruh perlakuan tertentu terhadap yang lain dalam kondisi yang terkendali. (Arikunto, 2017) juga berpedapat yang sama, mendefinisikan penelitian eksperimen merupakan penelitian yang dimaksudkan untuk mengetahui ada tidaknya akibat dari treatment pada subjek yang diselidiki. Cara untuk mengetahuinya yaitu membandingkan satu atau lebih kelompok eksperimen yang diberi *treatment* dengan satu kelompok pembanding yang tidak diberi *treatment*.

Menurut (Sugiyono, 2016) terdapat beberapa bentuk desain eksperimen yaitu:

- 1. *Pre-experimental design*
- 2. *True experimental design*

#### 3. *Factorial design*

### 4. *Quasi experimental design.*

(Sugiyono, 2016) juga menyatakan bahwa ciri utama dari *quasi experimental design* adalah pengembangan dari *true experimental design*, yang mempunyai kelompok control namun tidak dapat berfungsi sepenuhnya untuk mengontrol variabel-variabel dari luar yang mempengaruhi eksperimen.

Berdasarkan uraian diatas dapat diambil kesimpulan bahwa *quasi experimental design* adalah jenis penelitian yang memiliki kelompok control dan kelompok eksperimen tidak dipilih secara acak. Pada penelitian ini peneliti menggunakan *quasi experimental design* karena dalam penelitian ini terdapat variabel-variabel dari luar yang tidak dapat dikontrol oleh peneliti.

#### <span id="page-28-0"></span>**C. Pengumpulan Data**

Data yang digunakan dalam penelitian ini berupa dokumen proposal skripsi mahasiswa Program Studi Ilmu Komputer UIN Sumatera Utara Medan yang diperoleh langsung dari Program Studi Ilmu Komputer. Data yang digunakan adalah proposal skripsi Program Studi Ilmu Komputer dari tahun 2020 – 2022 dengan jumlah 395 *rows*. Data ini akan terus bertambah seiring berjalannya waktu.

Data yang diperoleh dari Program Studi Ilmu Komputer berupa *file spreadsheet* dalam format *gsheet*. *File* tersebut berisi *field-field* judul, dimana tiap *row* terdiri dari 3 (tiga) judul proposal. Ketiga judul proposal pada setiap *row* ini nantinya akan dipecah menjadi 3 (tiga) *row*. Dengan demikian data asli yang berjumlah 395 *row* nantinya akan pecah hingga menjadi 1185 *row*.

#### **A. Analisa Data**

Dalam melakukan analisa data yang akan melalui 3 (tiga) tahap pemrosesan, yaitu *preprocesseing* data, pembobotan kata dengan TF-IDF, dan *topic modeling* dengan menggunakan *Latent Dirichlet Allocation*. Pada tahap *preprocessing* data, dilakukan pembersihan data berupa tanda baca dan *stopword* yang sesuai dengan Bahasa Indonesia yang baku. Pada tahapan berikutnya yaitu pembobotan kata yang dilakukan dengan menggunakan TF-IDF, dimana setiap kata akan dijadikan data numerik dari dokumen yang akan diproses. Tahap akhir dari analisa data adalah *topic modelling* dimana algoritma *Latent Dirichlet Allocation* yang akan mengolah data hasil pembobotan menjadi hasil dari pemodelan topik.

#### <span id="page-29-0"></span>**1. Preprocessing Data**

Langkah awal dalam penelitian ini sebelum melakukan tahap pengelompokan teks yaitu proses *preprocessing data*. Tahap *preprocessing data*  ini dilakukan untuk membersihkan atau menghilangkan teks dalam dokumen yang tidak diperlukan. Tahapan *preprocessing* ini akan melalui 5 (lima) langkah proses sebelum dilakukan pembobotan pada tahap berikutnya. 5 (langkah) proses *preprocessing* dapat dilihat pada Gambar 3.1 dibawah ini.

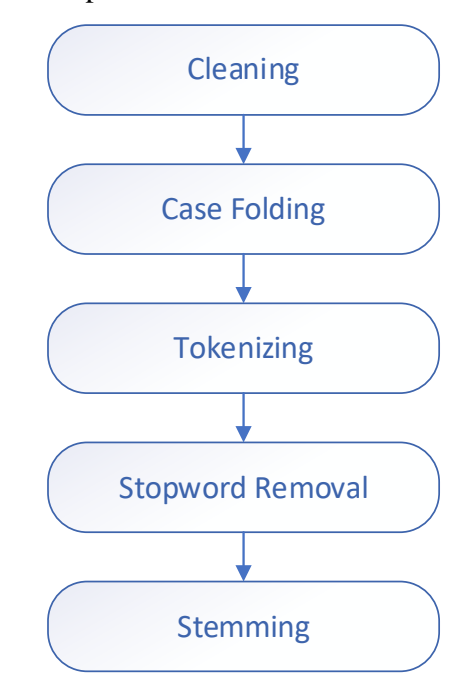

<span id="page-29-1"></span>Gambar 3. 1 Tahapan Preprocessing

### <span id="page-30-0"></span>**2. Pembobotan TF-IDF**

Proses tf-idf dilakukan untuk memperoleh nilai *numeric* dari setiap *teks*  yang akan dikelompokkan. Tahap tf – idf dimulai dari menghitung nilai tf yang merupakan nilai *teks* berdasarkan seberapa sering *teks* tersebut muncul pada data, dilanjutkan dengan proses perhitungan idf yang berfokus pada seberapa sering *teks* muncul pada data yang berbeda dan diakhiri dengan proses perkalian antara nilai tf dan idf untuk memproleh nilai *numeric* dari setiap teks, sehingga dapat dilakukan pengelompokkan dengan algoritma *Latent Dirichlet Allocation*.

#### <span id="page-30-1"></span>**3. Topic Modeling**

Proses *topic modeling* menggunakan algoritma *Latent Dirichlet Allocation* dimulai dengan merubah kata yang terdapat pada *teks* judul skripsi kedalam bentuk *numeric* dan melakukan perhitungan frekuensi penyebaran kata menggunakan metode TF – IDF, dilanjukan dengan menentukan jumlah *topic* yang digunakan, dalam penelitian ini menggunakan lebih dari satu *topic.*  Untuk mengetahui *teks* judul skripsi yang digunakan masuk kedalam *topic 1, topic* 2 atau *topic n* dapat dilakukan perhitungan probabilitas, proses penentuan *topic* dari *teks* berdasarkan nilai *probabilitas* terbesar dari beberapa *topic* yang telah ditentukan.

#### **BAB IV**

# **HASIL DAN PEMBAHASAN**

#### <span id="page-31-1"></span><span id="page-31-0"></span>**A. Representasi Data**

Data yang digunakan dalam penelitian ini merupakan judul skripsi yang diajukan mahasiswa kepada program studi Ilmu Komputer Universitas Islam Negeri Sumatera Utara dalam priode pengajuan tahun 2019 – 2022 dengan jumlah 395 *row.*

Pada masing-masing *row* memiliki tiga kolom judul, sehingga total keseluruhan dari judul skripsi yang digunakan pada penelitian inii sebanyak 1185 *row.*

#### <span id="page-31-2"></span>**B. Hasil Analisis Data**

Hasil analisis data digunakan untuk mengetahui apakah data yang digunakan sesuai dengan penelitian. Tahap awal adalah *preprocessing teks*  yang bertujuan untuk merubah *teks* menjadi data terstruktur. Berikut ini merupakan *sample teks* berupa judul yang digunakan.

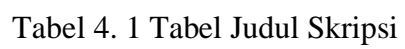

<span id="page-31-3"></span>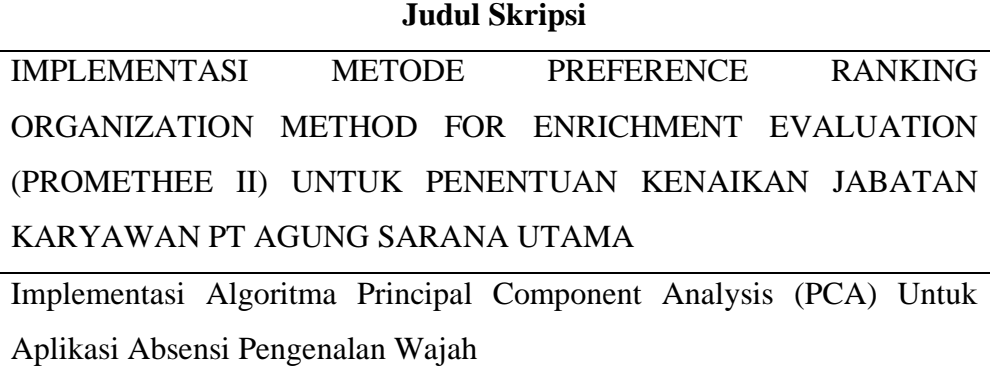

# **Judul Skripsi**

Implementasi Data Mining Menggunakan Algoritma C4.5 untuk Penentuan Penerima Bantuan Siswa Miskin Pada Masa Pandemi Covid-19 di SMKN 1 Lubuk Pakam

Implementasi Pengamanan File Citra Bitmap dengan Algoritma Chacha20

analisis perbandingan penentuan jalur terpendek dengan menggunakan algoritma general and test dengan best first search

# <span id="page-32-0"></span>**1. Cleaning**

*Cleaning* dilakukan untuk membersihkan data (*teks*) dari *noise* berupa tanda baca. Berikut ini *teks* hasil *cleaning*.

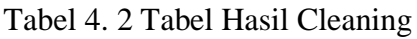

<span id="page-32-1"></span>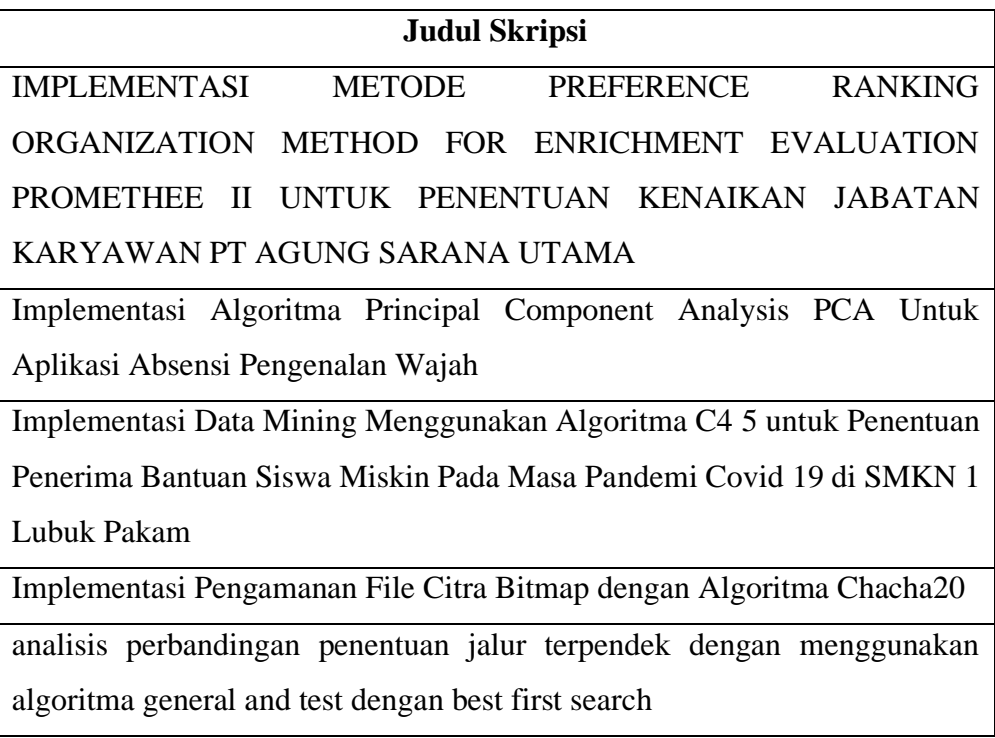

## <span id="page-33-0"></span>**2. Case Folding**

Tahapan ini bertujuan untuk melakukan penyeragaman *case* menjadi huruf kecil pada penulisan judul skripsi, dikarenakan bahasa yang digunakan dalam penerapan *topic modeling* merupakan *case sensitive* yang menganggap judul skripsi yang ditulis dengan huruf kapital dan huruf kecil berbeda walaupun sebenarnya kedua judul tersebut sama dan hal ini dapat menyebabkan terjadinya data kembar.

Tabel 4. 3 Tabel Hasil Case Folding

<span id="page-33-2"></span>

| <b>Judul Skripsi</b>                                                   |
|------------------------------------------------------------------------|
| implementasi metode preference ranking organization method for         |
| enrichment evaluation promethee ii untuk penentuan kenaikan jabatan    |
| karyawan pt agung sarana utama                                         |
| implementasi algoritma principal component analysis pca untuk aplikasi |
| absensi pengenalan wajah                                               |
| implementasi data mining menggunakan algoritma c4 5 untuk penentuan    |
| penerima bantuan siswa miskin pada masa pandemi covid 19 di smkn 1     |
| lubuk pakam                                                            |
| implementasi pengamanan file citra bitmap dengan algoritma chacha20    |
| analisis perbandingan penentuan jalur terpendek dengan menggunakan     |
| algoritma general and test dengan best first search                    |

# <span id="page-33-1"></span>**3. Tokenizing**

Tahapan *tokenizing* untuk memecah *teks* judul skripsi menjadi elemen kecil berupa kata tunggal yang dipisahkan dengan tanda petik (' ') sehingga dapat mempermudah tahapn selanjutnya. Berikut ini *teks* hasil *tokenizing* 

Tabel 4. 4 Tabel Hasil Tokenizing

<span id="page-34-1"></span>

| <b>Judul Skripsi</b>                                                             |
|----------------------------------------------------------------------------------|
| 'implementasi', 'metode', 'preference', 'ranking', 'organization', 'method',     |
| 'for', 'enrichment', 'evaluation', 'promethee', 'ii', 'untuk', 'penentuan',      |
| 'kenaikan', 'jabatan', 'karyawan', 'pt', 'agung', 'sarana', 'utama'              |
| 'implementasi', 'algoritma', 'principal', 'component', 'analysis', 'pca',        |
| 'untuk', 'aplikasi', 'absensi', 'pengenalan', 'wajah'                            |
| 'implementasi', 'data', 'mining', 'menggunakan', 'algoritma', 'c4', '5',         |
| 'untuk', 'penentuan', 'penerima', 'bantuan', 'siswa', 'miskin', 'pada',          |
| 'masa', 'pandemi', 'covid', '19', 'di', 'smkn', '1', 'lubuk', 'pakam'            |
| 'implementasi', 'pengamanan', 'file', 'citra', 'bitmap', 'dengan',               |
| 'algoritma', 'chacha20'                                                          |
| 'analisis', 'perbandingan', 'penentuan', 'jalur', 'terpendek', 'dengan',         |
| 'menggunakan', 'algoritma', 'general', 'and', 'test', 'dengan', 'best', 'first', |
| 'search'                                                                         |

# <span id="page-34-0"></span>**4. Stopword Removal**

*Stopword removal* digunakan untuk menghapus kata – kata yang tidak memiliki makna penting dalam *teks* judul skripsi. Berikut ini haisl *stopword removal* 

Tabel 4. 5 Tabel Hasil Stopword Removal

<span id="page-34-2"></span>

| <b>Judul Skripsi</b>                                                           |
|--------------------------------------------------------------------------------|
| 'implementasi', 'metode', 'preference', 'ranking', 'organization', 'method',   |
| 'for', 'enrichment', 'evaluation', 'promethee', 'ii', 'penentuan', 'kenaikan', |
| 'iabatan', 'karyawan', 'pt', 'agung', 'sarana', 'utama'                        |

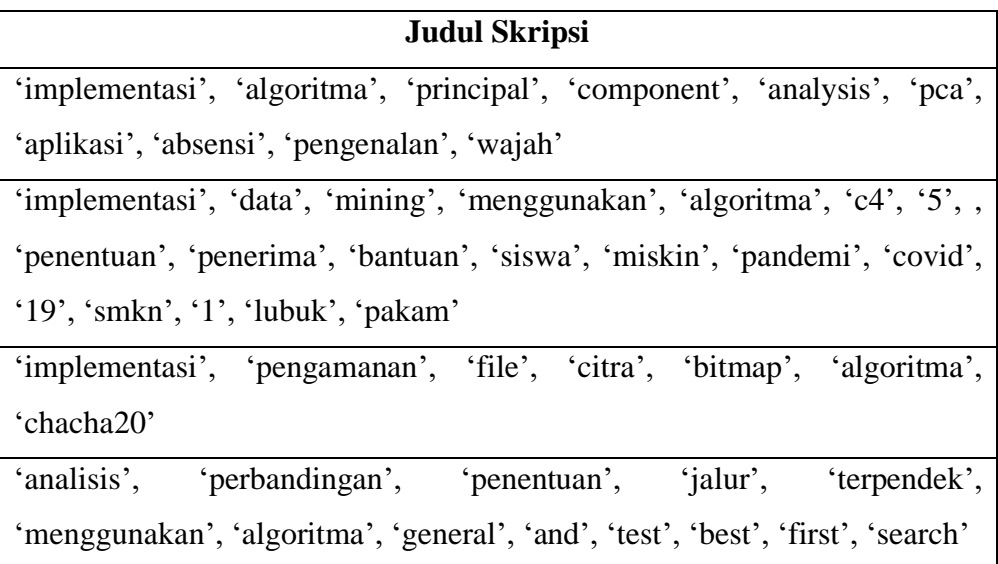

# <span id="page-35-0"></span>**5. Stemming**

Tahapan untuk menghapus imbuhan yang terdapat pada kata baik itu berupa *suffix*, *prefix* maupun *affix.* Sehingga setiap kata akan kembali kebentuk kata dasar. Berikut ini hasil tahapan *stemming* 

Tabel 4. 6 Tabel Hasil Stemming

<span id="page-35-1"></span>

| <b>Judul Skripsi</b>                                                            |
|---------------------------------------------------------------------------------|
| 'implementasi', 'metode', 'preference', 'ranking', 'organization', 'method',    |
| 'for', 'enrichment', 'evaluation', 'promethee', 'ii', 'tentu', 'naik', 'jabat', |
| 'karyawan', 'pt', 'agung', 'sarana', 'utama'                                    |
| 'implementasi', 'algoritma', 'principal', 'component', 'analysis', 'pca',       |
| 'aplikasi', 'absensi', 'kenal', 'wajah'                                         |
| 'implementasi', 'data', 'mining', 'guna', 'algoritma', 'c4', '5', , 'tentu',    |
| 'terima', 'bantu', 'siswa', 'miskin', 'pandemi', 'covid', '19', 'smkn', '1',    |
| 'lubuk', 'pakam'                                                                |
| 'implementasi', 'aman', 'file', 'citra', 'bitmap', 'algoritma', 'chacha20'      |
'analisis', 'banding', 'tentu', 'jalur', 'pendek', 'guna', 'algoritma', 'general', 'and', 'test', 'best', 'first', 'search'

#### **6. Pembobotan TF – IDF**

TF – IDF dilakukan untuk mencari nilai *numeric* dari setiap kata yang terdapat pada *teks* hasil *preprocessing* berdasarkan intensitas kemunculan kata tersebut.

Tahap awal yang di lakukan adalah menghitung nilai TF dari semua kata yang terdapat dalam *teks*, berikut ini hasil perhitungan nilai TF :

| Kata                     |              |                | <b>TF</b>        |                |                | <b>DF</b>      |
|--------------------------|--------------|----------------|------------------|----------------|----------------|----------------|
|                          | <b>T1</b>    | <b>T2</b>      | <b>T3</b>        | <b>T4</b>      | <b>T5</b>      |                |
| implementasi             | $\mathbf{1}$ | $\mathbf{1}$   | $\mathbf{1}$     | $\mathbf{1}$   | $\overline{0}$ | $\overline{4}$ |
| metode                   | $\mathbf{1}$ | $\overline{0}$ | $\overline{0}$   | $\overline{0}$ | $\overline{0}$ | $\mathbf{1}$   |
| preference               | $\mathbf{1}$ | $\overline{0}$ | $\overline{0}$   | $\overline{0}$ | $\overline{0}$ | $\mathbf{1}$   |
| ranking                  | $\mathbf{1}$ | $\overline{0}$ | $\overline{0}$   | $\overline{0}$ | $\overline{0}$ | $\mathbf{1}$   |
| organization             | $\mathbf{1}$ | $\overline{0}$ | $\overline{0}$   | $\overline{0}$ | $\overline{0}$ | $\mathbf{1}$   |
| method                   | $\mathbf{1}$ | $\overline{0}$ | $\overline{0}$   | $\overline{0}$ | $\overline{0}$ | $\mathbf{1}$   |
| for                      | $\mathbf{1}$ | $\overline{0}$ | $\overline{0}$   | $\overline{0}$ | $\overline{0}$ | $\mathbf{1}$   |
| enrichment               | $\mathbf{1}$ | $\overline{0}$ | $\overline{0}$   | $\overline{0}$ | $\overline{0}$ | $\mathbf{1}$   |
| evaluation               | $\mathbf{1}$ | $\overline{0}$ | $\overline{0}$   | $\overline{0}$ | $\overline{0}$ | $\mathbf{1}$   |
| promethee                | $\mathbf{1}$ | $\theta$       | $\overline{0}$   | $\overline{0}$ | $\overline{0}$ | $\mathbf{1}$   |
| $\overline{\textbf{ii}}$ | $\mathbf{1}$ | $\overline{0}$ | $\overline{0}$   | $\overline{0}$ | $\overline{0}$ | $\mathbf{1}$   |
| tentu                    | $\mathbf{1}$ | $\overline{0}$ | $\mathbf{1}$     | $\overline{0}$ | $\mathbf{1}$   | 3              |
| naik                     |              | $\overline{0}$ | $\boldsymbol{0}$ | $\overline{0}$ | $\overline{0}$ | $\mathbf{1}$   |

Tabel 4. 7 Tabel TF

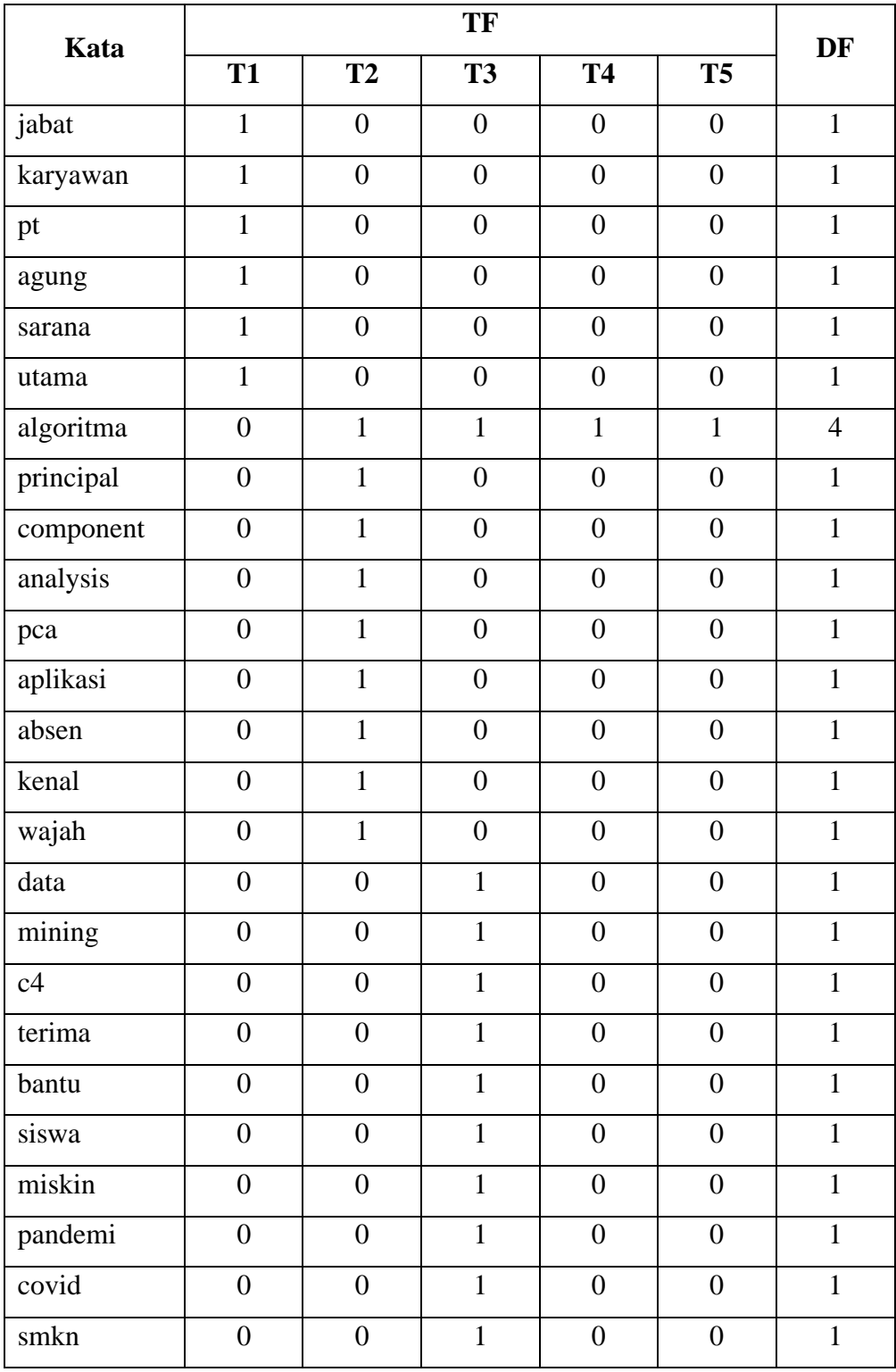

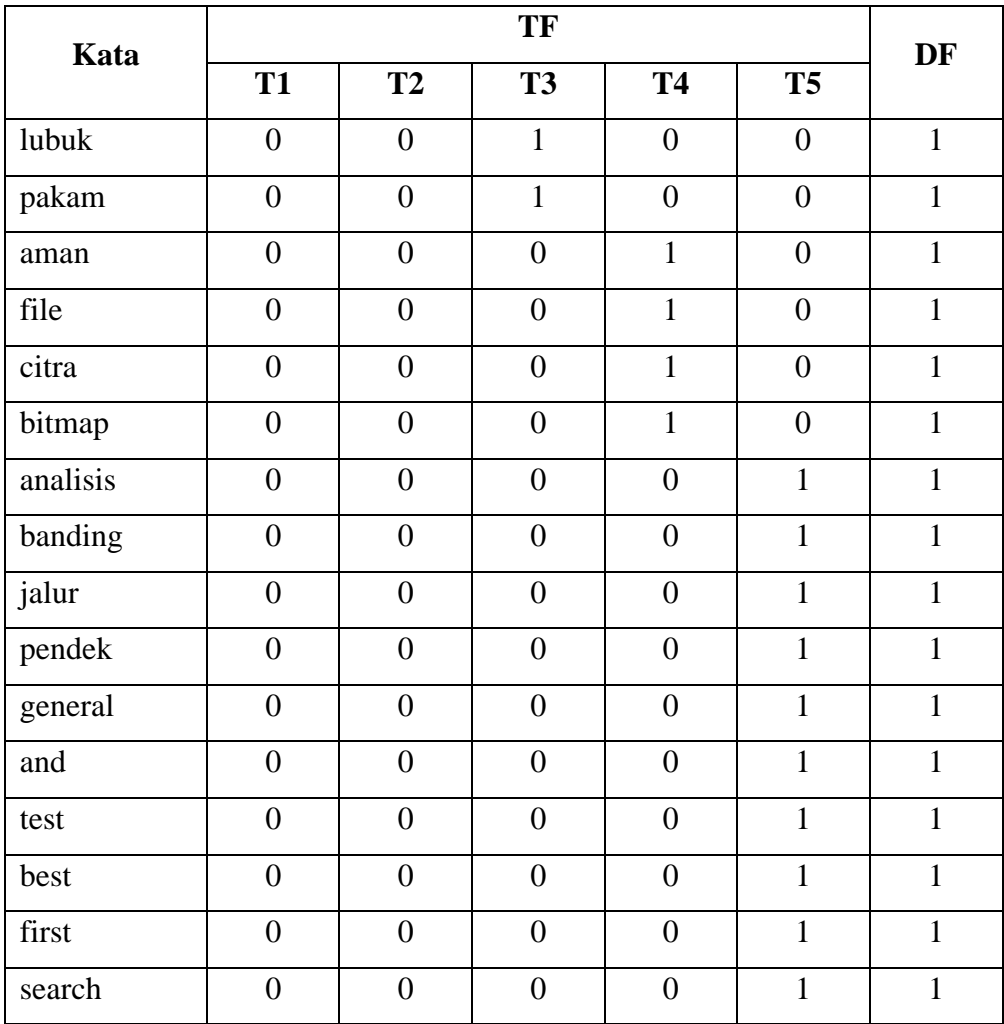

Tahap selanjutnya menghitung nilai IDF menggunakan persamaan  $idf_t = \log \frac{N}{dft}$ , berikut ini adalah proses perhitungannya,

- a. *id* $f_{\text{implementation}} = \log_{\frac{4}{5}}^{\frac{4}{5}} = -0.97$
- b.  $idf_{\text{metode}} = \log \frac{1}{5} = -0.699$
- c.  $idf_{\text{preference}} = \log \frac{1}{5} = -0.699$
- d. *id* $f_{\text{ranking}} = \log \frac{1}{5} = -0.699$

e. 
$$
idf_{\text{organization}} = \log \frac{1}{5} = -0.699
$$

Untuk proses perhitungan nilai IDF tidak dijabarkan keseluruhan proses perhitungan yang terdapat pada *sample teks* yang digunakan. Untuk hasil nilai IDF kesuluruhan kata telah disajikan dalam bentuk tabel dibawah ini

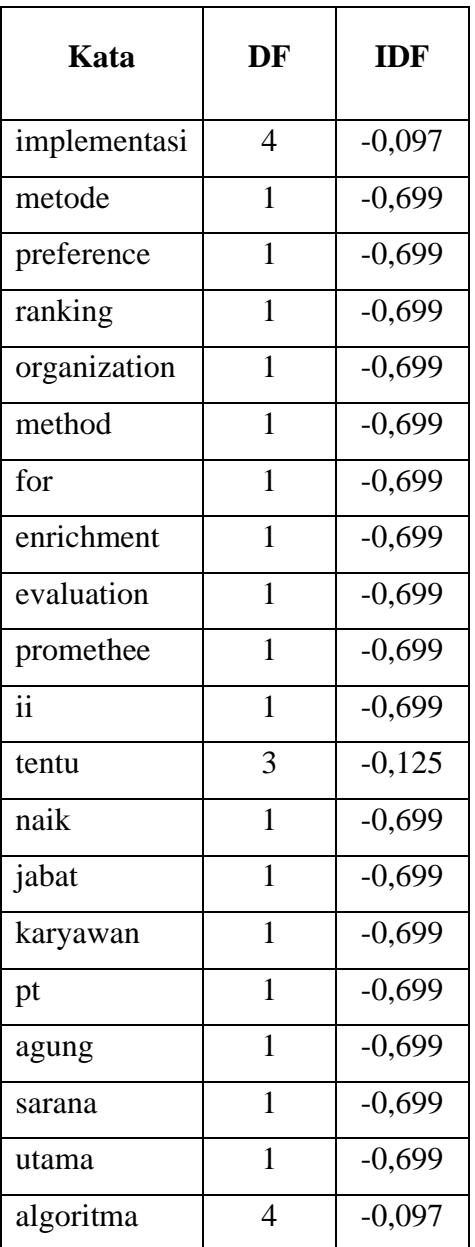

Tabel 4. 8 Tabel IDF

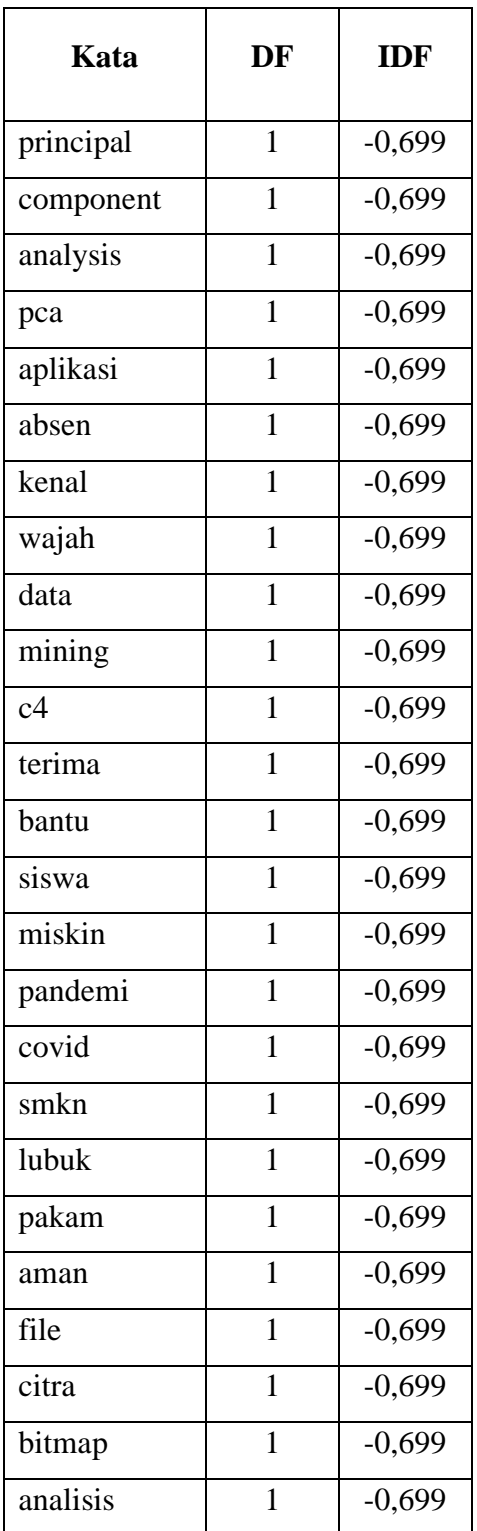

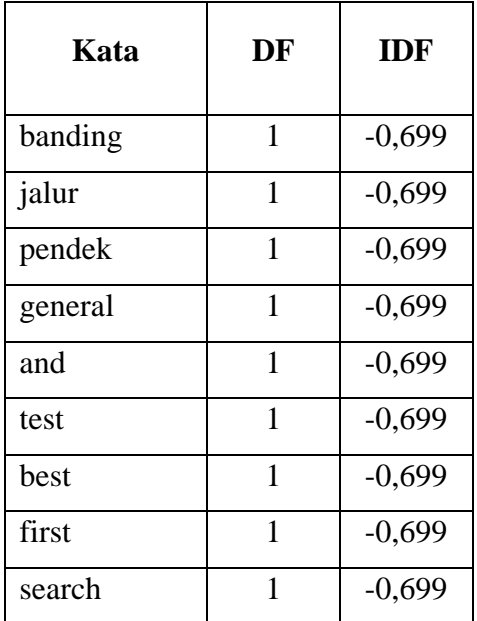

Setelah diperoleh nilai TF dari semua kata yang terdapat dalam *teks*  judul skripsi, dilanjutkan dengan menghitung nilai TF – IDF, dengan cara melakukan perkalian antara nilai TF dan IDF dari masing – masing kata yang telah diperoleh. Berikut ini cara perhitungan TF – IDF untuk masing – masing kata.

$$
tf - idf_{t.d} = tf_{td} \times idf_{t}
$$
\na.  $tf - idf$  (implementation; T1) =  $tf_{\text{implementasi}}r_1 \times idf_{\text{implementasi}}$   
\n= 1 × -0,097 = -,0097  
\nb.  $tf - idf$  (implementation; T2) =  $tf_{\text{implementasi}}r_2 \times idf_{\text{implementasi}}$   
\n= 1 × -0,097 = -,0097  
\nc.  $tf - idf$  (implementation; T3) =  $tf_{\text{implementasi}}r_3 \times idf_{\text{implementasi}}$   
\n= 1 × -0,097 = -,0097  
\nd.  $tf - idf$  (implementation; T4) =  $tf_{\text{implementasi}}r_4 \times idf_{\text{implementasi}}$   
\n= 1 × -0,097 = -,0097  
\ne.  $tf - idf$  (implementation; T5) =  $tf_{\text{implementasi}}r_5 \times idf_{\text{implementasi}}$ 

# $= 0 \times -0.097 = 0$

Untuk proses perhitungan nilai TF- IDF tidak dijabarkan keseluruhan proses perhitungan yang terdapat pada *sample teks* yang digunakan. Untuk hasil nilai IDF kesuluruhan kata telah disajikan dalam bentuk tabel dibawah ini

|                     |              |                  | TF                      |                         |                  |                         |            |           |                  | <b>TF-IDF</b>    |                  |                  |
|---------------------|--------------|------------------|-------------------------|-------------------------|------------------|-------------------------|------------|-----------|------------------|------------------|------------------|------------------|
| Kata                | T            | T                | T                       | T                       | T                | DF                      | <b>IDF</b> | <b>T1</b> | T2               | T <sub>3</sub>   | <b>T4</b>        | T <sub>5</sub>   |
|                     | $\mathbf{1}$ | $\overline{2}$   | $\overline{\mathbf{3}}$ | $\overline{\mathbf{4}}$ | 5                |                         |            |           |                  |                  |                  |                  |
| implementa          |              |                  |                         |                         |                  |                         | $-0,097$   | $-0,097$  | $-0,097$         | $-0,097$         | $-0,097$         | $\overline{0}$   |
| si                  | $\mathbf{1}$ | 1                | 1                       | $\mathbf{1}$            | $\boldsymbol{0}$ | $\overline{4}$          |            |           |                  |                  |                  |                  |
| metode              | $\mathbf{1}$ | $\mathbf{0}$     | $\overline{0}$          | $\mathbf{0}$            | $\mathbf{0}$     | $\mathbf{1}$            | $-0,699$   | $-0,699$  | $\mathbf{0}$     | $\overline{0}$   | $\overline{0}$   | $\overline{0}$   |
| preference          | $\mathbf{1}$ | $\overline{0}$   | $\mathbf{0}$            | $\overline{0}$          | $\mathbf{0}$     | $\mathbf{1}$            | $-0,699$   | $-0,699$  | $\boldsymbol{0}$ | $\boldsymbol{0}$ | $\boldsymbol{0}$ | $\boldsymbol{0}$ |
| ranking             | $\mathbf{1}$ | $\overline{0}$   | $\mathbf{0}$            | $\overline{0}$          | $\overline{0}$   | $\mathbf{1}$            | $-0,699$   | $-0,699$  | $\overline{0}$   | $\overline{0}$   | $\overline{0}$   | $\overline{0}$   |
| organizatio         | $\mathbf{1}$ | $\boldsymbol{0}$ | $\boldsymbol{0}$        | $\overline{0}$          | $\boldsymbol{0}$ | $\mathbf{1}$            | $-0,699$   | $-0,699$  | $\boldsymbol{0}$ | $\boldsymbol{0}$ | $\boldsymbol{0}$ | $\boldsymbol{0}$ |
| $\mathbf n$         |              |                  |                         |                         |                  |                         |            |           |                  |                  |                  |                  |
| method              | $\mathbf{1}$ | $\boldsymbol{0}$ | $\overline{0}$          | $\boldsymbol{0}$        | $\mathbf{0}$     | $\mathbf{1}$            | $-0,699$   | $-0,699$  | $\boldsymbol{0}$ | $\overline{0}$   | $\mathbf{0}$     | $\mathbf{0}$     |
| for                 | $\mathbf{1}$ | $\overline{0}$   | $\boldsymbol{0}$        | $\boldsymbol{0}$        | $\overline{0}$   | $\mathbf{1}$            | $-0,699$   | $-0,699$  | $\boldsymbol{0}$ | $\overline{0}$   | $\boldsymbol{0}$ | $\boldsymbol{0}$ |
| enrichment          | $\mathbf{1}$ | $\overline{0}$   | $\overline{0}$          | $\overline{0}$          | $\overline{0}$   | $\mathbf{1}$            | $-0,699$   | $-0,699$  | $\boldsymbol{0}$ | $\overline{0}$   | $\overline{0}$   | $\overline{0}$   |
| evaluation          | $\mathbf{1}$ | $\boldsymbol{0}$ | $\overline{0}$          | $\boldsymbol{0}$        | $\overline{0}$   | $\mathbf{1}$            | $-0,699$   | $-0,699$  | $\boldsymbol{0}$ | $\mathbf{0}$     | $\boldsymbol{0}$ | $\mathbf{0}$     |
| promethee           | $\mathbf{1}$ | $\Omega$         | $\Omega$                | $\Omega$                | $\Omega$         | $\mathbf{1}$            | $-0,699$   | $-0,699$  | $\overline{0}$   | $\overline{0}$   | $\overline{0}$   | $\overline{0}$   |
| $\ddot{\mathbf{i}}$ | $\mathbf{1}$ | $\overline{0}$   | $\overline{0}$          | $\overline{0}$          | $\mathbf{0}$     | $\mathbf{1}$            | $-0,699$   | $-0,699$  | $\boldsymbol{0}$ | $\overline{0}$   | $\mathbf{0}$     | $\mathbf{0}$     |
| tentu               |              |                  |                         |                         |                  |                         | $-0,125$   | $-0,125$  | $\mathbf{0}$     | $-0,125$         | $\overline{0}$   |                  |
|                     | $\mathbf{1}$ | $\boldsymbol{0}$ | 1                       | $\boldsymbol{0}$        | $\mathbf{1}$     | $\overline{\mathbf{3}}$ |            |           |                  |                  |                  | 0,12             |
|                     |              |                  |                         |                         |                  |                         |            |           |                  |                  |                  | 5                |
| naik                | $\mathbf{1}$ | $\overline{0}$   | $\overline{0}$          | $\mathbf{0}$            | $\overline{0}$   | $\mathbf{1}$            | $-0,699$   | $-0,699$  | $\mathbf{0}$     | $\overline{0}$   | $\overline{0}$   | $\overline{0}$   |
| jabat               | $\mathbf{1}$ | $\mathbf{0}$     | $\boldsymbol{0}$        | $\boldsymbol{0}$        | $\mathbf{0}$     | $\mathbf{1}$            | $-0,699$   | $-0,699$  | $\boldsymbol{0}$ | $\overline{0}$   | $\boldsymbol{0}$ | $\boldsymbol{0}$ |
| karyawan            | $\mathbf{1}$ | $\mathbf{0}$     | $\mathbf{0}$            | $\boldsymbol{0}$        | $\boldsymbol{0}$ | $\mathbf{1}$            | $-0,699$   | $-0,699$  | $\boldsymbol{0}$ | $\mathbf{0}$     | $\boldsymbol{0}$ | $\boldsymbol{0}$ |

Tabel 4. 9 Tabel TF-IDF

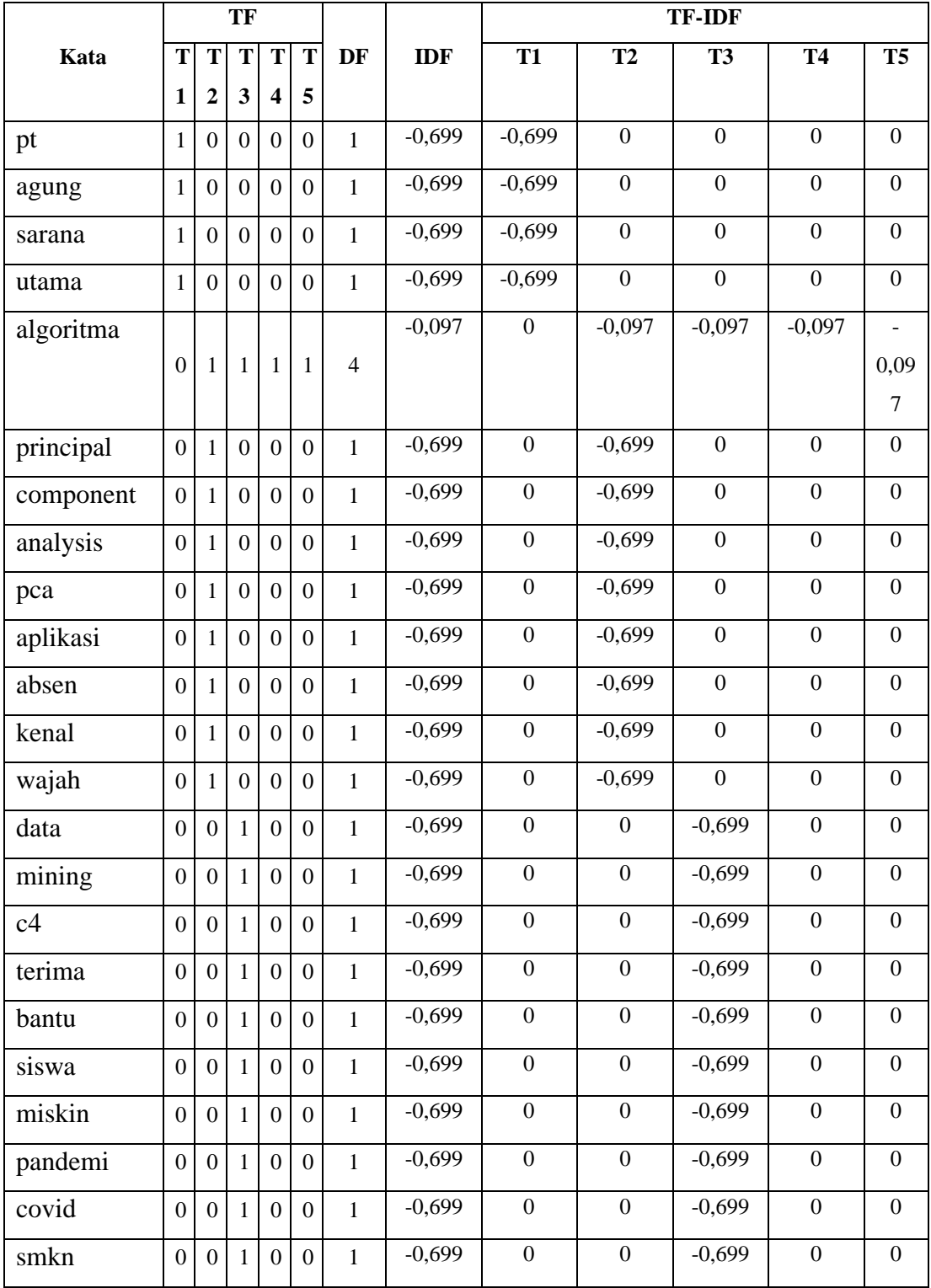

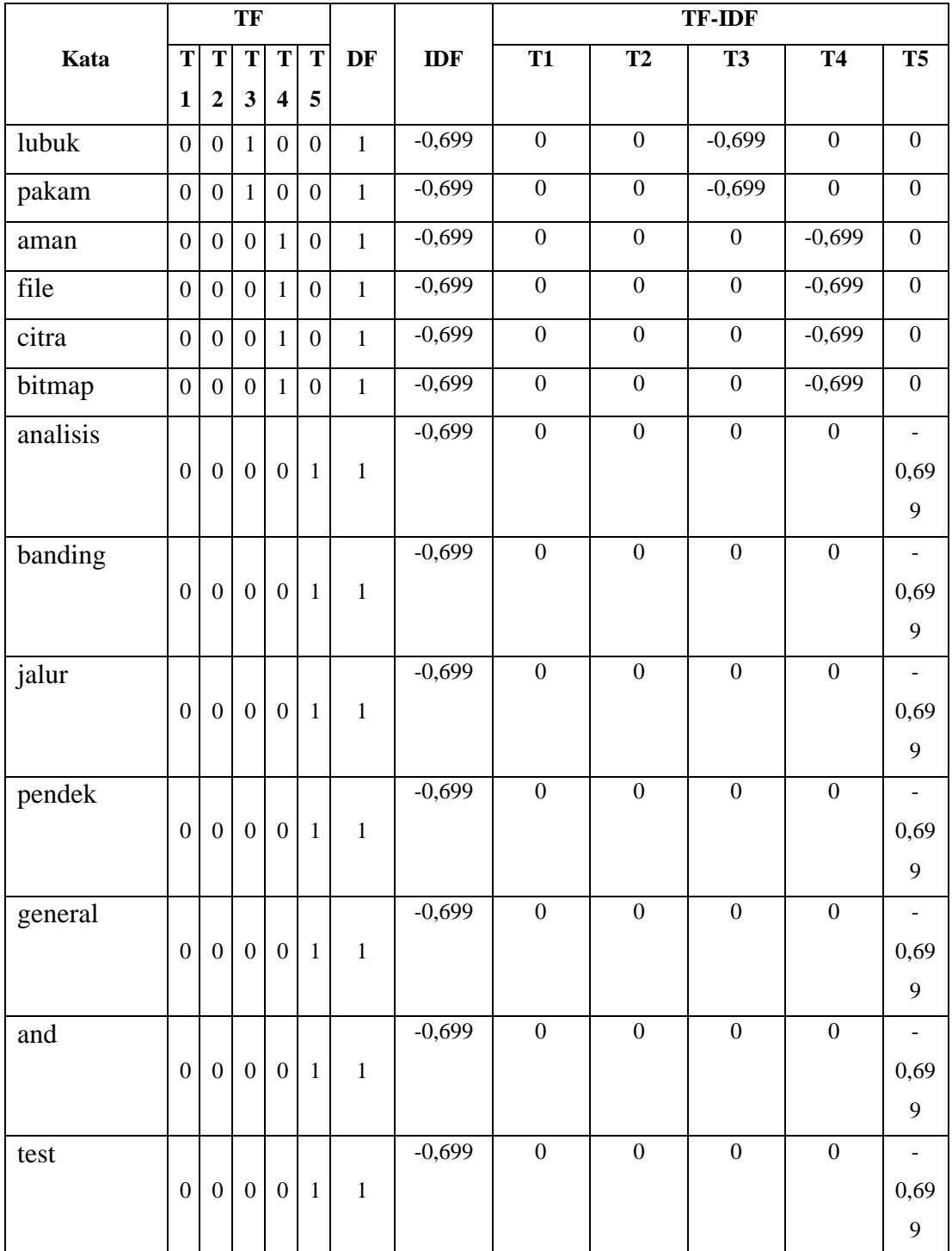

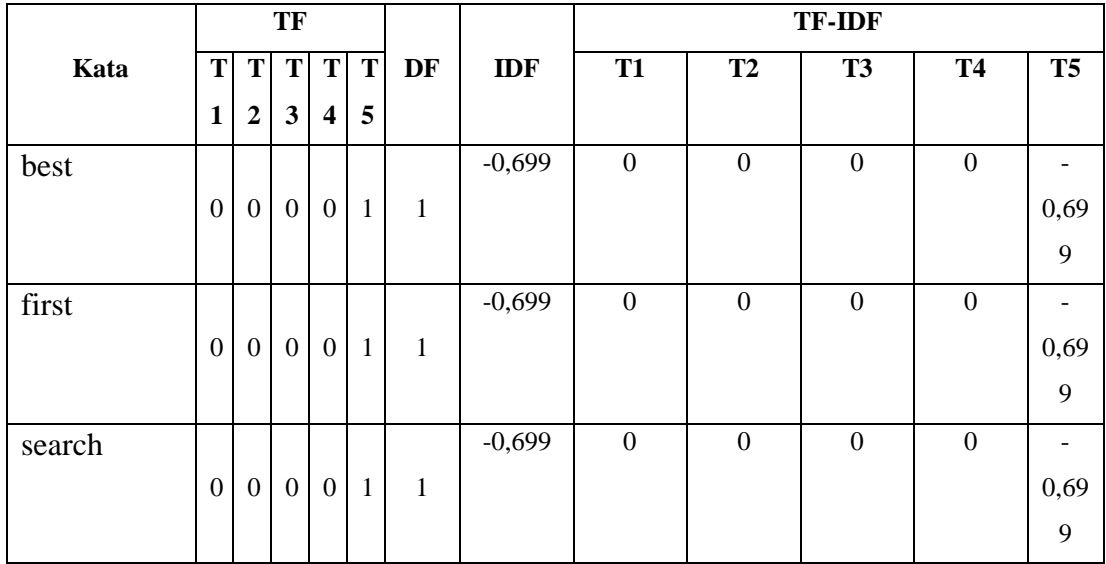

# **7.** *Topic Modeling* **Menggunakan** *Latent Dirichlet Allocation*

Pembuatan *topic modeling* menggunakan *Latent Dirichlet Allocation*, menggunakan nilai TF-IDF yang telah diperoleh. *Teks* yang diprediksi topiknya dibatasi hanya menggunakan satu *teks* judul skripsi yang berasal dari T1. Berikut ini adalah nilai TF-IDF dari T1.

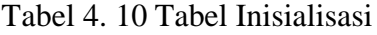

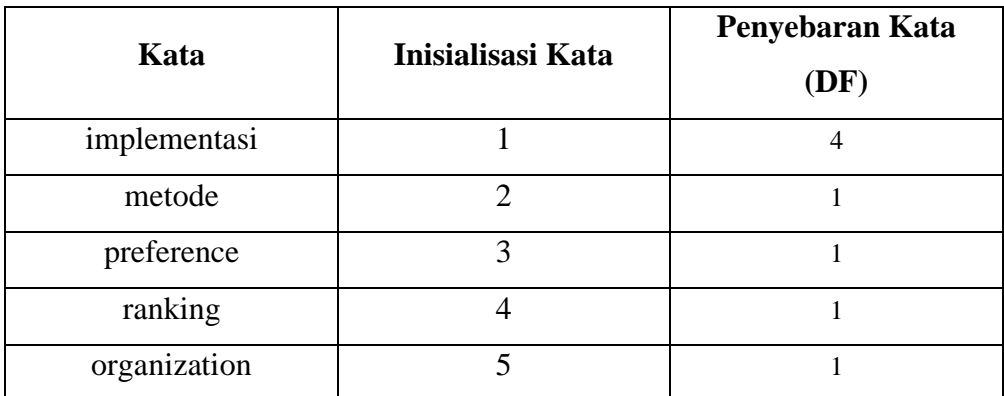

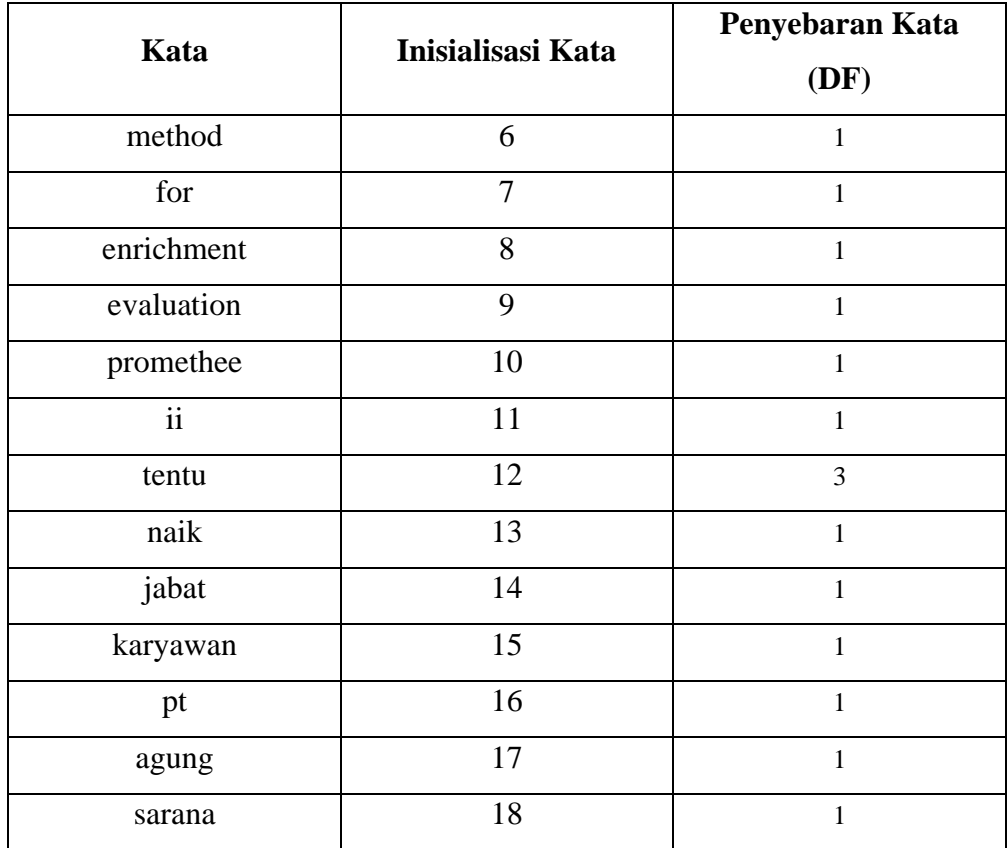

Kemudian tentukan jumlah topik yang akan digunakan, dalam proses ini peneliti menggunakan 2 topik, yang di inisialisasi kan sebagai TA dan TB. Dilanjutkan dengan menentukan topik dari setiap kata yang terdapat pada *teks*  judul skripsi secara acak. Berikut ini adalah pembagain kata berdasarkan topik nya.

Tabel 4. 11 Tbel Pembagian Topik

| <b>TA</b>                   |    | TB   |    |  |  |
|-----------------------------|----|------|----|--|--|
| Kata                        | DF | Kata | DF |  |  |
|                             |    |      |    |  |  |
| $\mathcal{D}_{\mathcal{A}}$ |    |      |    |  |  |
|                             |    |      |    |  |  |

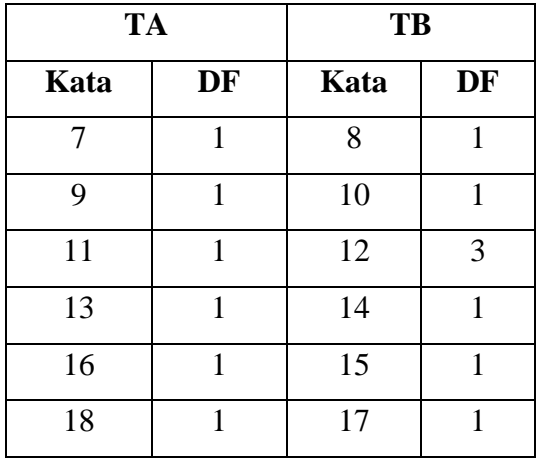

Berdasarkan penyebaran kata pada dua topik, maka dapat diketahui nilai probabilitas dari masing – masing topik, yaitu

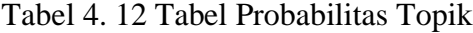

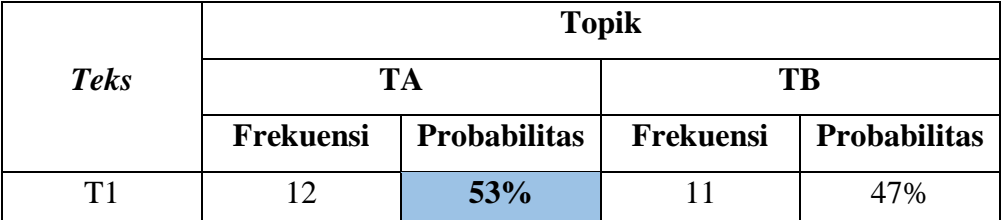

Berdasarkan nilai probabilitas yang telah duperoleh dapat disimpulkan bahwa T1 memiliki topik TA dengan nilai probabilitas sebesar 53%.

Berdasarkan proses analisis data serta representasi data, maka *topic modeling* menggunakan algoritma *Latent Dirichlet Allocation*, dapat membantu dalam menentukan topik terkait judul skripsi yang diajukan mahasiswa sehingga membantu proses penyeleksian judul skripsi pada program studi ilmu komputer.

### **C. Perancangan User Interface**

Perancangan *user inteerface* sangat membantu proses pembuatan aplikasi dari penelitian ini, berikut ini adalah rancangan *user interface* pada aplikasi yang digunakan

1. Perancangan Halaman Logim

Halaman ini berisi *field* untuk pengisian *username* dan *password* serta pilihan level *login* sebagai administrator atau sebagai mahasiswa. Berikut ini adalah desain tampilannya :

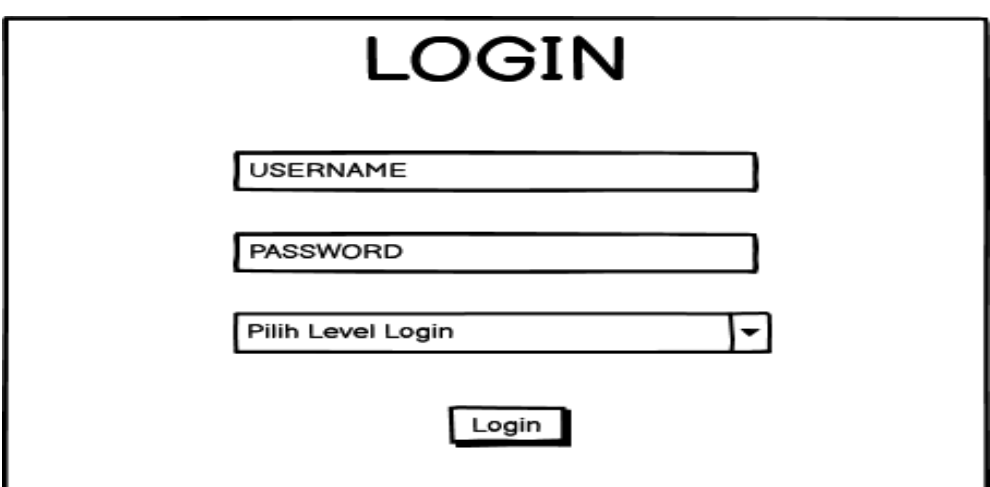

Gambar 4. 1 Perancangan Halaman Login

# 2. Perancangan Halaman Dashboard (Admin)

Halaman ini merupakan halaman beranda ketika admin berhasil melewati proses *login*. Halaman ini berisi informasi terkait jumlah mahasiswa, jumlah proposal, serta jumlah kategori yang telah masuk ke dalam *database*  sistem. Pada halaman ini interaksi *admin* hanya sebatas melihat informasi ringkas saja.

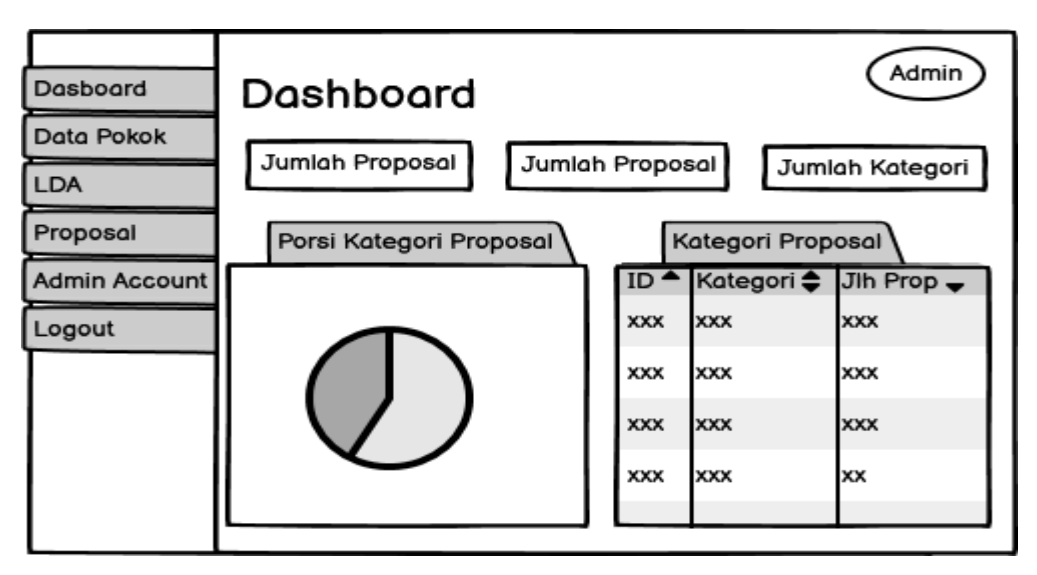

Gambar 4. 2 Perancangan Halaman Dashboard

# 3. Perancangan Halaman Kategori (Admin)

Halaman ini digunakan *admin* untuk melihat daftar kategori topik pada sistem. Pada halaman ini juga terdapat fitur untuk menambahkan kategori untuk judul skripsi serta dapat melihat dan memberikan aksi kepada judul skripsi yang telah masuk ke dalam *database*.

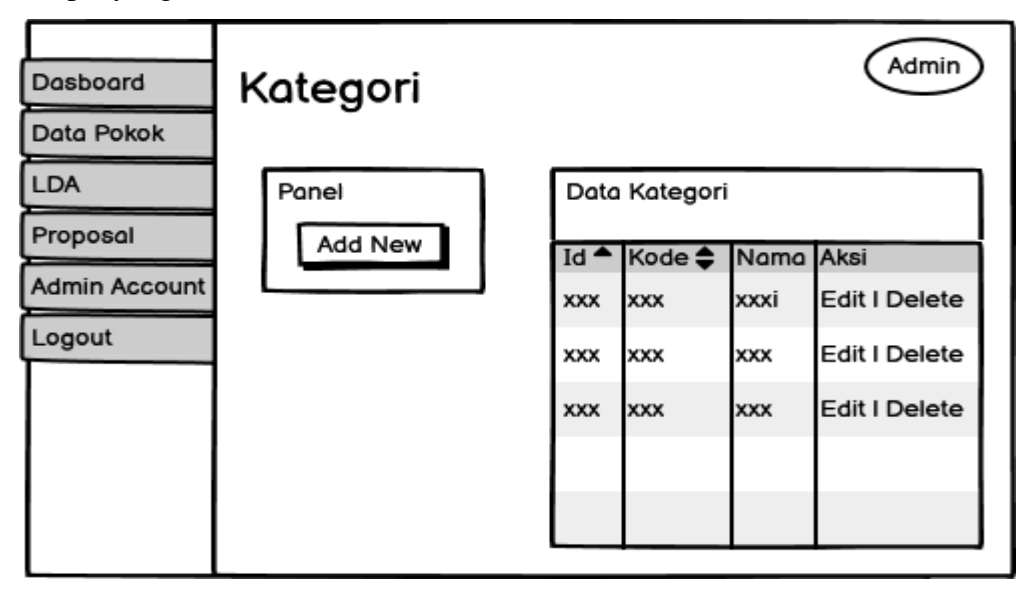

Gambar 4. 3 Perancangan Halaman Kategori (Admin)

## 4. Halaman New Kategori (Admin)

Halaman ini berfungsi untuk menambahkan kategori terkait topik dari judul skripsi. Interaksi yang dapat dilakukan *admin* adalah dengan mengisi *field* Kode Kategori dan Nama Kategori. Tombol *Save* digunakan untuk menyimpan Kode dan Nama Kategori yang telah diisi pada masing-masing *field*, sedangkan tombol *Reset* digunakan untuk memabatalkan.

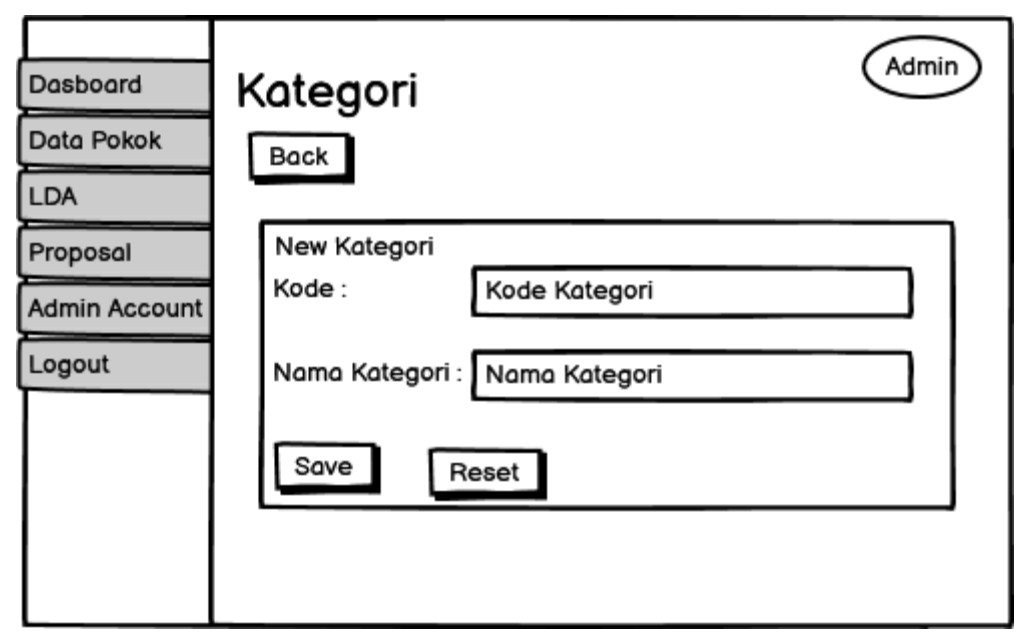

Gambar 4. 4 Perancangan Halaman New Kategori (Admin)

#### 5. Halaman Edit Kategori (Admin)

Halaman ini berfungsi untuk melakkukan perubahan pada kategori yang telah dimiliki sebelumnya. Perubahan data pada Kategori dapat dilakukan dengan merubah isi dari *field* Kode dan *Field* Nama Kategori. Tombol *Save* digunakan untuk menyimpan perubahan, sedangkan tombol *Reset* digunakan untuk membatalkan.

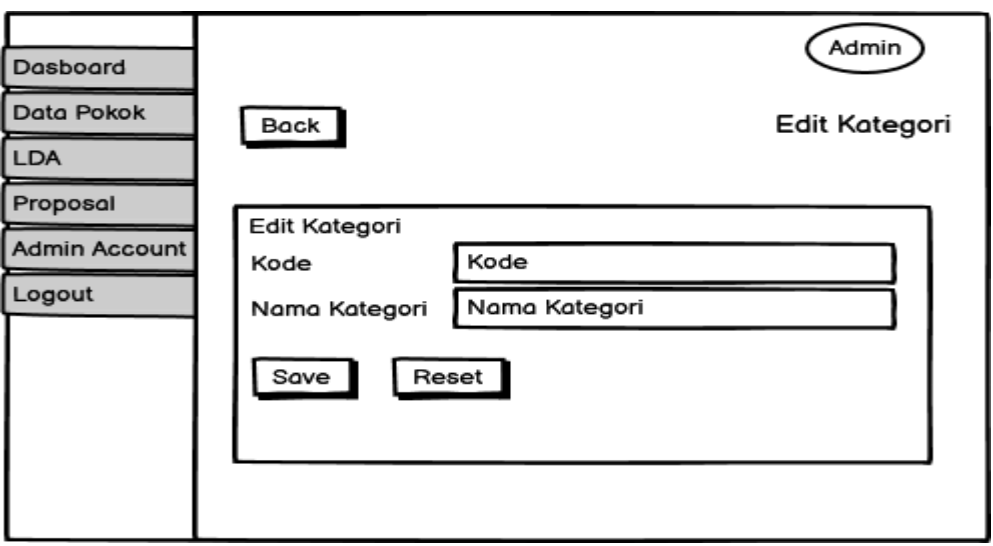

Gambar 4. 5 Perancangan Halaman Edit Kategori (Admin)

# 6. Halaman Data Mahasiswa (Admin)

Pada halaman ini, admin dapat melihat data mahasiswa aktif yang memiliki akun dan dapat melakukan *submit* proposal skripsi. Aksi yang disediakan pada halaman ini adalah menambah, mengubah, dan menghapus data mahasiswa. Dimana seluruh aksi yang tersedia ini akan diarahkan ke halaman aksi masing-masing.

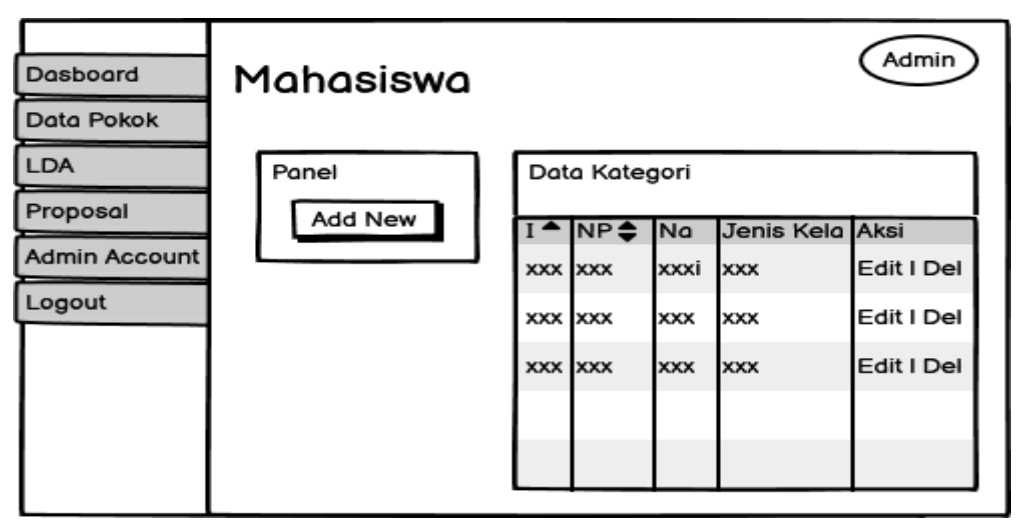

Gambar 4. 6 Perancangan Halaman Mahasiswa (Admin)

7. Haman *Add New* Data Mahasiswa (Admin)

Halaman *add new* dapat membantu admin untuk menambahkan data mahasiswa.

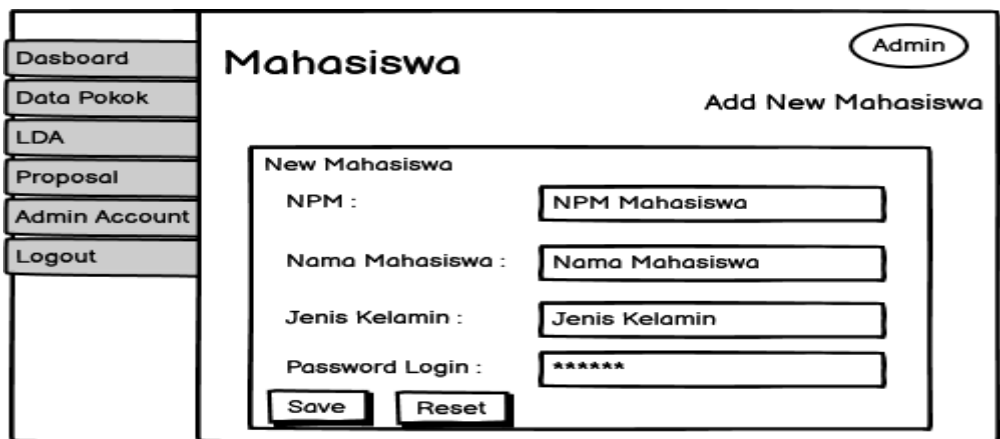

Gambar 4. 7 Perancangan Halaman Add New Mahasiswa (Admin)

8. Halaman Edit Data Mahasiswa (Admin)

Halaman ini dapat membantu admin untuk merubah data mahasiswa yang telah mengajukan judul, apabila terdapat kesalahan.

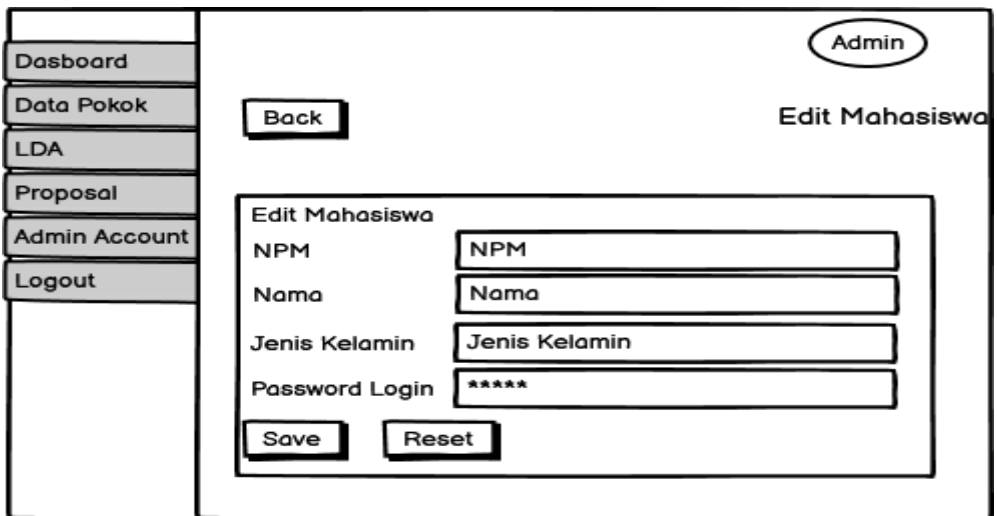

Gambar 4. 8 Perancangan Halaman Edit Mahasiswa (Admin)

### 9. Halaman Dataset Kategori (Admin)

Pada halaman, dapat melihat daftar kategori yang telah dimiliki oleh *database sistem.*

| Dasboard<br>Data Pokok | Dataset Kategori |            |                 |             |                          | Admin       |
|------------------------|------------------|------------|-----------------|-------------|--------------------------|-------------|
| <b>LDA</b><br>Proposal | Panel            |            | Daftar Kategori |             |                          |             |
| Admin Account          | Add New          | Id         | Kode            | <b>Nama</b> | Jumlah<br><b>Dataset</b> | Aksi        |
| Logout                 |                  | <b>XXX</b> | <b>XXX</b>      | <b>XXX</b>  | <b>XXX</b>               | <b>Next</b> |
|                        |                  | <b>XXX</b> | <b>XXX</b>      | <b>XXX</b>  | <b>XXX</b>               | <b>Next</b> |
|                        |                  | <b>XXX</b> | <b>XXX</b>      | <b>XXX</b>  | <b>XXX</b>               | <b>Next</b> |
|                        |                  |            |                 |             |                          |             |
|                        |                  |            |                 |             |                          |             |

Gambar 4. 9 Perancangan Halaman Kategori (Admin)

# 10. Halaman Detail Dataset Kategori (Admin)

Pada halaman ini admin dapat melihat detail dari kategori yang telah tersedia di *database* sistem, yang terdiri kode, nama kategori, jumlah dataset.

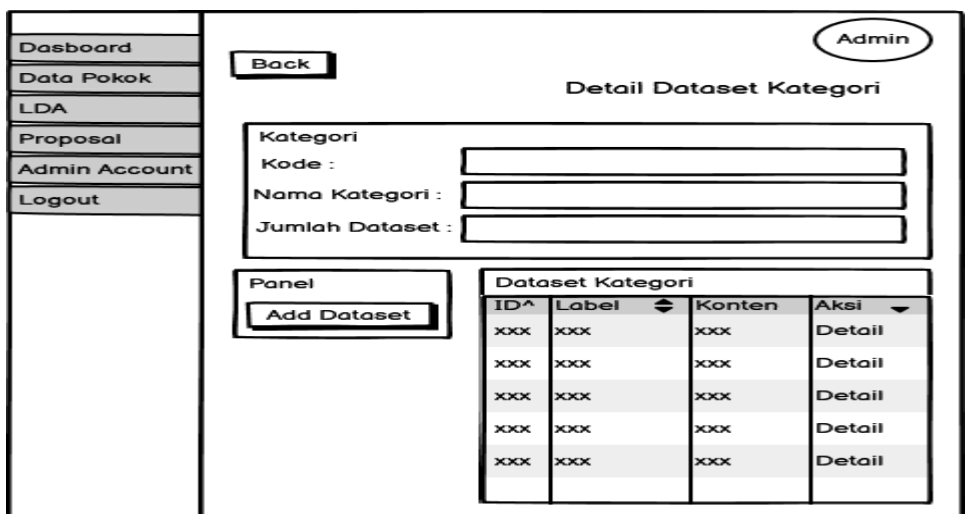

Gambar 4. 10 Perancangan Halaman Detail Kategori (Admin)

## 11. Halaman *add new* dataset (Admin)

Halaman ini berfungsi untuk menambah *dataset* yang baru, sehingga jumlah kategori yang dapat dipilih lebih banyak variasinya.

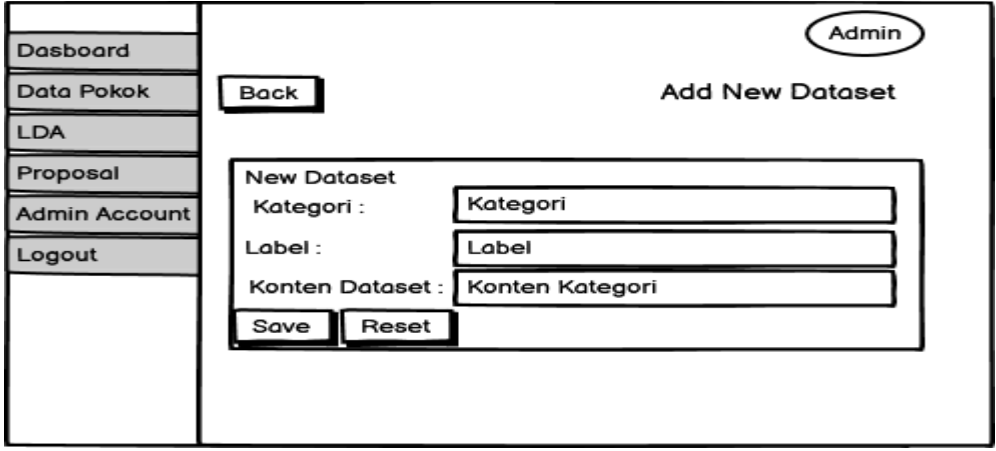

Gambar 4. 11 Perancangan Halaman Add New Dataset (Admin)

# 12. Halaman *Detail* Dataset (Admin)

Pada halaman ini, admin dapat mengetahui lebih detail terkait kategori dataset beserta jumlah datasetnya, apabila terdapat ketidakcocokan dapat dihapus.

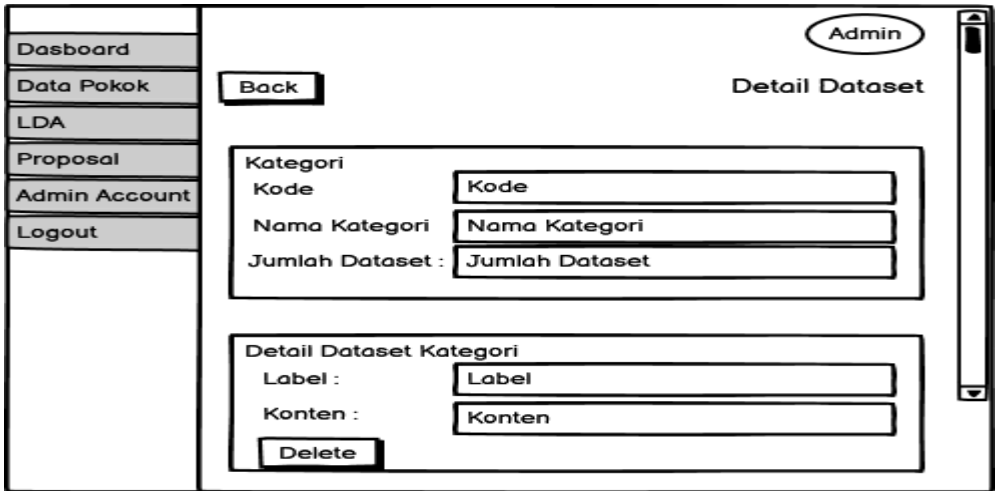

Gambar 4. 12 Perancangan Halaman Detail Dataset (Admin)

### 13. Halaman *Training* (Admin)

Pada halaman ini admin dapat melihat data kategori yang terdiri dari id, kode, nama, jumlah dataset, LDA indeks, dan LDA Term. Untuk melakukan *training* dapat dengan menekan tombol paling bawah yang tertera pada halaman ini.

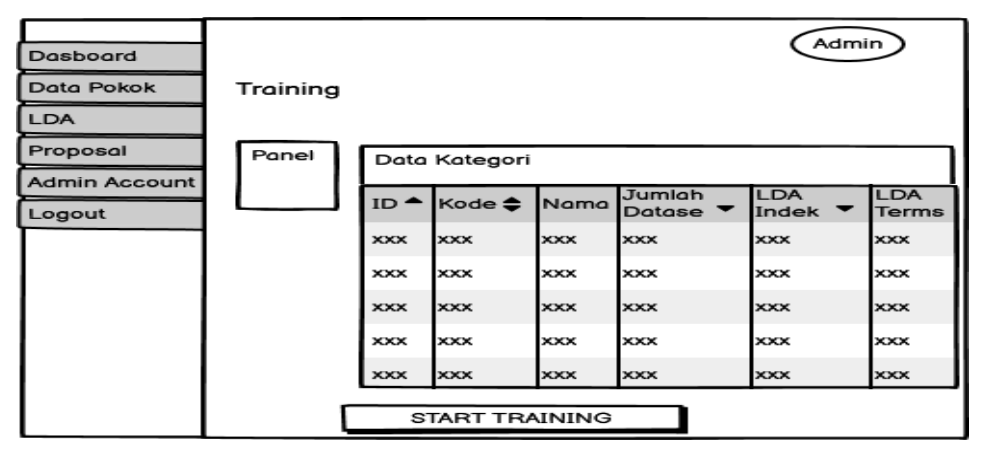

Gambar 4. 13 Perancangan Halaman Training (Admin)

14. Halaman Proposal Mahasiswa (Admin)

Pada halaman ini admin dapat melihat daftar proposal yang telah di daftar kan oleh mahasiswa.

| <b>Dasboard</b>        |            |                    |             |                        |                                        | Admin               |             |
|------------------------|------------|--------------------|-------------|------------------------|----------------------------------------|---------------------|-------------|
| Data Pokok             |            | Proposal Mahasiswa |             |                        |                                        |                     |             |
| <b>LDA</b><br>Proposal |            | Daftar Mahasiswa   |             |                        |                                        |                     |             |
| Admin Account          | $ID -$     | NPM <sup>▲</sup>   | <b>Nama</b> | <b>Jenis</b><br>Kelami | Jumlah<br>Proposa $\blacktriangledown$ | Proposal<br>Menungg | Aksi        |
| Logout                 | <b>XXX</b> | <b>XXX</b>         | <b>XXX</b>  | <b>XXX</b>             | <b>XXX</b>                             | <b>XXX</b>          | Next        |
|                        | <b>XXX</b> | <b>XXX</b>         | <b>XXX</b>  | <b>XXX</b>             | <b>XXX</b>                             | <b>XXX</b>          | Next        |
|                        | <b>XXX</b> | <b>XXX</b>         | <b>XXX</b>  | <b>XXX</b>             | <b>XXX</b>                             | <b>XXX</b>          | <b>Next</b> |
|                        | <b>XXX</b> | <b>XXX</b>         | <b>XXX</b>  | <b>XXX</b>             | <b>XXX</b>                             | <b>XXX</b>          | Next        |
|                        | <b>XXX</b> | <b>XXX</b>         | <b>XXX</b>  | <b>XXX</b>             | <b>XXX</b>                             | <b>XXX</b>          | Next        |
|                        |            |                    |             |                        |                                        |                     |             |
|                        |            |                    |             |                        |                                        |                     |             |

Gambar 4. 14 Perancangan Halaman Proposal Mahasiswa (Admin)

15. Halaman Detail Proposal Mahasiswa (Admin)

Pada halaman ini admin dapat melihat proposal yang telah diajukan mahasiswa secara lebih detail secara satu per satu.

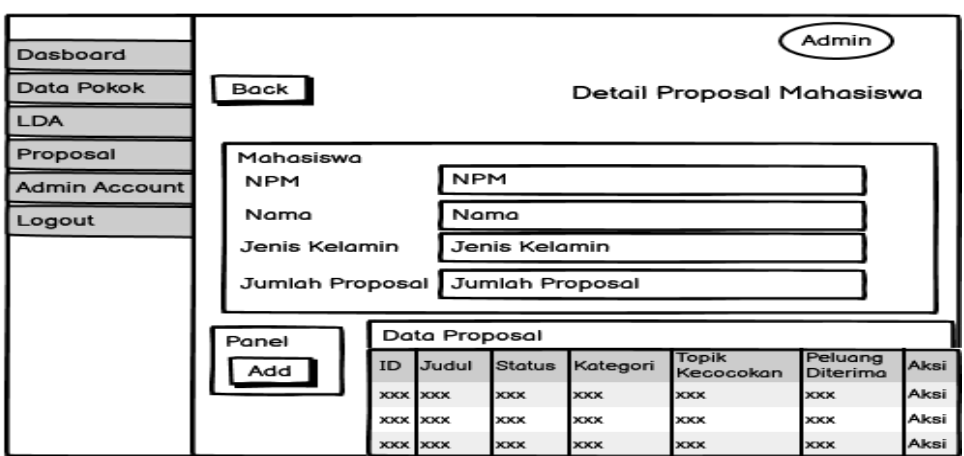

Gambar 4. 15 Halaman Detail Proposal Mahasiswa (Admin)

# 16. Halaman *Add New* Proposal (Admin)

Halaman ini dapat membantu admin untuk menambahkan proposal baru milik mahasiswam tanpa perlu menggunakan akun mahasiswa

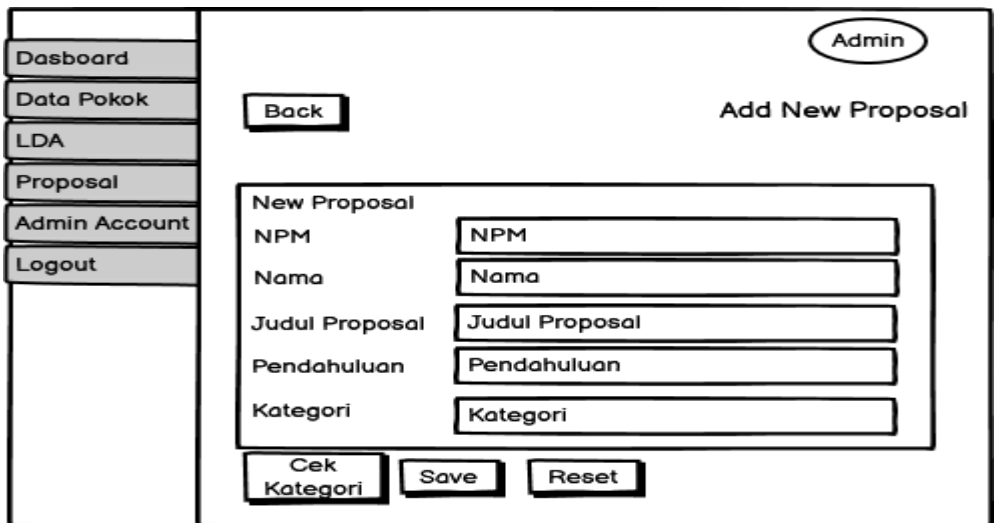

Gambar 4. 16 Halaman Add New Proposal (Admin)

# 17. Halaman Admin *Account* (Admin)

Halaman ini berisi daftar akun yang memiliki level sebagai admin.

| Dasboard                  |                      |            |               |                 | Admin                |
|---------------------------|----------------------|------------|---------------|-----------------|----------------------|
| Data Pokok<br><b>LDA</b>  | <b>Admin Account</b> |            |               |                 |                      |
| Proposal<br>Admin Account | Panel                |            | Data Admin    |                 |                      |
| Logout                    | Add New              | $ID -$     | Nama <b>≑</b> | <b>Username</b> | Aksi                 |
|                           |                      | <b>XXX</b> | <b>XXX</b>    | <b>XXX</b>      | <b>Edit I Delete</b> |
|                           |                      | <b>XXX</b> | <b>XXX</b>    | <b>XXX</b>      | <b>Edit I Delete</b> |
|                           |                      | <b>XXX</b> | <b>xxx</b>    | <b>XXX</b>      | <b>Edit I Delete</b> |
|                           |                      | <b>XXX</b> | <b>xxx</b>    | <b>XXX</b>      | <b>Edit I Delete</b> |
|                           |                      | <b>XXX</b> | <b>xxx</b>    | <b>XXX</b>      | <b>Edit I Delete</b> |
|                           |                      | <b>XXX</b> | <b>XXX</b>    | <b>xxx</b>      | <b>Edit I Delete</b> |
|                           |                      | <b>XXX</b> | <b>xxx</b>    | <b>XXX</b>      | <b>Edit I Delete</b> |
|                           |                      |            |               |                 |                      |

Gambar 4. 17 Perancangan Halaman Admin Account (Admin)

# 18. Halaman *Add New* Admin (Admin)

Halaman ini dapat digunakan untuk membuat akun baru yang memiliki level sebegai admin.

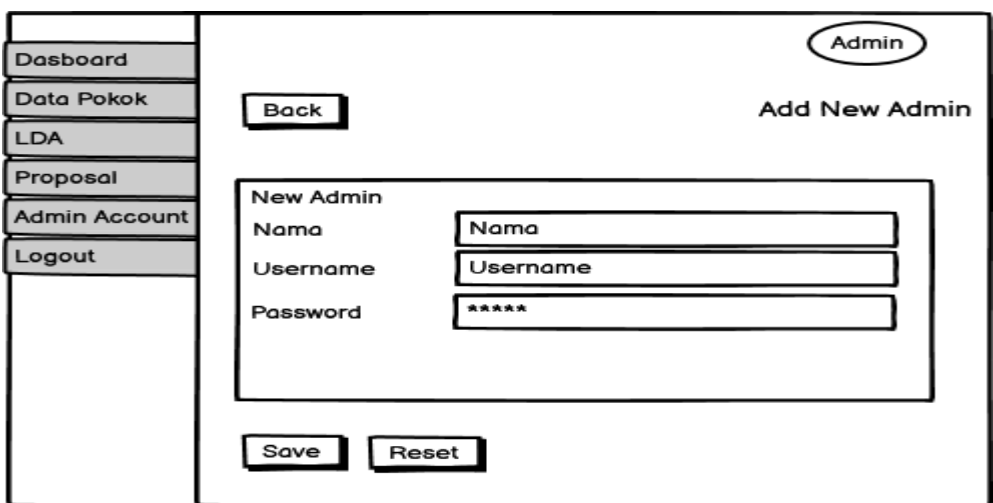

Gambar 4. 18 Perancangan Halaman Add New Admin

## 19. Halaman Edit Admin (Admin)

Halaman ini untuk melakukan pembahuruan pada akun dengan level admin yang telah ada.

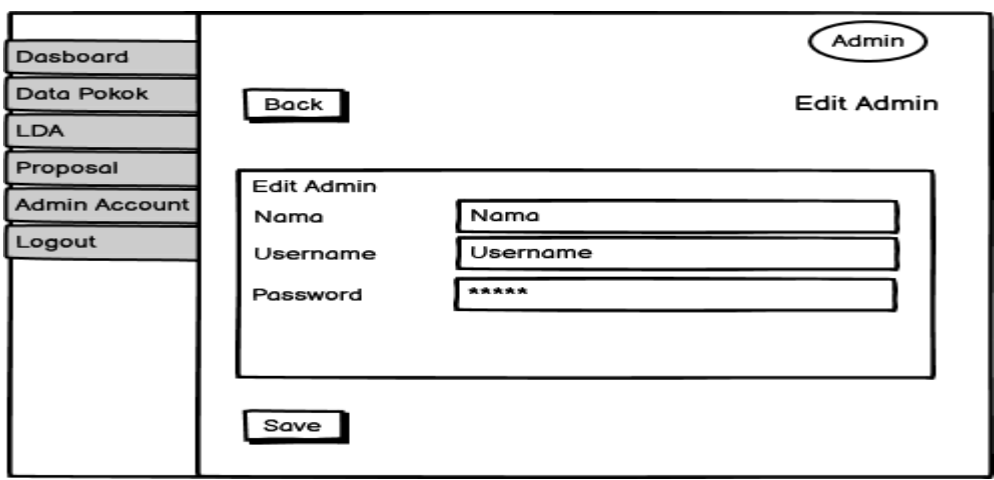

Gambar 4. 19 Perancangan Halaman Edit Admin

# 20. Halaman Dashboard (Mahasiswa)

Pada halaman ini mahasiswa dapat meilihat data diri dan riwayat proposal yang telah diajukan.

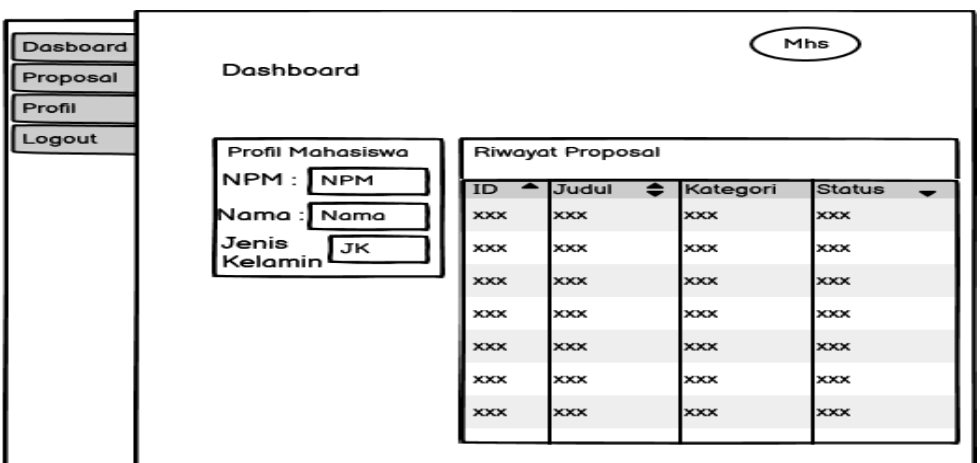

Gambar 4. 20 Perancangan Dashboard (Mahasiswa)

21. Halaman Detail Proposal Mahasiswa (Mahasiswa)

Pada halaman ini mahasiswa dapat melihat lebih detail terkait judul proposal yang diajukan sebelumnya.

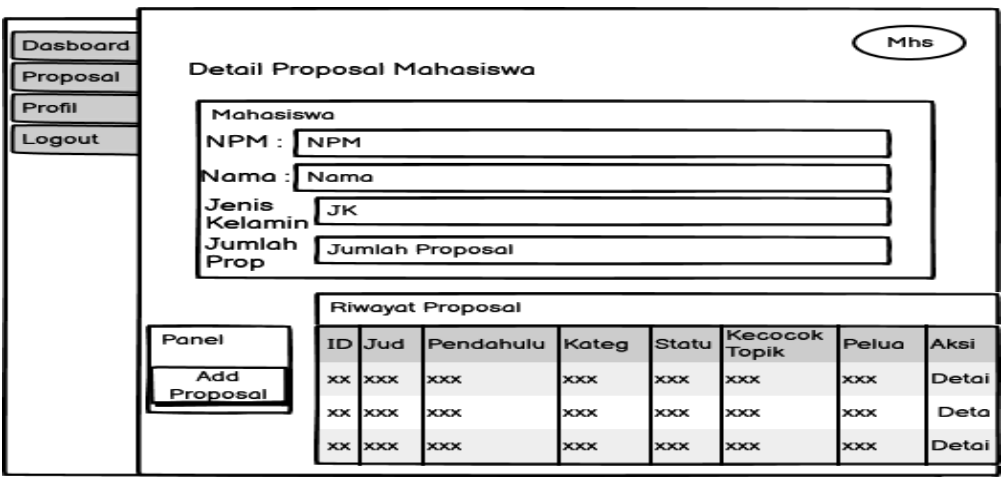

Gambar 4. 21 Perancangan Halaman Detail Proposal (Mahasiswa)

22. Halaman *Add New* Proposal (Mahasiswa)

Pada halaman ini mahasiswa dapat mengajukan judul proposal secara mandiri tanpa perlu menghubungi admin terlebh dahulu.

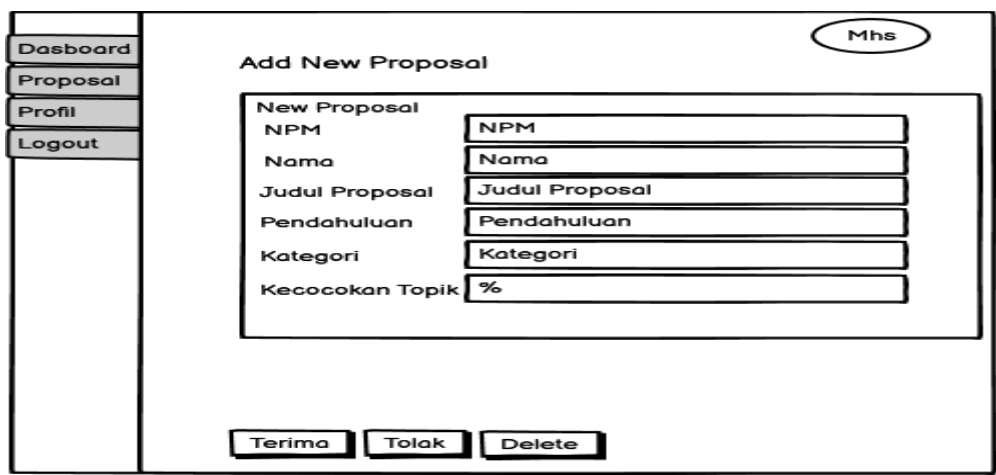

Gambar 4. 22 Perancangan Add New Proposal (Mahasiswa)

#### 23. Halaman Detail Proposal (Mahasiswa)

Pada halaman ini mahasiswa dapat melihat status dari judul skripsi yang telah diajukan secara detail, serta dapat mengetahui status dari judul yang diberikan dan melihat saran yang diberikan admin terkait judul yang diajukan apabila ada.

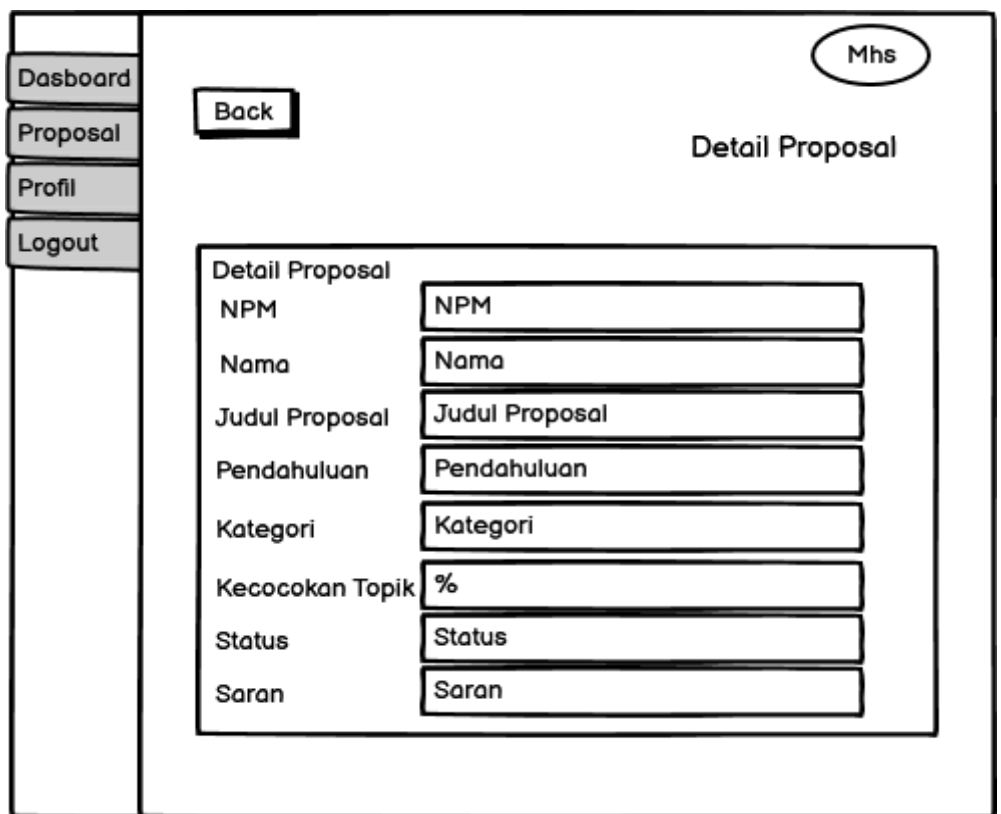

Gambar 4. 23 Perancangan Halaman Detail Proposal (Mahasiswa)

#### 24. Halaman Profil (Mahasiswa)

Pada halaman ini mahasiswa dapat melihat profil pribadi dari akun mahasiswa terkait.

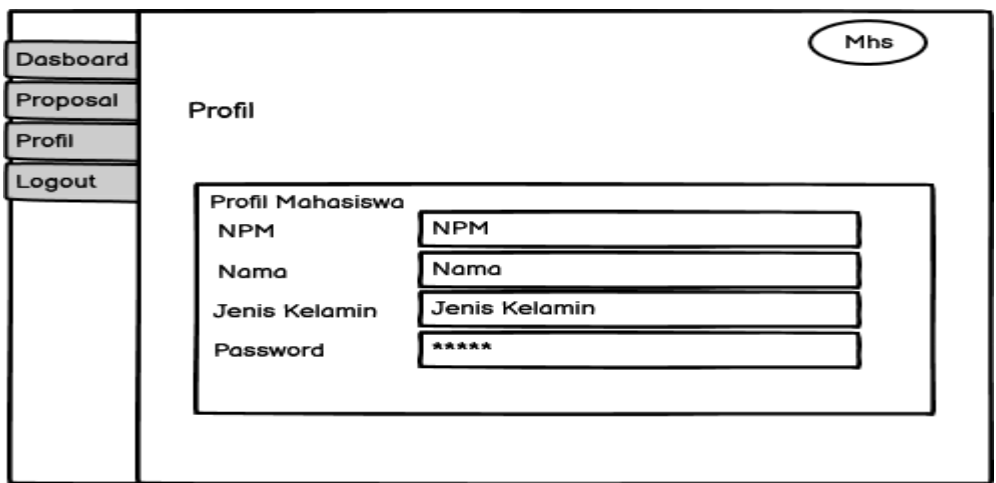

Gambar 4. 24 Perancangan Halaman Profil (Mahasiswa)

# **D. Implementasi Sistem**

Implementasi dari algoritma dan perancangan *user interface* yang telah disajikan pada sub bab sebelumnya, sebagai berikut :

1. Perancangan Halaman Logim

Halaman ini digunakan oleh *user* dan *admin* untuk *login* kedalam sistem. *User* dan *admin* mengisi *field username* dan *password* kemudian memilih *level login.* Jika *login* berhasil maka *user* dan *admin* akan diarahkan ke halaman *dashboard* masing-masing. Berikut ini adalah tampilan halaman *login* pada sistem yang telah dibangun:

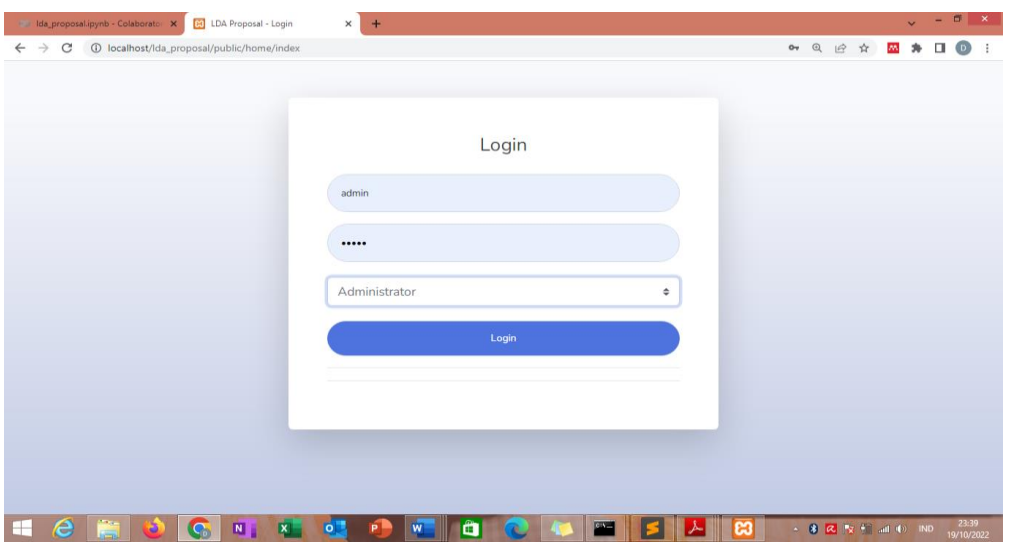

Gambar 4. 25 Halaman Login

2. Perancangan Halaman *Dashboard* (Admin)

Halaman *dashboard admin* berisi informasi terkait jumlah akun mahasiswa, jumlah proposal serta jumlah kategori yang telah masuk ke dalam *database* sistem yang disajikan dalam bentuk *card*. Tersedia juga informasi berupa *pie chart* terkait proporsi kategori proposal.

| da_proposal.ipynb - Colaborator X | <b>CO</b> LDA Proposal TA<br>$+$<br>$\times$                                       |                                        | $\Box$<br>$\mathbf{x}$                                |
|-----------------------------------|------------------------------------------------------------------------------------|----------------------------------------|-------------------------------------------------------|
| $\leftarrow$ $\rightarrow$<br>C   | 1 localhost/lda_proposal/public/dashboard/index                                    |                                        | $\begin{matrix} \mathbb{Q} & \mathbb{P} \end{matrix}$ |
| <b>PROPOSALTA</b>                 |                                                                                    |                                        | Admin                                                 |
| <b>@</b> Dashboard                | Dashboard                                                                          |                                        |                                                       |
| <b>MASTER</b>                     |                                                                                    |                                        |                                                       |
| <b>C</b> Data Pokok               | <b>JUMLAH MAHASISWA</b><br>$\bullet$<br>$\overline{\phantom{a}}$<br>$\overline{2}$ | <b>JUMLAH PROPOSAL</b><br>P<br>3<br>4  | <b>JUMLAH KATEGORI</b><br>$\sim$<br>$\sim$<br>$\sim$  |
| $\mathbf{v}$<br>$\sqrt{2}$ LDA    |                                                                                    |                                        |                                                       |
| <b>ARSIP</b>                      | Proporsi Kategori Proposal                                                         | <b>Kategori Proposal</b>               |                                                       |
| $\rightarrow$<br><b>Proposal</b>  |                                                                                    |                                        |                                                       |
| <b>Admin Account</b>              | Citra Digital                                                                      | Show $10 \div$ entries<br>Search:      |                                                       |
|                                   | Sistem Pendukung Keputusan<br>Data Mining Kriptografi                              | 11<br>11<br>ID<br>Kategori             | 1I<br>Jumlah Proposal                                 |
| <b>U</b> Log Out                  |                                                                                    | $\overline{2}$<br><b>Citra Digital</b> | $\mathbf 0$                                           |
|                                   |                                                                                    | 3<br>Sistem Pendukung Keputusan        | $\mathbf{1}$                                          |
|                                   |                                                                                    | 6<br>Data Mining                       | $\mathbf{O}$<br>$\cdot$                               |

Gambar 4. 26 Halaman Dashboard (Admin)

#### 3. Perancangan Halaman Kategori (Admin)

Pada halaman Kategori *admin* akan disajikan oleh daftar kategori yang telah masuk kedalam sistem. Pada halaman kategori ini juga terdapat fitur untuk menambahkan kategori, mengubah, dan menghapus. Untuk menambahkan dan mengedit kategori, nantinya *admin* akan diarahkan pada halaman masing-masing.

| da_proposal.ipynb - Colaborator X                  | <b>E3</b> LDA Proposal TA                      | $+$<br>$\times$            |                             |                            |         |                                    |          |               |              |                | - 6                | $\mathbf{x}$ |
|----------------------------------------------------|------------------------------------------------|----------------------------|-----------------------------|----------------------------|---------|------------------------------------|----------|---------------|--------------|----------------|--------------------|--------------|
| $\leftarrow$ $\rightarrow$ C                       | 1 localhost/lda_proposal/public/kategori/index |                            |                             |                            |         | $Q \quad \Box$                     |          | ☆             |              |                |                    |              |
| <b>PROPOSALTA</b>                                  |                                                |                            |                             |                            |         |                                    |          |               |              | Admin <b>Q</b> |                    |              |
| <b>@</b> Dashboard                                 | Kategori                                       |                            |                             |                            |         |                                    |          |               |              |                |                    |              |
| <b>MASTER</b><br><b>Comparison Data Pokok</b><br>× | Panel                                          | Data Kategori              |                             |                            |         |                                    |          |               |              |                |                    |              |
| $\,$<br><b>EDA</b>                                 | <b>Add New</b>                                 | Show $10 \div$ entries     |                             |                            | Search: |                                    |          |               |              |                |                    |              |
| <b>ARSIP</b>                                       |                                                | 11<br>ID                   | 11<br>Kode                  | Nama                       | 11      | Aksi                               |          |               |              | 11             |                    |              |
| <b>E</b> Proposal<br>×                             |                                                | $\overline{2}$             | $K-01$                      | <b>Citra Digital</b>       |         | Edit                               |          | <b>Delete</b> |              |                |                    |              |
| Admin Account                                      |                                                | 3                          | $K-02$                      | Sistem Pendukung Keputusan |         | Edit                               |          | <b>Delete</b> |              |                |                    |              |
| (b) Log Out                                        |                                                | 6                          | $K-03$                      | Data Mining                |         | Edit                               |          | <b>Delete</b> |              |                |                    |              |
|                                                    |                                                | $\overline{7}$             | $K-04$                      | Kriptografi                |         | Edit                               |          | Delete        |              |                |                    |              |
|                                                    |                                                |                            | Showing 1 to 4 of 4 entries |                            |         |                                    | Previous |               | $\mathbf{1}$ | Next           |                    |              |
| e<br>È<br>H<br>۰                                   | G<br>$\overline{\mathbf{x}}$<br>N              | $\overline{a}$<br>P I<br>W | О                           |                            |         | $\sim$ 8 $\alpha$ is final (a) IND |          |               |              |                | 0:24<br>20/10/2022 |              |

Gambar 4. 27 Halaman Kategori (Admin)

#### 4. Halaman New Kategori (Admin)

Halaman *New Kategori* berfungsi untuk menambahkan kategori terkait judul proposal skripsi. Pada halaman ini *admin* akan diminta untuk memasukkan Kode Kategori dan Nama Kategori. Tombol *Save* dapat digunakan oleh *admin* untuk menyimpan kategori baru yang akan ditambahkan kedalam sistem. Tombol *Reset* dapat digunakan untuk membatalkan aksi jika *admin* tidak ingin atau urung menambahkan kategori kedalam sistem. Tampilan halaman New Kategori dapat dilihat pada Gambar 4. 28 dibawah ini:

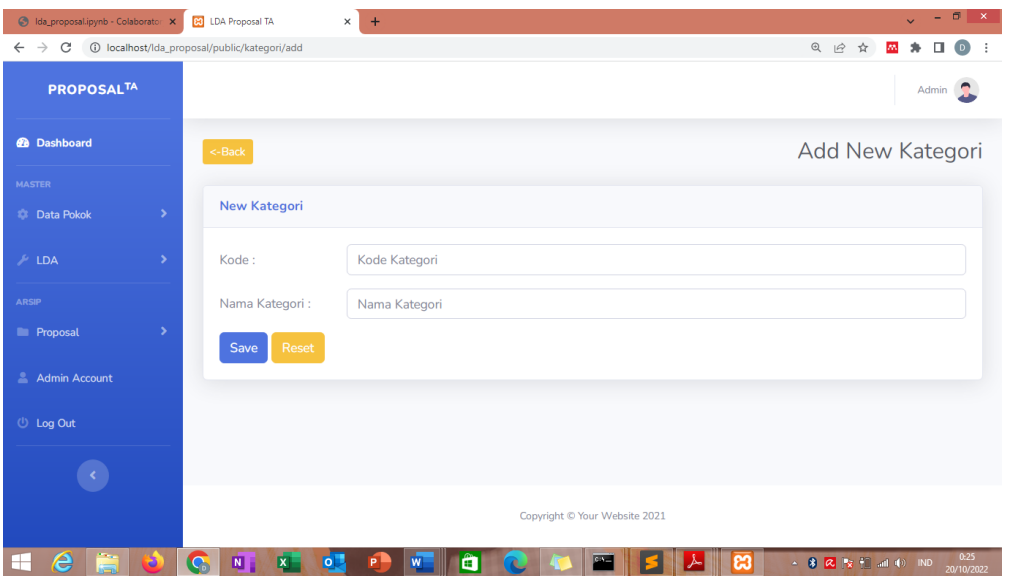

Gambar 4. 28 Halaman New Kategori (Admin)

#### 5. Halaman Edit Kategori (Admin)

Secara tampilan, Halaman Edit Kategori ini mirip dengan Halaman New Kategori, namun secara fungsi memiliki perbedaan. Halaman Edit Kategori berfungsi untuk melakkukan perubahan pada kategori yang telah masuk kedalam sistem. Pada halaman ini *admin* dapat mengganti Kode dan Nama Kategori sesuai dengan perbaikan yang dibutuhkan. Terdapat Tombol *Save* untuk menyimpan perubahan dan tombol *Reset* untuk membatalkan aksi jika *admin* tidak ingin melakukan perubahan ataupun *update* pada kategori yang sudah ada. Tampilan halaman Edit Kategori dapat dilihat pada Gambar 4. 29.

| da_proposal.ipynb - Colaborator X  | <b>B3</b> LDA Proposal TA                           | $ \sigma$<br>$\boldsymbol{\times}$<br>$+$<br>$\times$<br>$\ddotmark$                                  |
|------------------------------------|-----------------------------------------------------|----------------------------------------------------------------------------------------------------|
| $\rightarrow$<br>C<br>$\leftarrow$ | 12 localhost/lda_proposal/public/kategori/edit/2    | @ 应 ☆<br>AN.<br>$\Box$<br>۰<br>(D)<br>÷                                                               |
| <b>PROPOSALTA</b>                  |                                                     | Admin                                                                                                 |
| <b>@</b> Dashboard                 | <-Back                                              | Edit Kategori                                                                                         |
| <b>MASTER</b>                      |                                                     |                                                                                                    |
| $\rightarrow$<br><b>Data Pokok</b> | <b>Edit Kategori</b>                                |                                                                                                    |
| ×<br>$\mathcal{F}$ LDA             | Kategori berhasil di-update!                        |                                                                                                    |
| <b>ARSIP</b>                       | Kode:                                               | $K-001$                                                                                               |
| ×<br><b>Proposal</b>               |                                                     |                                                                                                    |
| <b>Admin Account</b>               | Nama Kategori:                                      | Citra Digital                                                                                         |
|                                    | Reset<br>Save                                       |                                                                                                    |
| <sup>(1)</sup> Log Out             |                                                     |                                                                                                    |
|                                    |                                                     |                                                                                                    |
|                                    |                                                     | Copyright © Your Website 2021                                                                         |
| 盲<br>e<br>⊞.<br>э                  | G<br>N<br>$\overline{\mathbf{x}}$<br>$\overline{6}$ | 0:25<br>â<br>$\sim$ 8 $\alpha$ $\approx$ 12 $\pm$ 2 and (b) IND<br>$ \mathbf{W} $<br>PI<br>20/10/2022 |

Gambar 4. 29 Halaman Edit Kategori (Admin)

## 6. Halaman Data Mahasiswa (Admin)

Halaman Data Mahasiswa merupakan halaman untuk melihat daftar mahasiswa yang telah memiliki akun pada sistem. Daftar mahasiswa disajikan dalam bentuk tabel, dan terdapat tombol aksi *edit* dan *delete* pada *field* aksi. Aksi *edit* akan mengarahkan *admin* ke halaman *edit Data Mahasiswa* dan aksi *delete* akan mengarahkan *admin* pada *dialog box* konfirmasi penghapusan akun mahasiswa. Pada halaman ini juga *admin* dapat menambahkan akun mahasiswa dengan menggunakan tombol *Add New* yang terdapat dibagian sebelah kiri dari tabel. Nantinya *admin* akan diarahkan ke halaman *Add New Mahasiswa* untuk melakukan penambahan data akun mahasiswa. Tampilan halaman Data Mahasiswa dapat dilihat pada Gambar 4. 30 dibawah ini.

| dia_proposal.ipynb - Colaborator X [9] LDA Proposal TA |               |                                                                | $\times$<br>$+$        |                             |                               |                     |                                                       |               | $\mathbf{v}$ | $-0$           | $\mathbf{x}$       |
|--------------------------------------------------------|---------------|----------------------------------------------------------------|------------------------|-----------------------------|-------------------------------|---------------------|-------------------------------------------------------|---------------|--------------|----------------|--------------------|
| $\leftarrow$ $\rightarrow$                             |               |                                                                |                        |                             |                               |                     | $\begin{matrix} \mathbb{Q} & \mathbb{Q} \end{matrix}$ | ☆<br>m        |              | п              |                    |
| <b>PROPOSALTA</b>                                      |               |                                                                |                        |                             |                               |                     |                                                       |               |              | Admin <b>C</b> |                    |
| <b>@</b> Dashboard                                     |               | Mahasiswa                                                      |                        |                             |                               |                     |                                                       |               |              |                |                    |
| <b>MASTER</b>                                          |               |                                                                |                        |                             |                               |                     |                                                       |               |              |                |                    |
| <b>C</b> Data Pokok                                    | $\rightarrow$ | Panel                                                          | Data Mahasiswa         |                             |                               |                     |                                                       |               |              |                |                    |
| $\sim$ LDA                                             | ×             | <b>Add New</b>                                                 | Show $10 \div$ entries |                             |                               | Search:             |                                                       |               |              |                |                    |
| <b>ARSIP</b>                                           |               |                                                                | 11<br>ID               | 11<br><b>NPM</b>            | 11<br>Nama                    | 11<br>Jenis Kelamin | Aksi                                                  |               |              | 1L             |                    |
| <b>Proposal</b>                                        | $\rightarrow$ |                                                                | 3                      | 0101                        | <b>Abdul Muis</b>             | Laki-Laki           | Edit                                                  | <b>Delete</b> |              |                |                    |
| Admin Account                                          |               |                                                                | $\overline{4}$         | 1212                        | dita                          | Perempuan           | Edit                                                  | <b>Delete</b> |              |                |                    |
| <b><i>む</i></b> Log Out                                |               |                                                                |                        | Showing 1 to 2 of 2 entries |                               |                     | Previous                                              | 1             |              | Next           |                    |
|                                                        |               |                                                                |                        |                             |                               |                     |                                                       |               |              |                |                    |
|                                                        |               |                                                                |                        |                             | Copyright © Your Website 2021 |                     |                                                       |               |              |                |                    |
| e<br>ä<br>⊢                                            | o             | M,<br>$\overline{\mathbb{G}}$<br>$\overline{\mathbf{x}}$<br> 0 |                        | o<br>W                      | $c_{11}$                      |                     | $\sim$ 8 $\alpha$ by $\approx$ at $\phi$ ind          |               |              |                | 0:26<br>20/10/2022 |

Gambar 4. 30 Halaman Data Mahasiswa (Admin)

## 7. Haman *Add New* Data Mahasiswa (Admin)

Halaman *add new* data mahasiswa merupakan halaman yang digunakan untuk menambahkan data akun mahasiswa. dapat membantu admin untuk menambahkan data mahasiswa. Data akun mahasiswa yang dapat isikan oleh diantaranya adalah NIM, Nama Mahasiswa, Jenis Kelamin, dan *password default* yang digunakan oleh mahasiswa untuk *login* kedalam sistem. Mahasiswa yang dapat *login* dan menggunakan sistem ini adalah mahasiswa yang telah terdaftar didalam sistem. Tampilan halaman *add new* data mahasiswa dapat dilihat pada Gambar 4. 31 dibawah ini.

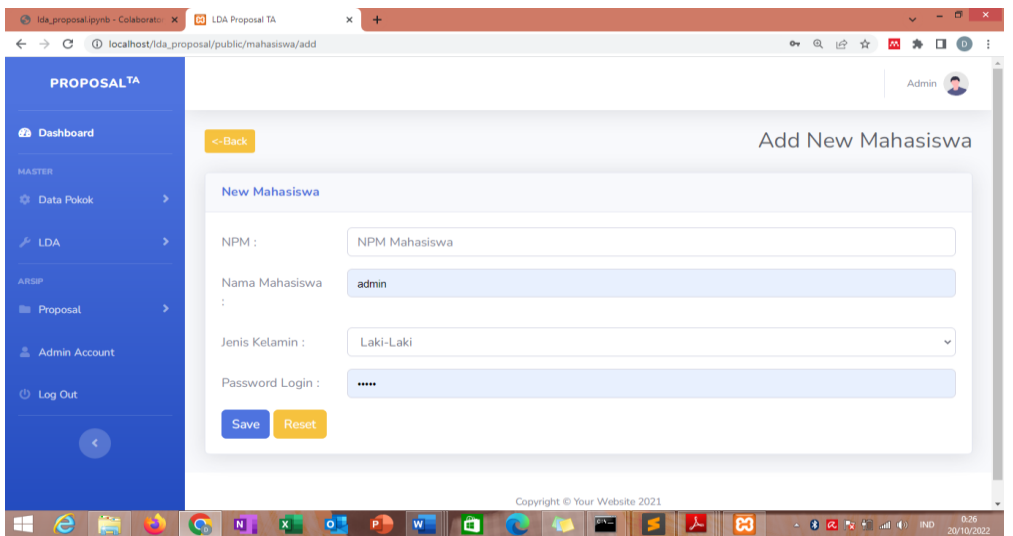

Gambar 4. 31 Halaman New Data Mahasiswa (Admin)

8. Halaman Edit Data Mahasiswa (Admin)

Halaman ini digunakan oleh admin untuk melakukan perubahan data akun mahasiswa yang telah terdaftar kedalam sistem. Perubahan data yang dilakukan berupa NIM, Nama, Jenis Kelamin, dan *password* yang digunakan mahasiswa untuk *login* kedalam sistem.

| 6 Ida_proposal.ipynb - Colaborator X |               | <b>BO</b> LDA Proposal TA                      | $\sigma$<br>$\mathbf{x}$<br>$\overline{\phantom{0}}$<br>$\times$<br>$+$ |
|--------------------------------------|---------------|------------------------------------------------|-------------------------------------------------------------------------|
| $\rightarrow$<br>C<br>$\leftarrow$   |               | 10 localhost/lda_proposal/public/mahasiswa/add | 0 <sub>T</sub>                                                          |
| <b>PROPOSALTA</b>                    |               |                                                | Admin                                                                   |
| <b>@</b> Dashboard                   |               | $\leq$ -Back                                   | <b>Add New Mahasiswa</b>                                                |
| <b>MASTER</b>                        |               |                                                |                                                                         |
| <b>C</b> Data Pokok                  | $\rightarrow$ | <b>New Mahasiswa</b>                           |                                                                         |
| <b>LDA</b>                           | $\,$          | Mahasiswa berhasil ditambahkan!                |                                                                         |
| <b>ARSIP</b>                         |               | NPM:                                           | <b>NPM Mahasiswa</b>                                                    |
| <b>E</b> Proposal                    | $\rightarrow$ |                                                |                                                                         |
| <b>Admin Account</b>                 |               | Nama Mahasiswa<br>÷                            | admin                                                                   |
| <b>U</b> Log Out                     |               | Jenis Kelamin:                                 | Laki-Laki<br>$\checkmark$                                               |
|                                      |               | Password Login:                                |                                                                         |
|                                      |               | Reset<br><b>Save</b>                           |                                                                         |
| e<br>e<br>⊞                          |               | $\overline{\mathbf{G}}$<br>N<br>$\overline{O}$ | 0:27<br>ô<br>$\sim$ 8 $\alpha$ by $\approx$ 10 at 00 BD<br>20/10/2022   |

Gambar 4. 32 Halaman Edit Data Mahasiswa (Admin)

#### 9. Halaman Dataset Kategori (Admin)

Pada halaman ini *admin* disajikan oleh sebuah tabel yang berisi Dataset dari Kategori Proposal. Pada halaman ini dapat dilihat jumlah *dataset* untuk setiap kategori. Pada Tabel Daftar Dataset Kategori, terdapat sebuah tombol aksi *Next* yang akan mengarahkan *admin* ke halaman Detail Dataset Kategori. Tampilan halaman Dataset Kategori dapat dilihat pada Gambar 4. 33 dibawah ini.

| da_proposal.ipynb - Colaborato X [6] LDA Proposal TA<br>$\rightarrow$<br>C<br>$\leftarrow$ |               | 10 localhost/lda_proposal/public/dataset/index | $+$<br>$\times$     |                             |                            | $Q$ $\beta$           | 市<br>$\mathbf{x}$<br>۰. |
|--------------------------------------------------------------------------------------------|---------------|------------------------------------------------|---------------------|-----------------------------|----------------------------|-----------------------|-------------------------|
| <b>PROPOSALTA</b>                                                                          |               |                                                |                     |                             |                            |                       | Admin C                 |
| <b>@</b> Dashboard                                                                         |               | Dataset Kategori                               |                     |                             |                            |                       |                         |
| <b>MASTER</b><br><b>C</b> Data Pokok                                                       | $\,$          | Panel                                          | Daftar Kategori     |                             |                            |                       |                         |
| LDA                                                                                        | $\rightarrow$ | Silahkan pilih<br>kategori lalu                |                     | Show $10 \div$ entries      |                            | Search:               |                         |
| <b>ARSIP</b>                                                                               |               | klik tombol<br>Next untuk                      | T.<br>ID            | T1<br>Kode                  | TI.<br>Nama                | T.L<br>Jumlah Dataset | 71<br>Aksi              |
| <b>E Proposal</b>                                                                          | ٠             | melihat<br>dataset dari                        | 3                   | $K-02$                      | Sistem Pendukung Keputusan |                       | Next                    |
| <b>Admin Account</b>                                                                       |               | kategori yang<br>di-inginkan                   | 6                   | $K-03$                      | Data Mining                | $\circ$               | Next                    |
| <b>U</b> Log Out                                                                           |               |                                                | 7                   | $K-04$                      | Kriptografi                | 1                     | Next                    |
|                                                                                            |               |                                                |                     | Showing 1 to 3 of 3 entries |                            | Previous              | $\mathbf{1}$<br>Next    |
|                                                                                            |               |                                                |                     |                             |                            |                       |                         |
| e<br>È<br>H                                                                                | ø             | G<br>$\blacksquare$<br>x                       | $\ddot{\mathbf{o}}$ | ô<br>W                      | <b>COM</b>                 | - 8 2 3 4 at 0 BD     | 0:28<br>20/10/2022      |

Gambar 4. 33 Halaman Dataset Kategori (Admin)

#### 10. Halaman Detail Dataset Kategori (Admin)

Pada halaman ini admin dapat melihat detail dari kategori yang telah tersedia di *database* sistem, yang terdiri kode, nama kategori, jumlah dataset. Pada halaman ini akan menyajikan seluruh *dataset* pada kategori yang telah dipilih. Pada tabel daftar Konten dari kategori *dataset* terdapat sebuah tombol aksi *Detail*, tombol ini akan mengarahkan *admin* pada halaman detail dari *entry dataset*. Pada halaman ini juga terdapat tombol *Add New Dataset* yang digunakan untuk menuju ke halaman tambah *dataset*. Tampilan halaman Detail *Dataset* Kategori dapat dilihat pada Gambar 4. 34 dibawah ini.

| da_proposal.ipynb - Colaborator X  |                                  | <b>B</b> LDA Proposal TA                                   | ÷<br>X                                   |                                                                                                    |  |  |  |
|------------------------------------|----------------------------------|------------------------------------------------------------|------------------------------------------|----------------------------------------------------------------------------------------------------|--|--|--|
| $\rightarrow$<br>C<br>$\leftarrow$ |                                  | 13 localhost/lda_proposal/public/dataset/detail_kategori/3 |                                          | $Q \quad \Box$<br>☆                                                                                                    |  |  |  |
| <b>PROPOSALTA</b>                  |                                  |                                                            |                                          | Admin                                                                                                    |  |  |  |
| <b>@</b> Dashboard                 |                                  | <-Back                                                     |                                          | Detail Dataset Kategori                                                                                                    |  |  |  |
| <b>MASTER</b>                      |                                  |                                                            |                                          |                                                                                                    |  |  |  |
| <b>C</b> Data Pokok                | $\overline{\phantom{a}}$         | Kategori                                                   |                                          |                                                                                                    |  |  |  |
| <b>A</b> LDA                       | ×                                | Kode                                                       | $K-02$<br>÷.                             |                                                                                                    |  |  |  |
| <b>ARSIP</b>                       |                                  | Nama Kategori                                              | Sistem Pendukung Keputusan<br>÷.         |                                                                                                    |  |  |  |
| <b>Proposal</b>                    | $\rightarrow$                    | Jumlah Dataset                                             | $t-1$                                    |                                                                                                    |  |  |  |
| Admin Account                      |                                  |                                                            |                                          |                                                                                                    |  |  |  |
| <b>U</b> Log Out                   |                                  | Panel                                                      | Dataset Kategori                         |                                                                                                    |  |  |  |
|                                    | <b>Add New</b><br><b>Dataset</b> |                                                            | Show $10 \div$ entries<br>Search:        |                                                                                                    |  |  |  |
|                                    |                                  |                                                            | ID $11$<br>Label <sup>11</sup><br>Konten | 14<br>Aksi <sup>11</sup>                                                                                                    |  |  |  |
|                                    |                                  |                                                            | SPK 1<br>14<br>membuat keputusan me      | Siswa kelas IX SMP yang ingin melanjutkan pendidikannya ke<br>Detail<br>Sekolah Menengah Kejuruan harus menentukan jurusan mana yang<br>akan diambil. Banyaknya faktor yang mempengaruhi para siswa |  |  |  |
|                                    |                                  |                                                            | Showing 1 to 1 of 1 entries              | Next<br>Previous<br>$\mathbf{1}$                                                                                                    |  |  |  |
|                                    |                                  |                                                            |                                          |                                                                                                    |  |  |  |

Gambar 4. 34 Halaman Detail Dataset Kategori (Admin)

# 11. Halaman *add new* dataset (Admin)

Halaman ini berfungsi untuk menambah *dataset* yang baru, pada kategori yang telah dipilih, sehingga jumlah *dataset* pada kategori yang dapat dipilih lebih banyak varian. Sama seperti dengan halaman *Add New* lainnya, halaman ini juga dilengkapi dengan tombol *Save* untuk menyimpan penambahan data dan tombol *Reset* untuk membatalkan. Tampilan halaman *New Dataset* dapat dilihat pada gambar 4. 34 dibawah ini.

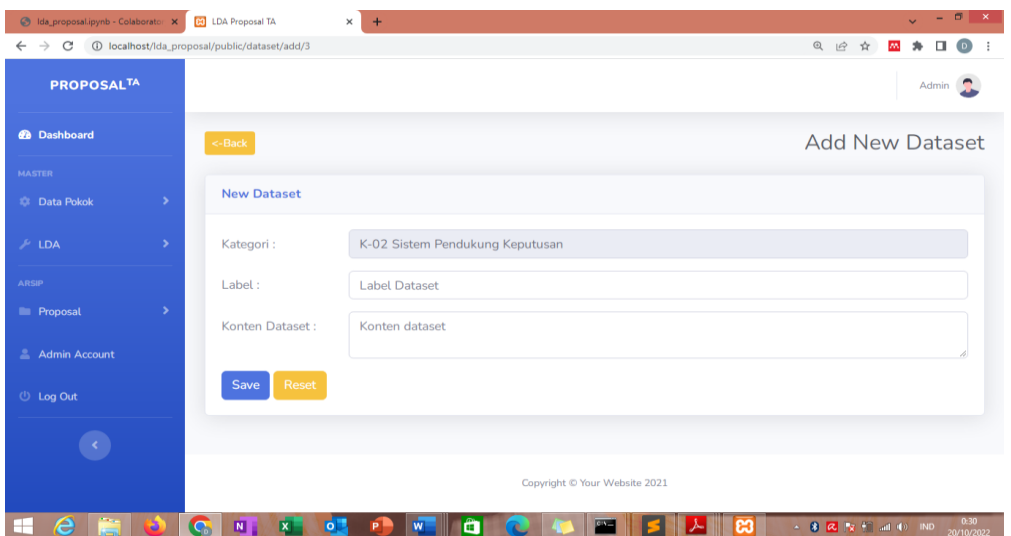

Gambar 4. 35 Halaman New Dataset (Admin)

12. Halaman *Detail* Dataset (Admin)

Pada halaman ini, *admin* dapat mengetahui lebih detail *dataset* dari kategori tertentu. Pada halaman ini *admin* disajikan oleh sebuah tampilan rinci dari *dataset*, seperti Kode, Nama Kategori, Jumlah Dataset pada kategori tersebut, Label *Dataset*, dan Konten dari *Dataset*.

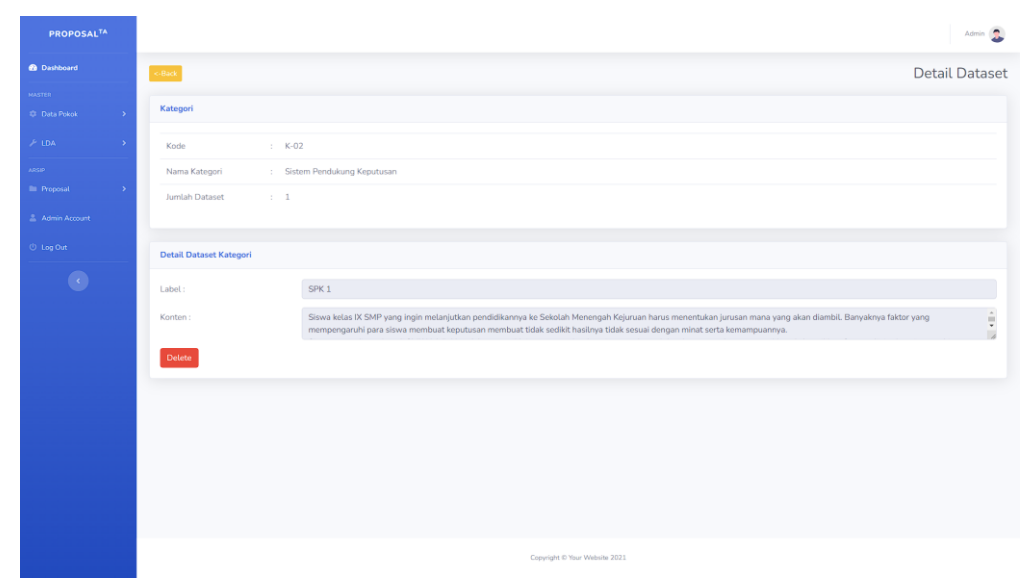

Gambar 4. 36 Halaman Detail Dataset (Admin)

### 13. Halaman *Training* (Admin)

Pada halaman ini admin dapat melihat data kategori yang terdiri dari id, kode, nama, jumlah dataset, LDA indeks, dan LDA Term. Untuk melakukan *training* dapat dengan menekan tombol paling bawah yang tertera pada halaman ini.

| <b>PROPOSALTA</b>                        |                          |                              |                                   |                             |                                         |                       |                             | Admin                                                                                                    |
|------------------------------------------|--------------------------|------------------------------|-----------------------------------|-----------------------------|-----------------------------------------|-----------------------|-----------------------------|----------------------------------------------------------------------------------------------------|
| <b>@</b> Dashboard                       |                          | Training                     |                                   |                             |                                         |                       |                             |                                                                                                    |
| <b>MASTER</b><br><b>Data Pokok</b>       | ×                        | Panel                        | Data Kategori                     |                             |                                         |                       |                             |                                                                                                    |
| <b>A</b> LDA                             | $\overline{\phantom{1}}$ | Silahkan klik<br>tombol      | Show $10 \div$ entries<br>Search: |                             |                                         |                       |                             |                                                                                                    |
| ARSIP<br><b>Proposal</b>                 | ٠                        | training<br>untuk<br>memulai | ID 11                             | Kode 1                      | Nama<br>1L                              | Jumlah<br>Dataset 1   | LDA<br>Indeks <sup>11</sup> | <b>LDA Terms</b><br>ŤJ                                                                                                    |
| Admin Account<br><b><i>①</i></b> Log Out |                          | tranining                    | 3                                 | $K-02$                      | <b>Sistem</b><br>Pendukung<br>Keputusan | $\overline{2}$        | $\Omega$                    | 0.028*"keputusan" +<br>0.026*"algoritma" + 0.019*"sistem"<br>$+$ 0.019*"penelitian" +<br>$0.016*$ "informasi" +                                                                                                    |
|                                          |                          |                              |                                   |                             |                                         |                       |                             | $0.016*$ "keamanan" +<br>$0.013$ *"jurusan" +<br>$0.013*$ "promethee" +<br>$0.012^{*}$ "pilihan" + $0.011^{*}$ "kunci"                                                                                                    |
|                                          |                          |                              | 6                                 | $K-03$                      | Data Mining                             | $\circ$               | $-1$                        |                                                                                                    |
|                                          |                          |                              | $\overline{7}$                    | $K-04$                      | Kriptografi                             | $\mathbf{1}$          | $\mathbf{1}$                | $0.028**$ "algoritma" +<br>$0.025$ *"informasi" +<br>0.022*"keamanan" + 0.022*"kunci"<br>$+ 0.015^{*}$ "penelitian" + 0.013*"file"<br>$+$ 0.013*"kriptografi" +<br>$0.012^{*n}$ proses" + $0.012^{*n}$ enkripsi"<br>$+ 0.011$ *"hybrid" |
|                                          |                          |                              |                                   | Showing 1 to 3 of 3 entries |                                         |                       |                             | $\mathbf{1}$<br>Next<br>Previous                                                                                                    |
|                                          |                          |                              |                                   |                             |                                         | <b>Start Training</b> |                             |                                                                                                    |

Gambar 4. 37 Halaman Training Dataset (Admin)

#### 14. Halaman *Set* Topik

Pada halaman ini admin dapat menentukan topik dari setiap judul yang telah di daftarkan mahasiswa berdasarkan probabilitas dan LDA yang dimiliki oleh setiap judul
| da_proposal.ipynb - Colaborator: X    |                                                                      | <b>BO</b> LDA Proposal TA                      |                                                                                                    |            |
|---------------------------------------|----------------------------------------------------------------------|------------------------------------------------|----------------------------------------------------------------------------------------------------|------------|
| $\leftarrow$ $\rightarrow$ C          |                                                                      | 1 localhost/lda_proposal/public/training/start | @ 应 ☆                                                                                                    |            |
| <b>PROPOSALTA</b>                     |                                                                      |                                                |                                                                                                    |            |
| <b>@</b> Dashboard                    |                                                                      | $<$ -Back                                      |                                                                                                    |            |
| <b>MASTER</b>                         |                                                                      |                                                |                                                                                                    |            |
| <b>22 Data Pokok</b>                  | $\overline{\phantom{1}}$                                             | <b>Set Topik Kategori</b>                      |                                                                                                    |            |
| <b>ELDA</b>                           | ×                                                                    | Topik - $0$ :                                  | $0.040$ *"keputusan" + $0.023$ *"sistem" + $0.021$ *"penelitian" + $0.020$ *"algoritma" + $0.017$ *"promethee" +<br>$0.016^{*}$ "jurusan" + $0.016^{*}$ "pendukung" + $0.014^{*}$ "pilihan" + $0.014^{*}$ "metode" + $0.013^{*}$ "penentuan" |            |
| <b>ARSIP</b>                          |                                                                      |                                                |                                                                                                    |            |
| <b>E</b> Proposal                     |                                                                      |                                                |                                                                                                    |            |
|                                       |                                                                      |                                                |                                                                                                    |            |
| Admin Account<br><sup>①</sup> Log Out |                                                                      | Topik - $1$ :                                  | $0.032^{*}$ "algoritma" + $0.029^{*}$ "keamanan" + $0.026^{*}$ "informasi" + $0.024^{*}$ "kunci" + $0.015^{*}$ "penelitian" +<br>$0.015$ *"kriptografi" + $0.014$ *"file" + $0.013$ *"stream" + $0.013$ *"enkripsi" + $0.012$ *"text"        |            |
|                                       |                                                                      |                                                | Pilih Kategori yang sesuai:                                                                                                    |            |
|                                       |                                                                      |                                                | -Pilih Kategori-                                                                                                    |            |
|                                       |                                                                      | Topik - $2:$                                   | $0.035^{*}$ "informasi" + $0.029^{*}$ "algoritma" + $0.027^{*}$ "keamanan" + $0.021^{*}$ "kunci" + $0.017^{*}$ "kriptografi" +<br>$0.014$ *"penelitian" + $0.014$ *"proses" + $0.014$ *"enkripsi" + $0.013$ *"file" + $0.012$ *"rabin"       |            |
|                                       |                                                                      |                                                | Admin<br><b>Training - Set Topik</b><br>Pilih Kategori yang sesuai:<br>Copyright @ Your Website 2021<br>8 2 3 4 at 0 10<br>$\omega$                                                                                                    |            |
|                                       | -Pilih Kategori-<br>Pilih Kategori yang sesuai :<br>-Pilih Kategori- |                                                |                                                                                                    |            |
|                                       |                                                                      | Save                                           |                                                                                                    |            |
|                                       |                                                                      |                                                |                                                                                                    |            |
| æ                                     |                                                                      | N                                              |                                                                                                    | 20/10/2022 |

Gambar 4. 38 Halaman Set Topik

## 15. Halaman Proposal Mahasiswa (Admin)

Pada halaman ini admin dapat melihat daftar proposal yang telah di daftar kan oleh mahasiswa.

| 6 Ida_proposal.ipynb - Colaborator X |               | <b>Ed</b> LDA Proposal TA                       |                             | $\times$<br>$+$     |                              |                               |                            | $- 0$<br>$\overline{\phantom{0}}$ |
|--------------------------------------|---------------|-------------------------------------------------|-----------------------------|---------------------|------------------------------|-------------------------------|----------------------------|-----------------------------------|
| $\rightarrow$<br>C<br>$\leftarrow$   |               | 10 localhost/lda_proposal/public/proposal/index |                             |                     |                              |                               | $Q \neq$                   |                                   |
| <b>PROPOSALTA</b>                    |               |                                                 |                             |                     |                              |                               |                            | Admin <b>Q</b>                    |
| <b>@</b> Dashboard                   |               | Proposal Mahasiswa                              |                             |                     |                              |                               |                            |                                   |
| <b>MASTER</b><br><b>C</b> Data Pokok |               |                                                 | Daftar Mahasiswa            |                     |                              |                               |                            |                                   |
| $\triangle$ LDA                      | $\rightarrow$ |                                                 | Show $10 \div$ entries      |                     |                              |                               | Search:                    |                                   |
| <b>ARSIP</b>                         |               | $T_{\rm{L}}$<br>ID                              | NPM TI                      | $T_{\perp}$<br>Nama | Jenis Kelamin<br>$T_{\perp}$ | <b>Jumlah Proposal</b><br>TI. | Proposal Menunggu          | $T_{\perp}$<br>Aksi 11            |
| <b>E</b> Proposal                    | $\rightarrow$ | 3                                               | 0101                        | <b>Abdul Muis</b>   | Laki-Laki                    | 3                             | $\mathbf{o}$               | Next                              |
| <b>Admin Account</b>                 |               | 4                                               | 1212                        | dita                | Perempuan                    | $\circ$                       | $\circ$                    | <b>Next</b>                       |
| <b>U</b> Log Out                     |               | 5                                               | 1313                        | admin               | Laki-Laki                    | $\circ$                       | $\circ$                    | Next                              |
|                                      |               |                                                 | Showing 1 to 3 of 3 entries |                     |                              |                               | Previous                   | Next<br>$\mathbf{1}$              |
| e<br>廌<br>H                          | o             | $\bullet$<br>ш                                  | $\circ$                     | W                   | ö                            | <b>City</b>                   | - 8 2 1st fill and (b) IND | 0:35<br>20/10/2022                |

Gambar 4. 39 Halaman Proposal Mahasiswa (Admin)

### 16. Halaman Detail Proposal Mahasiswa (Admin)

Pada halaman ini admin dapat melihat proposal yang telah diajukan mahasiswa secara lebih detail secara satu per satu.

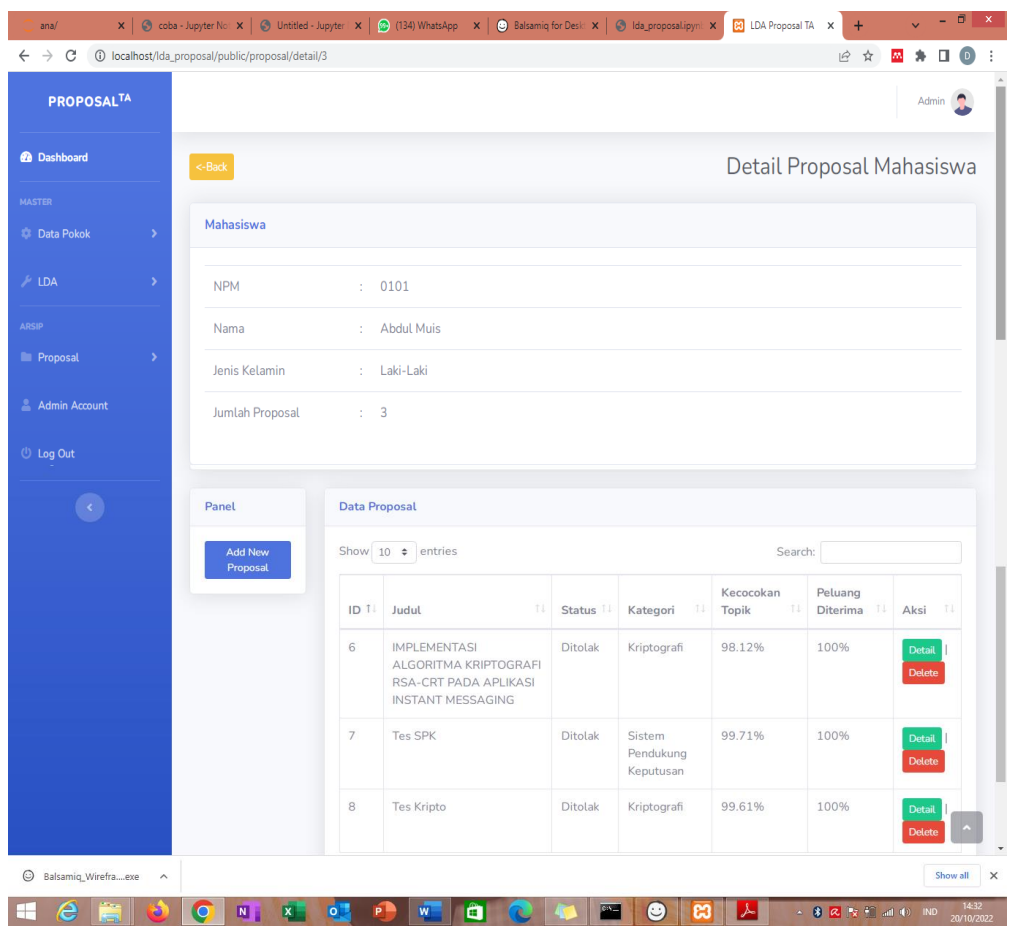

Gambar 4. 40 Halaman Detail Proposal (Admin)

### 17. Halaman *Add New* Proposal (Admin)

Halaman ini dapat membantu admin untuk menambahkan proposal baru milik mahasiswam tanpa perlu menggunakan akun mahasiswa

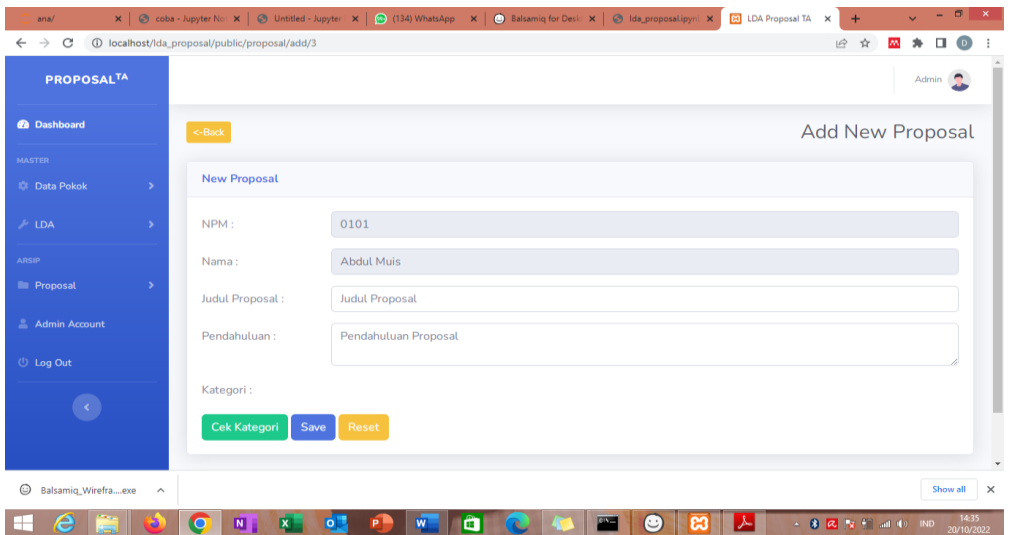

Gambar 4. 41 Halaman New Proposal (Admin)

18. Halaman Admin *Account* (Admin)

Halaman ini berisi daftar akun yang memiliki level sebagai admin.

| da_proposal.ipynb - Colaborator X                                              | <b>CO</b> LDA Proposal TA                                              | $+$<br>$\times$        |            |                               |                                                                       | $\Box$<br>$\boldsymbol{\times}$<br>$\sim$     |  |  |  |
|--------------------------------------------------------------------------------|------------------------------------------------------------------------|------------------------|------------|-------------------------------|-----------------------------------------------------------------------|-----------------------------------------------|--|--|--|
| C 1 localhost/Ida_proposal/public/admin/index<br>$\rightarrow$<br>$\leftarrow$ |                                                                        |                        |            |                               | @ 应 ☆                                                                 | $\left( \circ \right)$<br>п<br><b>AN</b><br>÷ |  |  |  |
| <b>PROPOSALTA</b>                                                              |                                                                        |                        |            |                               |                                                                       | Admin                                         |  |  |  |
| <b><i>B</i></b> Dashboard                                                      | <b>Admin Account</b>                                                   |                        |            |                               |                                                                       |                                               |  |  |  |
| <b>MASTER</b><br>$\rightarrow$<br><b>Conta</b> Pokok                           | Panel                                                                  | <b>Data Admin</b>      |            |                               |                                                                       |                                               |  |  |  |
| $\blacktriangleright$<br>$\blacktriangleright$ LDA                             | <b>Add New</b>                                                         | Show 10 $\div$ entries |            |                               | Search:                                                               |                                               |  |  |  |
| <b>ARSIP</b>                                                                   |                                                                        | 11<br>ID               | 11<br>Nama | 11<br><b>Username</b>         | Aksi                                                                  | 11                                            |  |  |  |
| ×<br><b>E</b> Proposal                                                         |                                                                        | $\mathbf{1}$           | Admin      | admin                         | Edit Delete                                                           |                                               |  |  |  |
| Admin Account                                                                  | $\mathbf{1}$<br><b>Next</b><br>Previous<br>Showing 1 to 1 of 1 entries |                        |            |                               |                                                                       |                                               |  |  |  |
| $\cup$ Log Out                                                                 |                                                                        |                        |            |                               |                                                                       |                                               |  |  |  |
|                                                                                |                                                                        |                        |            |                               |                                                                       |                                               |  |  |  |
|                                                                                |                                                                        |                        |            | Copyright © Your Website 2021 |                                                                       |                                               |  |  |  |
| e<br>Ξ<br>⊢                                                                    | G<br>$\blacksquare$<br>$\overline{\mathbf{x}}$<br>$\overline{O}$       | W                      | ĥ          | ස                             | $\sim$ 8 $\mathbb{R}$   $\mathbb{R}$ $\uparrow$   all $\uparrow$   ND | 0:36<br>20/10/2022                            |  |  |  |

Gambar 4. 42 Halaman Admin Account (Admin)

## 19. Halaman *Add New* Admin (Admin)

Halaman ini dapat digunakan untuk membuat akun baru yang memiliki level sebegai admin.

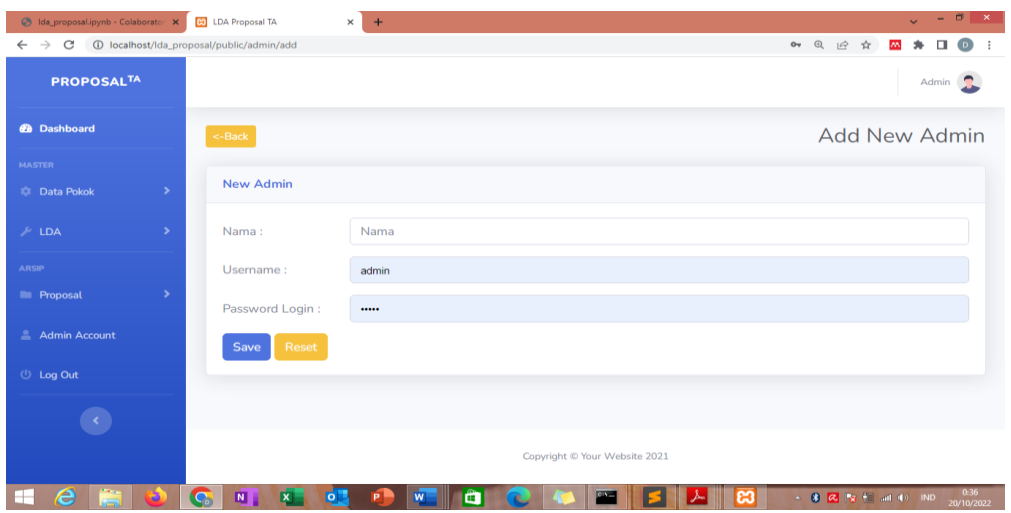

Gambar 4. 43 Halaman New Admin(Admin)

## 20. Halaman Edit Admin (Admin)

Halaman ini untuk melakukan pembahuruan pada akun dengan level admin yang telah ada.

| 6 Ida_proposal.ipynb - Colaborator: X 60 LDA Proposal TA |               |                                              | $- 0$<br>∥ ×<br>$\times$<br>$+$<br>$\sim$                                                                                                    |
|----------------------------------------------------------|---------------|----------------------------------------------|----------------------------------------------------------------------------------------------------|
| $\leftarrow$ $\rightarrow$                               |               |                                              | • Q 企 ☆<br>$\Box$<br>$\circ$<br>W.                                                                                                    |
| <b>PROPOSALTA</b>                                        |               |                                              | Admin $\bigcap$                                                                                                    |
| <b>@</b> Dashboard                                       |               | $<$ -Back                                    | <b>Edit Admin</b>                                                                                                    |
| <b>MASTER</b>                                            |               |                                              |                                                                                                    |
| <b>C:</b> Data Pokok                                     | $\rightarrow$ | <b>Edit Admin</b>                            |                                                                                                    |
| $\mathcal{L}$ LDA                                        | ×             | Nama:                                        | Admin                                                                                                    |
| <b>ARSIP</b>                                             |               | Username:                                    | admin                                                                                                    |
| <b>E</b> Proposal                                        | ×             | Password Login:                              |                                                                                                    |
| <b>Admin Account</b>                                     |               | Save                                         |                                                                                                    |
| <b>U</b> Log Out                                         |               |                                              |                                                                                                    |
|                                                          |               |                                              |                                                                                                    |
|                                                          |               |                                              | Copyright © Your Website 2021                                                                                                    |
| $\Delta$ $\approx$ $\Delta$<br>FН                        |               | <b>C</b> M<br>6 <sup>1</sup><br><b>EXLET</b> | 0:37<br><b>P<sup>D</sup></b><br><b>INTERNATIONAL</b><br><b>LATER</b><br><b>Barried</b><br>$\sim$ 8 $\overline{64}$ is $\overline{42}$ and $\overline{40}$ into<br>a.<br>ıзı |

Gambar 4. 44 Halaman Edit Admin Account (Admin)

### 21. Halaman Dashboard (Mahasiswa)

Pada halaman ini mahasiswa dapat meilihat informasi ringkas dari data diri dan riwayat proposal yang telah diajukan. Data yang disajikan dalam bentuk tabel yang disusun secara horizontal.

| <b>PROPOSAL<sup>TA</sup></b>                                                                     |                  |             |            |                |                                                                               |                               |          | Abdul Muis    |
|--------------------------------------------------------------------------------------------------|------------------|-------------|------------|----------------|-------------------------------------------------------------------------------|-------------------------------|----------|---------------|
| <b>O</b> Dashboard                                                                               | Dashboard        |             |            |                |                                                                               |                               |          |               |
| $\mathcal{A}\mathcal{B}\mathcal{C}(\mathcal{B}^{\prime})$<br><b>El Proposal</b><br>$\rightarrow$ | Profil Mahasiswa |             |            |                | <b>Riwayat Proposal</b>                                                       |                               |          |               |
| Profit                                                                                           | <b>NPM</b>       | <b>1970</b> | 0101       |                | Show 10 $\bullet$ entries                                                     | Search:                       |          |               |
| <b>O</b> Log Out                                                                                 | Nama             | $\sim$      | Abdul Muis |                | ID <sup>1</sup> Judul                                                         | Kategori                      |          | Status        |
| $\left( \mathcal{S}\right)$                                                                      | Jenis Kelamin    | -18         | Laki-Laki  | 6 <sup>°</sup> | IMPLEMENTASI ALGORITMA KRIPTOGRAFI RSA-CRT PADA APLIKASI INSTANT<br>MESSAGING | Kriptografi                   |          | Ditolak       |
|                                                                                                  |                  |             |            | 7.             | Tes SPK                                                                       | Sistem Pendukung<br>Keputusan |          | Ditolak       |
|                                                                                                  |                  |             |            | $_{\rm B}$     | Tes Kripto:                                                                   | Kriptografi                   |          | Ditolak       |
|                                                                                                  |                  |             |            |                | Showing 1 to 3 of 3 entries                                                   |                               | Previous | <b>1</b> Next |
|                                                                                                  |                  |             |            |                |                                                                               |                               |          |               |
|                                                                                                  |                  |             |            |                |                                                                               |                               |          |               |

Gambar 4. 45 Halaman Dashboard (Mahasiswa)

### 22. Halaman *Add New* Proposal (Mahasiswa)

Pada halaman ini mahasiswa disajikan dengan data riwayat dan hasil pengajuan dari proposalnya. Pada tabel Data Proposal terdapat Judul, Pendahuluan, Kategori, Status, Kecocokan Topik, Peluang, dan Aksi. Pada kolom Aksi terdapat tombol *Detail* yang akan mengarahkan *user* mahasiswa ke halaman *detail* dari proposalnya.

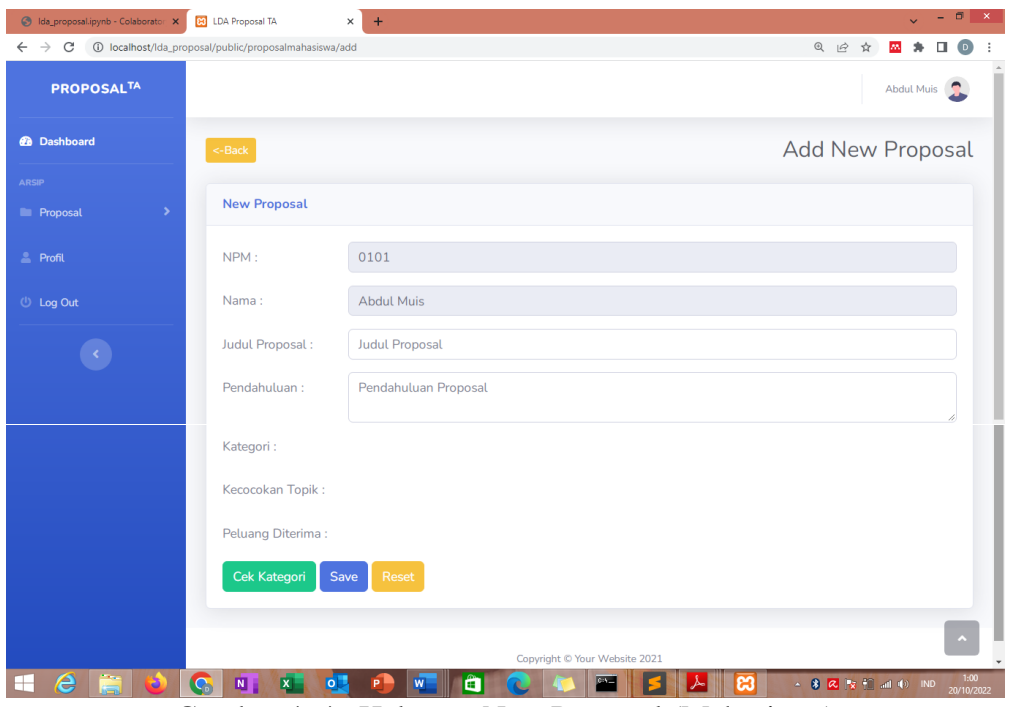

Gambar 4. 46 Halaman New Proposal (Mahasiswa)

## 23. Halaman Detail Proposal (Mahasiswa)

Pada halaman ini mahasiswa dapat melihat status dari judul skripsi yang telah diajukan secara detail, serta dapat mengetahui status dari judul yang diberikan dan melihat saran yang diberikan admin terkait judul yang diajukan apabila ada.

| $\leftarrow$ $\rightarrow$ C | 1 localhost/lda_proposal/public/proposalmahasiswa/index |                                    |                                                                                                    |                                                                                                    |                       |                | 图电经☆                     | zn.                  |
|------------------------------|---------------------------------------------------------|------------------------------------|----------------------------------------------------------------------------------------------------|----------------------------------------------------------------------------------------------------|-----------------------|----------------|--------------------------|----------------------|
| <b>PROPOSALTA</b>            |                                                         |                                    |                                                                                                    |                                                                                                    |                       |                |                          | Abdul Muis           |
| <b>6</b> Dashboard           | Detail Proposal Mahasiswa                               |                                    |                                                                                                    |                                                                                                    |                       |                |                          |                      |
| <b>Proposal</b><br>٠         | Mahasiswa                                               |                                    |                                                                                                    |                                                                                                    |                       |                |                          |                      |
| <b>Profil</b>                | <b>NPM</b>                                              | ÷                                  | 0101                                                                                                    |                                                                                                    |                       |                |                          |                      |
| <b>U</b> Log Out             | Nama                                                    |                                    | <b>Abdul Muis</b>                                                                                                    |                                                                                                    |                       |                |                          |                      |
|                              | Jenis Kelamin                                           | ÷                                  | Laki-Laki                                                                                                    |                                                                                                    |                       |                |                          |                      |
|                              | Jumlah Proposal                                         | ÷                                  | $\mathsf 3$                                                                                                    |                                                                                                    |                       |                |                          |                      |
|                              | Panel                                                   | <b>Data Proposal</b>               |                                                                                                    |                                                                                                    |                       |                |                          |                      |
|                              | <b>Add New</b>                                          |                                    | Show $10 \div$ entries                                                                                                    |                                                                                                    |                       | Search:        |                          |                      |
|                              | Proposal                                                | ID 1                               | Judul<br>N                                                                                                    | Pendahuluan <sup>11</sup>                                                                                                    | Kategori <sup>1</sup> | Status 1       | Kecocokan<br>Topik<br>41 | Peluang              |
|                              |                                                         | 6                                  | <b>IMPLEMENTASI</b><br><b>ALGORITMA</b><br>KRIPTOGRAFI<br>RSA-CRT<br>PADA<br><b>APLIKASI</b><br><b>INSTANT</b><br>MESSAGING | Komunikasi<br>merupakan<br>elemen<br>terpenting dari<br>manusia<br>sebagai<br>makhluk sosial.<br>Salah satu cara<br>berkomunikasi<br>yaitu dengan<br>surat menyurat.<br>Di era<br>globalisasi,<br>surat menyurat<br>telah                             | Kriptografi           | Ditolak        | 98.12 %                  | 100 %                |
|                              |                                                         | 8                                  | <b>Tes Kripto</b>                                                                                                    | Informasi<br>sangat penting<br>bagi kehidupan,<br>ada yang<br>bersifat rahasia<br>yaitu informasi<br>yang ingin<br>dilindungi dan<br>disembunyikan<br>oleh pemilik<br>informasi<br>tersebut.<br>Aktivitas<br>penyimpanan<br>data dan<br>pertukaran in | Kriptografi           | <b>Ditolak</b> | 99.61 %                  | 100 %                |
|                              |                                                         |                                    | Showing 1 to 3 of 3 entries                                                                                                 |                                                                                                    |                       |                | Previous                 | $\mathbf{1}$<br>Next |
|                              |                                                         | $\left\langle \cdot \right\rangle$ |                                                                                                    |                                                                                                    |                       |                |                          |                      |
|                              |                                                         |                                    |                                                                                                    | Copyright © Your Website 2021                                                                                                    |                       |                |                          |                      |

Gambar 4. 47 Halaman Detail Proposal (Mahasiswa)

## 24. Halaman Profil (Mahasiswa)

Pada halaman ini mahasiswa dapat melihat profil pribadi dari akun mahasiswa terkait.

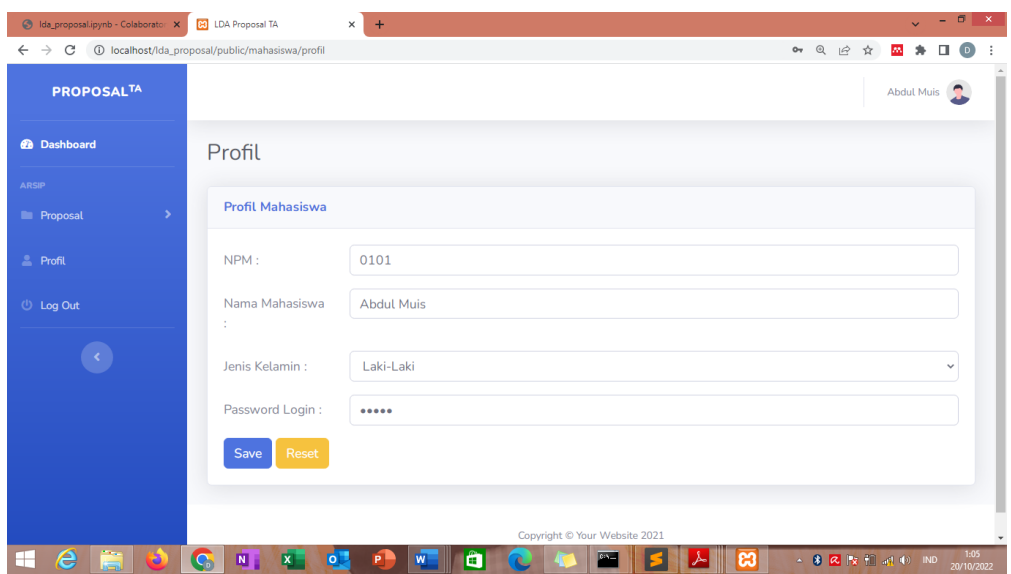

Gambar 4. 48 Halaman Profil (Mahasiswa)

## **E. Penerapan**

Setelah dilakukannya implementasi kedalam bentuk sistem, maka sistem yang dibuat dapat diterapkan pada lingkungan program studi ilmu komputer UIN-SU Medan dalam melakukan penyeleksian judul skripsi mahasiswa. Penerapan dilakukan setelah seluruh *database* judul proposal yang ada di Prodi Ilmu Komputer UIN-SU telah diinput kedalam sistem dan menjadi *dataset*.

#### **BAB V**

### **KESIMPULAN DAN SARAN**

#### **A. Kesimpulan**

Berdasarkan hasil penelitian dengan judul "Penerapan Text Mining Pada Sistem Penyeleksian Judul Skripsi Mahasiswa Menggunakan Algoritma *Latent Dirichlet Allocation* Di Program Studi Ilmu Komputer UIN Sumatera Utara Medan" didapat kesimpulan bahwa algoritma *Latent Dirichlet Allocation* dapat digunakan untuk menentukan topik dari judul skripsi yang diajukan mahasiswa. Mahasiswa dapat mengetahuisecara langsung kesesuaian topik dan peluang diterimanya setiap judul proposal yang diajukan. Dengan penggunaan sistem ini, proses penyeleksian judul dapat di lakukan dalam waktu yang singkat.

#### **B. Saran**

Berdasarkan hasil penelitian dengan judul "Penerapan Text Mining Pada Sistem Penyeleksian Judul Skripsi Mahasiswa Menggunakan Algoritma *Latent Dirichlet Allocation* Di Program Studi Ilmu Komputer UIN Sumatera Utara Medan", adapun saran yang dapat disampaikan agar dilakukan penelitian dengan dengan menggunakan data yang berbeda untuk membuktikan kemampuan algoritma *Latent Dirichlet Allocation* dalam menentukan topik serta dapat dilakukannya pengembangan pada sistem agar sekiranya mahasiswa dapat mengetahui kemungkinan dosen pembimbingnya dan sistem dapat memberikan referensi yang ditulis oleh dosen prodi untuk setiap topik yang diajukan.

#### **Daftar Pustaka**

Arikunto, S. (2017). *Prosedur Penelitian Suatu Pendekatan Praktek*.

- Balya. (2019). *Analisis Sentimen Pengguna Youtube di Indonesia pada Review Smartphone Menggunakan Naïve Bayes*. http://repositori.usu.ac.id/handle/123456789/23217
- Blei, D. M. (2012). Probabilistic topic models. *Communications of the ACM*, *55*(4), 77–84. https://doi.org/10.1145/2133806.2133826
- Buntoro, G. A. (2017). Analisis Sentimen Calon Gubernur DKI Jakarta 2017 Di Twitter. *Integer Journal*, *2*(1), 32–41. https://t.co/jrvaMsgBdH
- Gilang Kencana, C., & Sibaroni, Y. (n.d.). *Klasifikasi Sentiment Analysis pada Review Buku Novel Berbahasa Inggris dengan Menggunakan Metode Support Vector Machine (SVM)*.
- Gunawan, B., Pratiwi, H. S., & Pratama, E. E. (2018). Sistem Analisis Sentimen pada Ulasan Produk Menggunakan Metode Naive Bayes. *JEPIN (Jurnal Edukasi Dan Penelitian Informatika)*, *4*(2), 113–118.
- Hakim, D. M. (2019). *Optical Music Recognition Pada Citra Notasi Musik Menggunakan Convolutional Neural Network*. UNIKOM.
- Kurniawan, D. (2021). *Pengenalan Machine Learning dengan Python* (Ed. 2). PT Elex Media Komputindo.
- Listari. (2019). *Inisiasi Natural Language Processing (NLP) dan Klasifikasi Jenis Wisata Kuliner Untuk Program Chatbot (Studi Kasus: Informasi Wisata Kuliner Daerah Istimewa Yogyakarta*. Universitas Islam Indonesia.
- Mohri, M., Rostamizadeh, A., & Talwalkar, A. (2014). Foundations in Machine learning. In *SpringerBriefs in Computer Science* (Vol. 0, Issue 9783319056050).
- Muljono, Artanti, D. P., Syukur, A., Prihandono, A., & Setiadi, D. R. I. M. (2018). Analisa Sentimen Untuk Penilaian Pelayanan Situs Belanja Online Menggunakan Algoritma Naive Bayes. *Konferensi Nasional Sistem Informasi*, 165–170.
- Nugroho, D. D. A., & Alamsyah, A. (2018). Analisis Konten Pelanggan Airbnb Pada Network Sosial Media Twitter. *EProceedings of Management*, 1622–1628.
- Nurzahputra, A., & Muslim, A. (2016). Analisis Sentimen pada Opini Mahasiswa Menggunakan Natural Language Processing. *Seminar Nasional Ilmu Komputer*.
- Putra, K. B., & Kusumawardani, R. P. (2017). Analisis Topik Informasi Publik Media Sosial di Surabaya Menggunakan Pemodelan Latent Dirichlet Allocation (LDA). *Jurnal Teknik ITS*, *6*(2). https://doi.org/10.12962/j23373539.v6i2.23205
- Putu, I., Wirayasa, M., Made, I., Wirawan, A., Pradnyana, A., Kunci, K., Stemming, :, Bali, B., & Bastal, A. (n.d.). *ALGORITMA BASTAL: ADAPTASI ALGORITMA NAZIEF & ADRIANI UNTUK STEMMING TEKS BAHASA BALI* (Vol. 8).
- Rahim, R., Zufria, I., Kurniasih, N., Simargolang, M. Y., Hasibuan, A., Sutiksno, D. U., Nanuru, R. F., Anamofa, J. N., Ahmar, A. S., & Achmad Daengs, G. S. (2018). C4.5 classification data mining for inventory control. *International Journal of Engineering and Technology(UAE)*, *7*, 68–72. https://doi.org/10.14419/ijet.v7i2.3.12618
- Russell, S., & Norvig, P. (2021). Artificial Intelligence A Modern Approach (4th Edition). In *Pearson Series*.
- S, V., & R, J. (2016). Text Mining: open Source Tokenization Tools An Analysis. *Advanced Computational Intelligence: An International Journal (ACII)*, *3*(1), 37–47. https://doi.org/10.5121/acii.2016.3104
- Sevsa, B. A., & Wahyudi, M. D. R. (2019). Analisis Sentimen pada Indeks Kinerja Dosen Fakultas SAINTEK UIN Sunan Kalijaga Menggunakan Naive Bayes Classifier. *Jurnal Buana Informatika*, *10*(2), 112–123.
- Sugiyono. (2016). Metode Penelitian Bisnis. Alfabeta: Bandung. *Jurnal Analisis*, *6*(2).
- Sunardi, Fadlil, A., & Suprianto. (2018). Analisis Sentimen Menggunakan Metode Naive Bayes Classifier Pada Angket Mahasiswa. *SAINTEKBU: Jurnal Sains Dan Teknologi*, *10*(2541–1942), 1–9.

Ulfah Siregar, Z., Ruli, R., Siregar, A., & Arianto, R. (2019). *KLASIFIKASI SENTIMENT ANALYSIS PADA KOMENTAR PESERTA DIKLAT MENGGUNAKAN METODE K-NEAREST NEIGHBOR*. *8*(1).

### **LAMPIRAN**

#### **SOURCE CODE APLIKASI**

```
1. Anvil_Code
import anvil.server
# This is a server module. It runs on the Anvil server,
# rather than in the user's browser.
#
# To allow anvil.server.call() to call functions here, 
we mark
# them with @anvil.server.callable.
# Here is an example - you can replace it with your own:
#
# @anvil.server.callable
# def say hello(name):
# print ("Hello, " + name + "!")
# return 42
#
@anvil.server.http_endpoint("/lda-tes",methods=["POST"])
def get_lda(jumlah_topik, **q):
  hasil = anvil.server.call('proses lda',jumlah topik) return hasil
@anvil.server.http_endpoint("/lda-cek",methods=["POST"])
def cek_lda(konten, **q):
   hasil = anvil.server.call('cek_kategori_lda',konten)
   return hasil
@anvil.server.http_endpoint("/clear-training")
def clear training (**q):
  hasil = anvil.server.call('clear training data')
   return hasil
@anvil.server.http_endpoint("/delete-
training",methods=["POST"])
def delete training(id, kategori, **q):
  hasi1 =anvil.server.call('delete training data', kategori, id)
   return hasil
@anvil.server.http_endpoint("/create-
training",methods=["POST"])
def create training(id, kategori, konten, **q):
```

```
 hasil = 
anvil.server.call('create training data',id, kategori, kon
ten)
   return hasil
```
### **2. lda\_proposal.ipynb**

```
{
   "nbformat": 4,
  "nbformat minor": 0,
   "metadata": {
     "colab": {
       "provenance": [],
       "collapsed_sections": []
     },
     "kernelspec": {
       "name": "python3",
      "display name": "Python 3"
     },
    "language_info": {
       "name": "python"
     }
   },
   "cells": [
     {
      "cell_type": "code",
      "execution count": 1,
       "metadata": {
         "colab": {
          "base uri": "https://localhost:8080/",
           "height": 809
         },
         "id": "2WcbeLjcgo1b",
         "outputId": "66e53b0e-0c8b-46a9-8a75-
9a6bc46253a3"
       },
       "outputs": [
\{"output type": "stream",
           "name": "stdout",
           "text": [
              "Looking in indexes: 
https://pypi.org/simple, https://us-
python.pkg.dev/colab-wheels/public/simple/\n",
              "Collecting anvil-uplink\n",
              " Downloading anvil_uplink-0.4.0-py2.py3-
none-any.whl (88 kB)\n",
```
 "\u001b[K  $\blacksquare$  "\u001b[?25hCollecting ws4py\n", Downloading ws4py-0.5.1.tar.gz (51  $kB)$ \n", "\u001b[K  $\blacksquare$  $\blacksquare$  "\u001b[?25hCollecting argparse\n", " Downloading argparse-1.4.0-py2.py3-noneany.whl  $(23$  kB $)\n\times$ ", "Requirement already satisfied: six in /usr/local/lib/python3.7/dist-packages (from anviluplink)  $(1.15.0)\n\times$  "Requirement already satisfied: future in /usr/local/lib/python3.7/dist-packages (from anviluplink) (0.16.0)\n", "Building wheels for collected packages: ws4py\n", Building wheel for ws4py (setup.py) ... \u001b[?25l\u001b[?25hdone\n", " Created wheel for ws4py: filename=ws4py-0.5.1-py3-none-any.whl size=45229 sha256=0a235acacc29f05e5da376f4ee71c153c0b86f4bbea10043d 874e02bd89e0a3c\n", Stored in directory: /root/.cache/pip/wheels/29/ea/7d/3410aa0aa0e4402ead9a7a9 7ab2214804887e0f5c2b76f0c96\n", "Successfully built ws4py\n", "Installing collected packages: ws4py, argparse, anvil-uplink\n", "Successfully installed anvil-uplink-0.4.0  $argparse-1.4.0 ws4py-0.5.1\n"$  $\overline{\phantom{a}}$  },  $\{$ "output type": "display data", "data": { "application/vnd.colab-display-data+json": { "pip\_warning": { "packages": [ "argparse", "google" ] } } },

```
 "metadata": {}
         },
 {
          "output type": "stream",
           "name": "stderr",
           "text": [
             "[nltk_data] Downloading package stopwords 
to /root/nltk data...\n",
             "[nltk_data] Unzipping 
corpora/stopwords.zip.\n",
             "[nltk_data] Downloading package punkt to 
/root/nltk_data...\n",
             "[nltk_data] Unzipping 
tokenizers/punkt.zip.\n"
 ]
         },
 {
          "output type": "stream",
           "name": "stdout",
           "text": [
             "Connecting to wss://anvil.works/uplink\n",
             "Anvil websocket open\n",
             "Connected to \"Default environment\" as 
SERVER\n"
 ]
         },
\{"output type": "error",
           "ename": "KeyboardInterrupt",
           "evalue": "ignored",
           "traceback": [
             "\u001b[0;31m-------------------------------
                ------------------------------\u001b[0m",
             "\u001b[0;31mKeyboardInterrupt\u001b[0m 
Traceback (most recent call last)",
             "\u001b[0;32m<ipython-input-1-
ed2c14f61ff5>\u001b[0m in 
\u001b[0;36m<module>\u001b[0;34m\u001b[0m\n\u001b[1;32m 
125\u001b[0m \u001b[0;32mreturn\u001b[0m 
\u001b[0;34m\"Success\"u001b[0m\u001b[0;34m\u001b[0m\u0]01b[0;34m\u001b[0m\u001b[0m\n\u001b[1;32m 
126\u001b[0m 
\u001b[0;34m\u001b[0m\u001b[0m\n\u001b[0;32m--> 
127\u001b[0;31m 
\u001b[0manvil\u001b[0m\u001b[0;34m.\u001b[0m\u001b[0mse
rver\u001b[0m\u001b[0;34m.\u001b[0m\u001b[0mwait_forever
```

```
\u001b[0,34m(\u001b[0,34m)\u001b]01b[0;34m\u001b[0m\u001b[0;34m\u001b[0m\u001b[0m\u001b][0m",
             "\u001b[0;32m/usr/local/lib/python3.7/dist-
packages/anvil/server.py\u001b[0m in 
\u001b[0;36mwaitfore1;32m 430\u001b[0m 
\u001b[0m qet connection\u001b[0m\u001b[0;34m(\u001b[0m\u001b])]u001b[0;34m)\u001b[0m\u001b[0;34m\u001b[0m\u001b[0;34m\u
001b[0m\u001b[0m\n\u001b[1;32m 431\u001b[0m 
\u001b[0;32mwhile\u001b[0m 
\u001b[0;32mTrue\u001b[0m\u001b[0;34m:\u001b[0m\u001b[0;
34m\u001b[0m\u001b[0;34m\u001b[0m\u001b[0m\n\u001b[0;32m
-- 432\u001b[0;31m
\u001b[0mtime\u001b[0m\u001b[0;34m.\u001b[0m\u001b[0ms]e]ep\u001b[0m\u001b[0;34m(\u001b[0m\u001b[0;36m1\u001b[0m\
u001b[0;34m)\u001b[0m\u001b[0;34m\u001b[0m\u001b[0;34m\u
001b[0m\u001b[0m\n\u001b[0m",
             "\u001b[0;31mKeyboardInterrupt\u001b[0m: "
\overline{\phantom{a}} }
      \frac{1}{2},
       "source": [
         "!pip install anvil-uplink\n",
         "import anvil.server\n",
         "import pandas as pd\n",
        "import numpy as np\n",
         "import gensim\n",
         "from gensim.utils import simple_preprocess\n",
         "import gensim.corpora as corpora\n",
         "import nltk\n",
         "from nltk.corpus import stopwords\n",
        "from nltk.tokenize import word tokenize\n",
         "import os\n",
         "import glob\n",
         "import json\n",
         "import urllib.parse\n",
         "nltk.download('stopwords')\n",
         "nltk.download('punkt')\n",
        " \n\wedge n",
        "stop words = stopwords.words('indonesian') \n",
        "stop words.extend([','', '('', ')', '.'',\lceil \langle "'\rceil] \rceil" \n\backslash n",
        "def sent to words(sentences):\ln",
             for sentence in sentences:\n\cdot \n\cdot
```

```
" \# deacc=True removes punctuations\n",
 " 
yield(gensim.utils.simple preprocess(str(sentence),
deacc=True)) \n",
           " \n\backslash n",
           "def remove stopwords(texts):\n",
                  return [[word for word in
simple preprocess(str(doc)) \n\cdot\if word not in stop words] for doc
in texts]\n",
           " \n\wedge n",
            "class 
NumpyFloatValuesEncoder(json.JSONEncoder):\n",
            " def default(self, obj):\n",
            " if isinstance(obj, np.float32):\n",
           " return float(obj)\n",
            " return JSONEncoder.default(self, 
obj)\n",
            "\n",
            "def proses(jumlah_topik):\n",
              fpath = 'drive/MyDrive/lda training/'\n",
            " data_training = []\n",
           " list kategori =
str(jumlah topik).split(',')\n",
           " dummy = '' \ln",
           " len kategori = 0 \n\times n",
           " for i in list kategori:\n",
            " data_kategori = []\n",
            " files = 
glob.glob(fpath+str(i)+' *.txt')\n",
            " for f in files:\n",
           " try:\n \begin{cases} \n \text{try:} \quad \text{if } \quad \text{if } \quad \text{if" t = open(f, 'r', encoding=' "utf8\\ "") \n",
           " contents = '' \cap" contents = t.read() \n\",
           " t.close() \n\| \n\|,
           " data kategori.append(contents) \n",
           " len kategori = len kategori + 1\n",
           " except IOError as e:\overline{\nabla} n",
           " \dim_W = \lim_{h \to 0} \ln h," data training.append(data kategori)\n",
           " \n\wedge n",
           " data words =
list(sent to words(data training)) \n",
           " data words = remove stopwords(data words) \n",
           " \langle n" \rangle
```

```
" id2word = corpora.Dictionary(data words) \n",
        " texts = data words\n",
         " corpus = [id2word.doc2bow(text) for text in 
texts]\n",
        " num topics = len kategori\ln",
        " 1 da model =
gensim.models.LdaMulticore(corpus=corpus,\n",
 " 
id2word=id2word,\n",
 " 
num topics=num topics) \n",
           lda model.save(fpath+'lda model.lda')\n",
        " lda list = lda model.print topics(); \n",
        " jsonString = json.dumps(lda_list)\n",
         " return jsonString;\n",
        " \n\wedge n",
        "def cek kategori(konten):\n",
          fpath = 'drive/MvDrive/Ida training/'\n.
        " 1 da model =gensim.models.LdaMulticore.load(fpath+'lda_model.lda')\n
",
        " \quad \setminus n",
        " word tokens = word tokenize(konten) \n",
        " word tokens lower = [token.lower() for token
in word_tokens]\n",
         " word_tokens_no_stopwords = [w for w in 
word tokens lower if not w in stop words]\n\cdot,
         "\n",
        " bow =
lda_model.id2word.doc2bow(word_tokens_no_stopwords)\n",
        " topics list =
lda model.get document topics(bow) \n",
         " jsonString = 
json.dumps(dict(topics_list),cls=NumpyFloatValuesEncoder
) \ln",
         " return jsonString\n",
        " \n\backslash n",
"anvil.server.connect(\"ESYSO4HQOSTFLT3A7FESKM52-
BFN7RKPZ55BZ3KP6\")\n",
         "@anvil.server.callable\n",
         "def proses_lda(jumlah_topik):\n",
         " return proses(jumlah_topik)\n",
        " \n\backslash n",
         "@anvil.server.callable\n",
        "def cek kategori lda(konten):\n",
```

```
" konten = urllib.parse.unquote(konten) \n\cdot",
             " konten = 
urllib.parse.unquote plus(konten) \n",
             " return cek_kategori(konten)\n",
            " \n\wedge n",
             "@anvil.server.callable\n",
            "def clear training data():\ln",
             " files = 
glob.glob('drive/MyDrive/lda_training/*.txt')\n",
             " for f in files:\n",
            " try: \n",
            " os.remove(f)\n\langle n", " except OSError as e:\n",
            " return \"Error: %s : %s\" % (f,
e.strerror)\n",
             " return \"Success\"\n",
            " \n\wedge n",
             "@anvil.server.callable\n",
            "def delete training data(kategori,id):\n",
            " f =
'drive/MyDrive/lda_training/'+kategori+'_'+id+'.txt'\n",
            " try:\n \begin{cases}\n \frac{1}{1} & \text{if } \\
 \frac{1}{1} & \text{if } \\
 \frac{1}{1} & \text{if } \\
 \frac{1}{1} & \text{if } \\
 \frac{1}{1} & \text{if } \\
 \frac{1}{1} & \text{if } \\
 \frac{1}{1} & \text{if } \\
 \frac{1}{1} & \text{if } \\
 \frac{1}{1} & \text{if } \\
 \frac{1}{1} & \text{if } \\
 \frac{1}{1} & \text{if } \\
 \frac{1}{1} & \text{if } \\
 \frac{1}{1} & \text{if } \\
 \frac{1}{1} & \text{if } \\
 \frac{1}{1} & \text{if }os.remove(f)\n",
            " except OSError as e:\n \begin{matrix} n \\ n \end{matrix},
                      return \"Error: s s : s s \" s (f,
e.strerror)\n",
            '' \n",
             " return \"Success\"\n",
            " \n\wedge n",
             "@anvil.server.callable\n",
            "def create training data(id, kategori,
konten):\n",
            " try:\n\begin{cases}\nn\end{cases}",
                   f =open('drive/MyDrive/lda_training/'+kategori+'_'+id+'.txt
\langle, \langle w' \rangle \langle n'' \rangle" konten = urllib.parse.unquote(konten) \ln",
             " konten = 
urllib.parse.unquote plus(konten)\n",
                   f.write(konten)\n",
             " except IOError as e:\n",
             " return \"Error: %s\" % (e.strerror)\n",
             " return \"Success\"\n",
            " \n\backslash n",
            "anvil.server.wait forever()"
          ]
```
}  $\,$  ] }

## **LAMPIRAN**

## **BIODATA PENELITI**

## **A. Biodata Ketua**

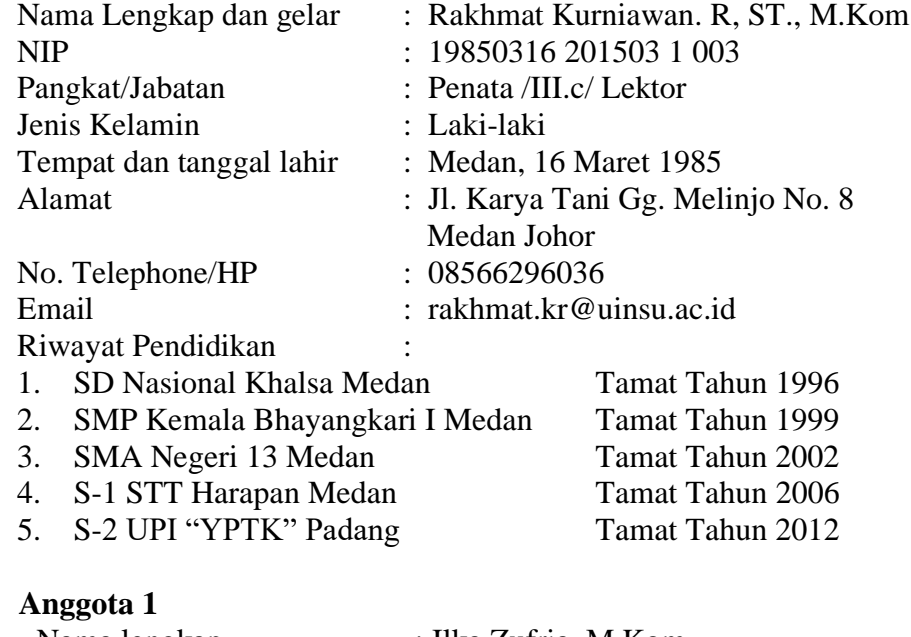

# **B.**

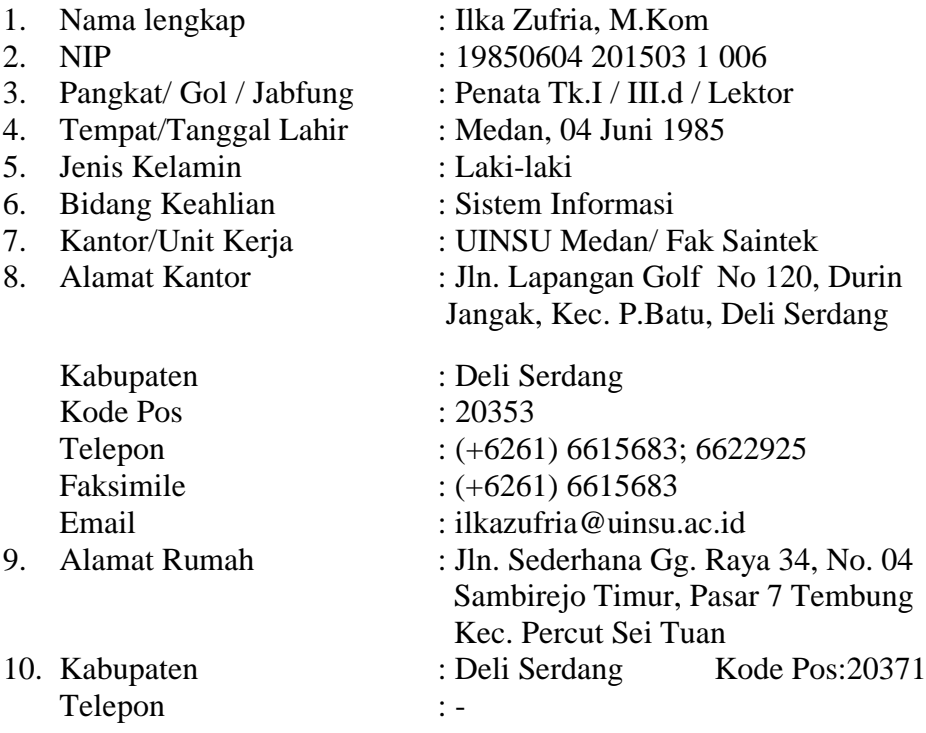

Faksimile : -<br>No. HP. : +  $: +6281397238909$ 

11. Pendidikan (S1 ke atas)

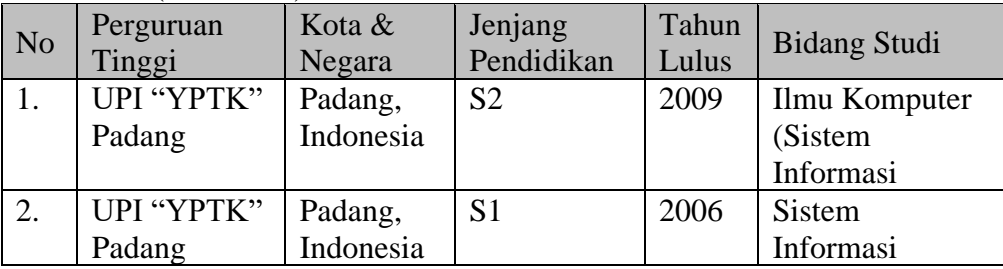

## **C. Biodata Anggota 2**

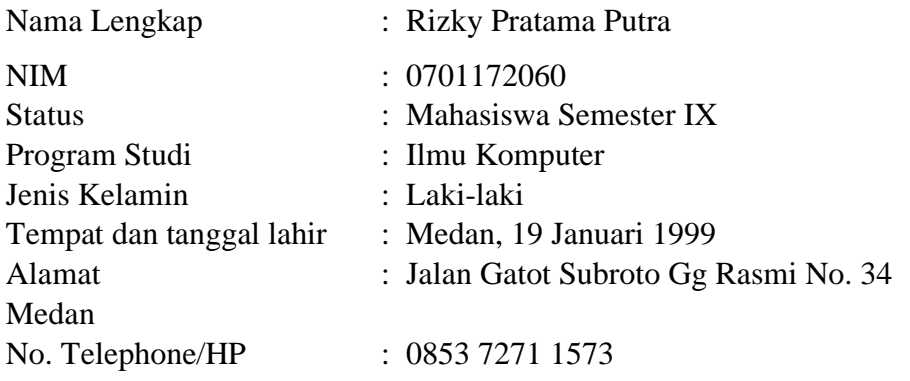